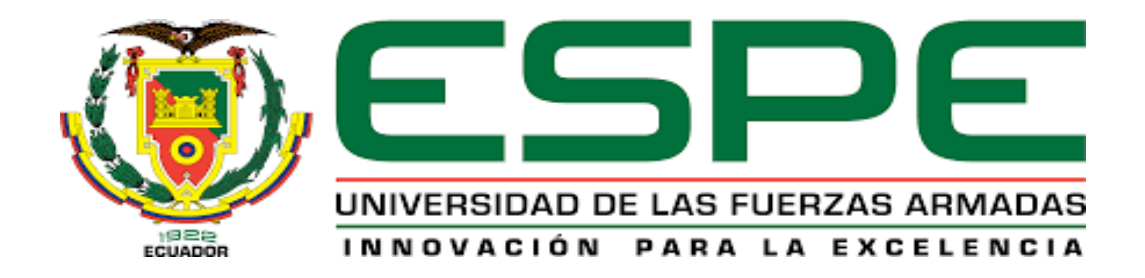

# <span id="page-0-0"></span>**Implementación de un huerto robotizado mediante la utilización de elementos mecánicos y electrónicos de bajo costo para mejorar la eficiencia del proceso de producción agrícola**

Iza Caiza, Wendy Vanessa y Molina Gonzaga, Jordy Francisco

Departamento de Eléctrica y Electrónica

Carrera de Tecnología Superior en Electromecánica.

Monografía, previo a la obtención del título de Tecnólogo Superior en Electromecánica.

Ing. Murillo Mantilla, Luis Alejandro

Latacunga, de agosto 2021

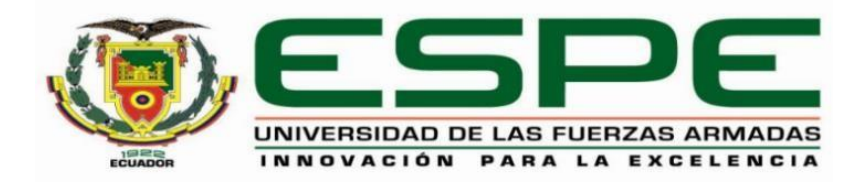

## **DEPARTAMENTO DE ELÉCTRICA Y ELECTRÓNICA**

## **CARRERA DE TECNOLOGÍA SUPERIOR EN AUTOMATIZACION E INSTRUMENTACION**

#### **CERTIFICACIÓN**

<span id="page-1-0"></span>Certifico que la monografía, **"Implementación de un huerto robotizado mediante la utilización de elementos mecánicos y electrónicos de bajo costo para mejorar la eficiencia del proceso de producción agrícola"** fue realizado por la señorita **Iza Caiza**, **Wendy Vanessa** y por el señor **Molina Gonzaga**, **Jordy Francisco** el cual ha sido revisado y analizado en su totalidad por la herramienta de verificación de similitud de contenido; por lo tanto, cumple con los requisitos legales, teóricos, científicos, técnicos y metodológicos establecidos por la Universidad de las Fuerzas Armadas ESPE, razón por la cual me permito acreditar y autorizar para que lo sustente públicamente.

Latacunga, 19 de agosto 2021

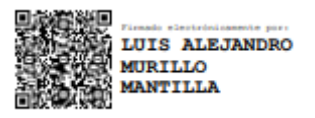

**Ing. Murillo Mantilla, Luis Alejandro**

C.C.:180419672-1

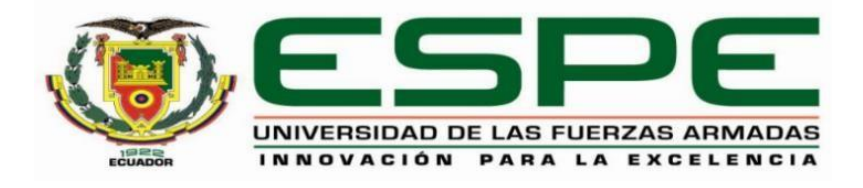

## **REPORTE DE VERIFICACIÓN**

# <span id="page-2-0"></span>URKUND

## **Urkund Analysis Result**

Analysed Document: Submitted: Submitted By: Significance:

MONOGRAFÍA MOLINA-IZA.pdf (D111986898) 9/2/2021 7:40:00 PM jc.altamiranoc@uta.edu.ec  $0%$ 

Sources included in the report:

Instances where selected sources appear:

 $\mathbf 0$ 

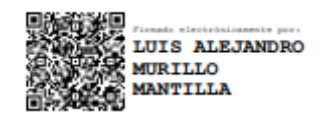

**Ing. Murillo Mantilla, Luis Alejandro**

C.C.:180419672-1

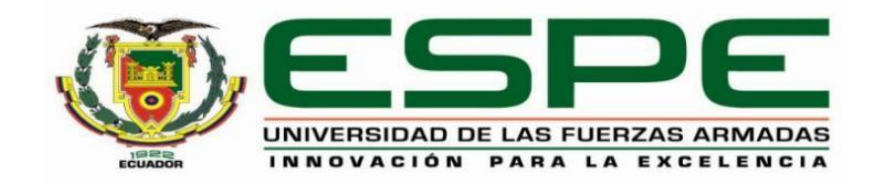

### **DEPARTAMENTO DE ELÉCTRICA Y ELECTRÓNICA**

## **CARRERA DE TECNOLOGÍA SUPERIOR EN ELECTROMECÁNICA**

#### **RESPONSABILIDAD DE AUDITORIA**

<span id="page-3-0"></span>Nosotros **Iza Caiza**, **Wendy Vanessa**, con cedula de ciudadanía n°1727839050 y **Molina Gonzaga**, **Jordy Francisco** con cedula de ciudadanía n°1727408880 declaramos que el contenido, ideas y criterios de la monografía: "**Implementación de un huerto robotizado mediante la utilización de elementos mecánicos y electrónicos de bajo costo para mejorar la eficiencia del proceso de producción agrícola**" es de nuestra autoría y responsabilidad, cumpliendo con los requisitos legales, teóricos, científicos, técnicos, y metodológicos establecidos por la Universidad de las Fuerzas Armadas ESPE, respetando los derechos intelectuales de terceros y referenciando las citas bibliográficas.

Latacunga, 19 de agosto 2021

C.C.: 1727809050 C.C.: 1727408880

**Iza Caiza**, **Wendy Vanessa Molina Gonzaga**, **Jordy Fracisco**

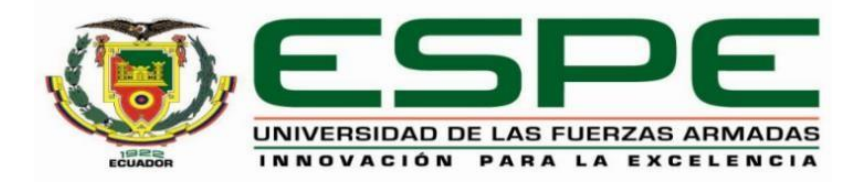

## **DEPARTAMENTO DE ELÉCTRICA Y ELECTRÓNICA**

## **CARRERA DE TECNOLOGÍA SUPERIOR EN ELECTROMECÁNICA**

#### **AUTORIZACIÓN DE PUBLICACIÓN**

<span id="page-4-0"></span>Nosotros, **Iza Caiza**, **Wendy Vanessa**, con cedula de ciudadanía n°1727839050 y **Molina Gonzaga**, **Jordy Francisco** con cedula de ciudadanía n°1727408880, autorizamos a la Universidad de las Fuerzas Armadas ESPE publicar la monografía: *Implementación de un huerto robotizado mediante la utilización de elementos mecánicos y electrónicos de bajo costo para mejorar la eficiencia del proceso de producción agrícola*, en el Repositorio Institucional cuyo contenido, ideas y criterios son de nuestra responsabilidad.

Latacunga, 19 de agosto 2021

C.C.: 1727809050 C.C.: 1727408880

**Iza Caiza**, **Wendy Vanessa Molina Gonzaga**, **Jordy Fracisco**

#### <span id="page-5-0"></span>**DEDICATORIA**

Dedico mi tesis a mis padres porque sin su apoyo no podría a ver logrado nada de lo que he hecho hasta hoy, es por eso que ellos ha sido un pilar fundamental en mi crecimiento profesional y personal, gracias a que mis padres me han enseñado a plantarme metas y culminarlas he podido llegar hasta estas instancias de mi vida con este trabajo estoy eternamente agradecidos con su apoyo emocional y financiero porque sé que hacen un esfuerzo enorme en apoyarme en todo lo que me he llegado a plantear en mi vida, por eso les doy mi trabajo en ofrenda por la paciencia que me han dado en cada uno de los paso que he dado. También agradezco a mis hermanos porque ellos en cierta forma han influido en mi dando un apoyo en los momentos más duros de mi vida es por eso que también se las dedico a usted queridos hermanos.

#### <span id="page-6-0"></span> **AGRADECIMIENTO**

En primer lugar, quiero agradecer a Dios por brindarme la sabiduría para llegar hasta este momento tan importante en mi vida, así como el colmarme con la bendición de mi familia, pero en especial a mis padres, quiénes siempre estuvieron ahí para darme palabras de apoyo y razones reconfortantes para no desistir en el camino.

También quiero agradecer a la Universidad de las Fuerzas Armadas por brindarme todos los recursos y herramientas que fueron necesarias para llevar a cabo mi formación tanto profesional como humana, así como en los procesos de investigación mismos que no hubieran tenido éxito de no haber sido por su incondicional ayuda.

Por último, pero no menos importante a mi tutor, quien con sus conocimiento y apoyo me guío a través de cada una de las etapas de este proyecto para alcanzar los resultados deseados.

Muchas gracias a todos por su valiosa contribución en mi formación a lo largo del camino.

Gracias.

## <span id="page-7-0"></span>Tabla de contenidos

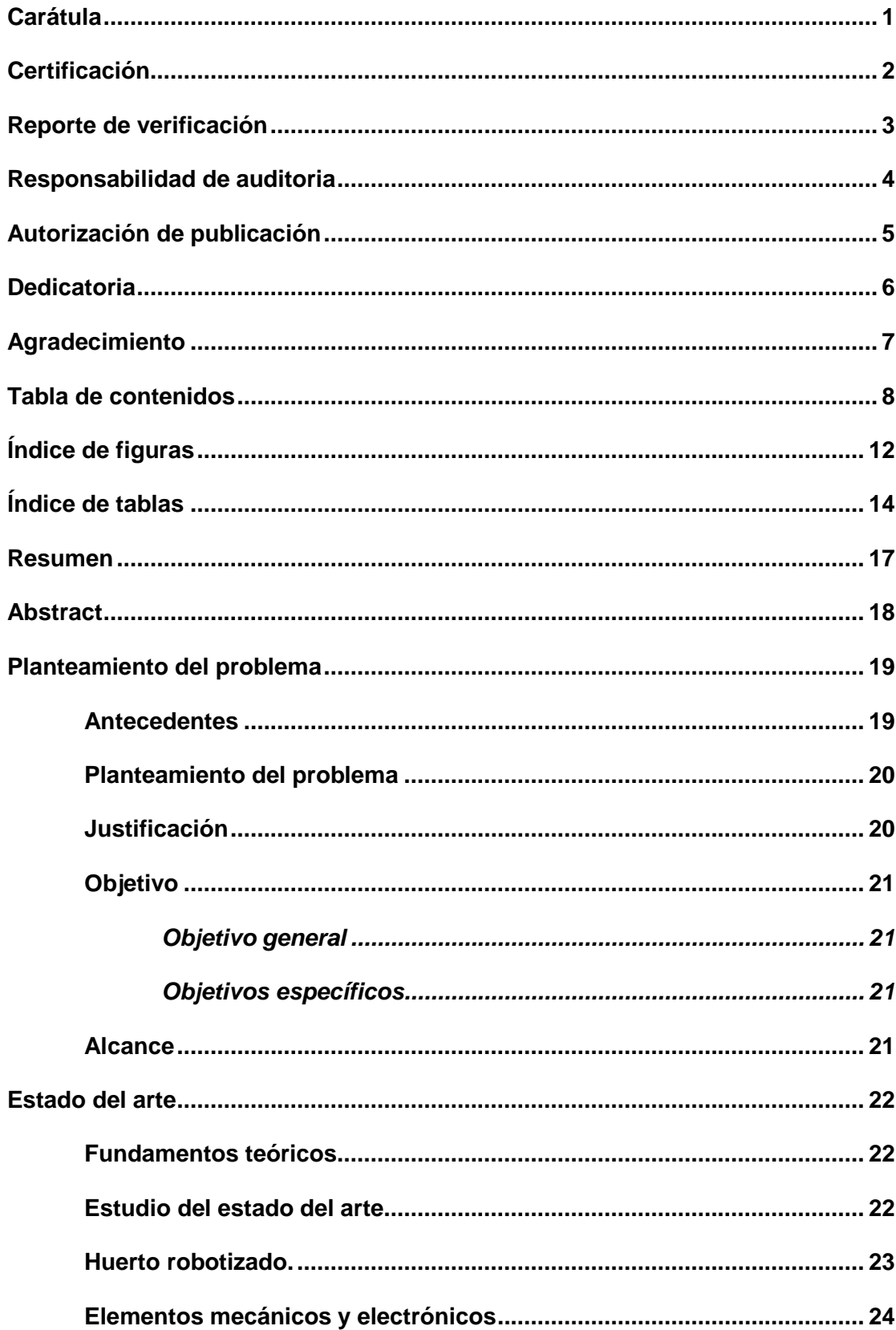

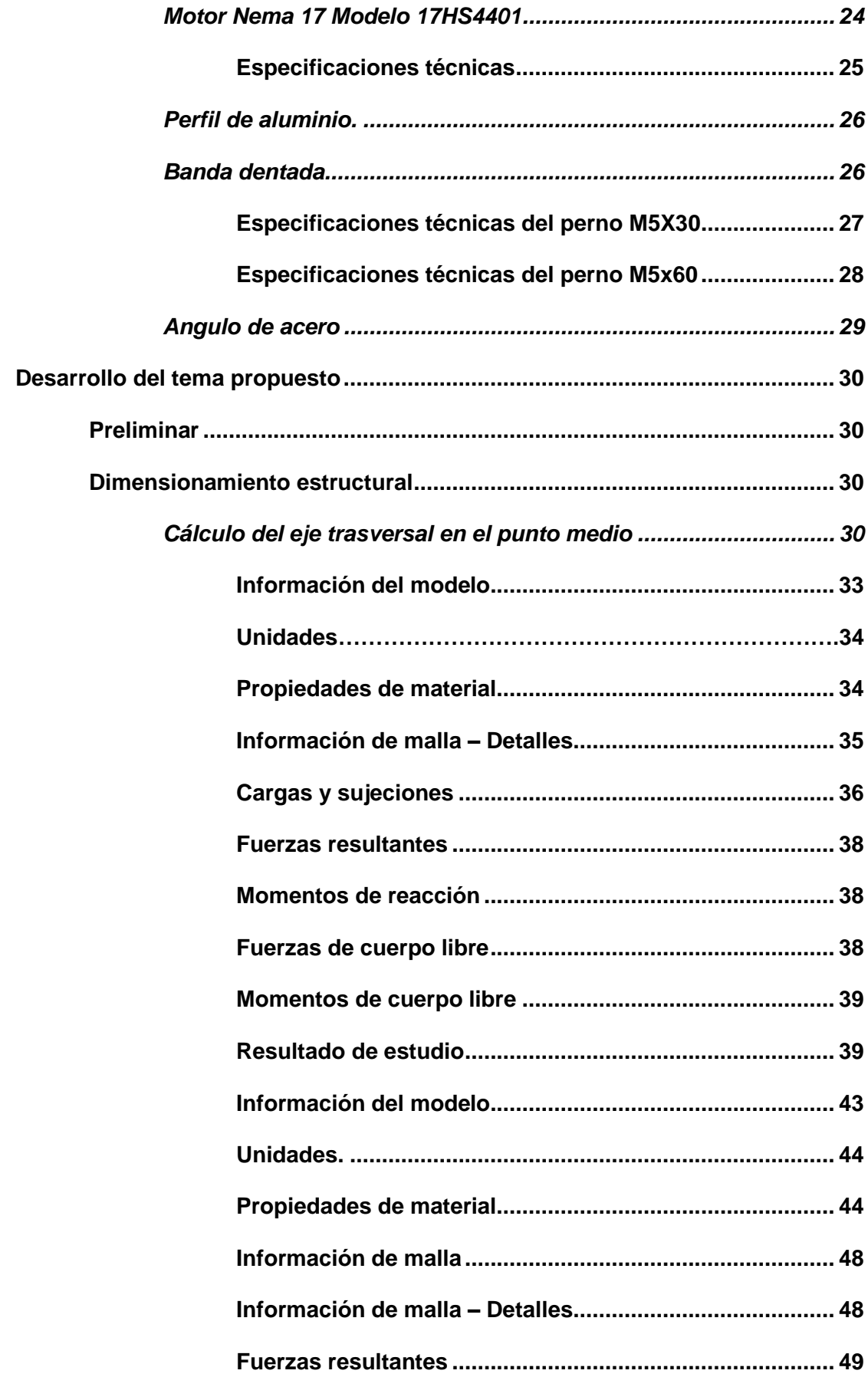

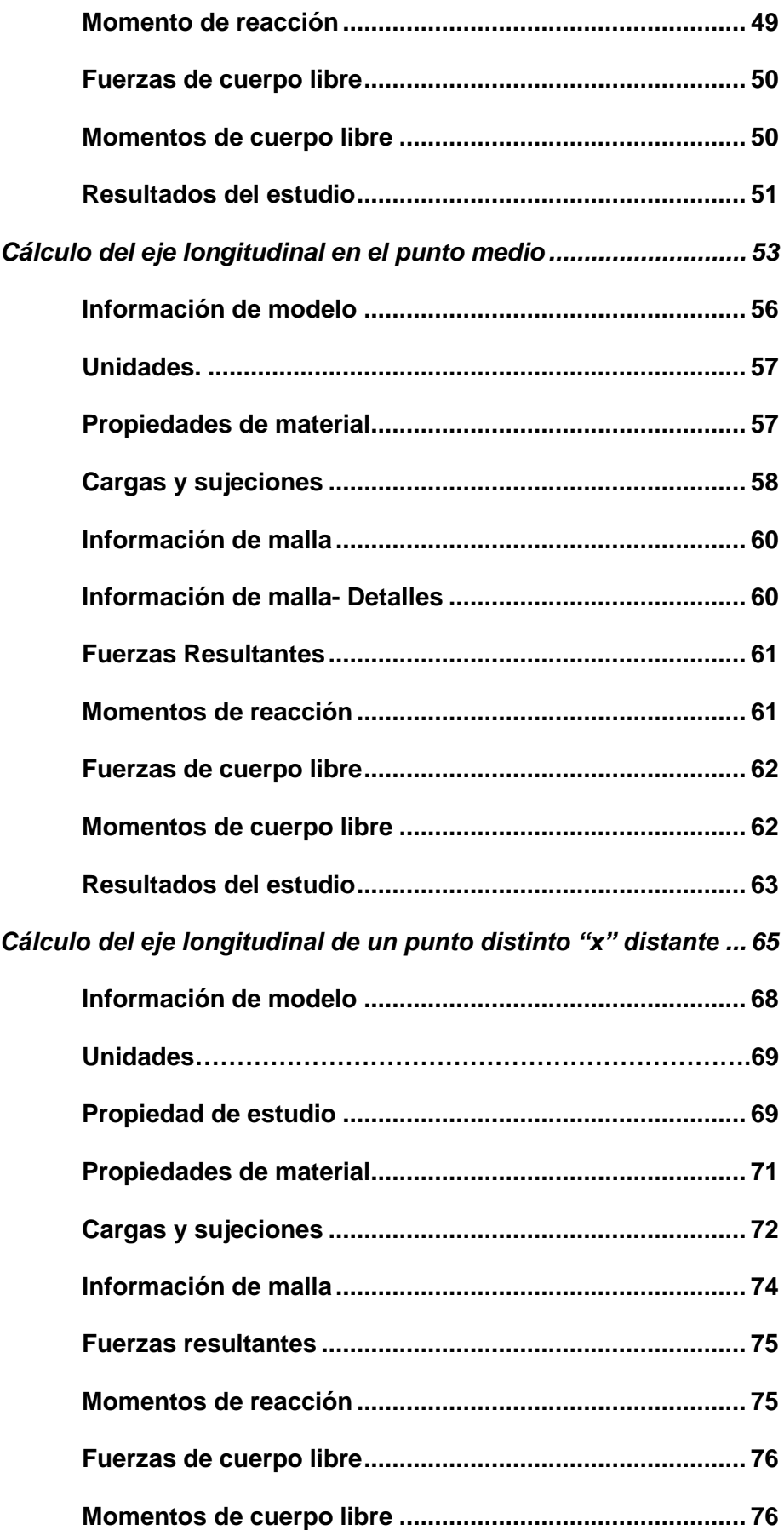

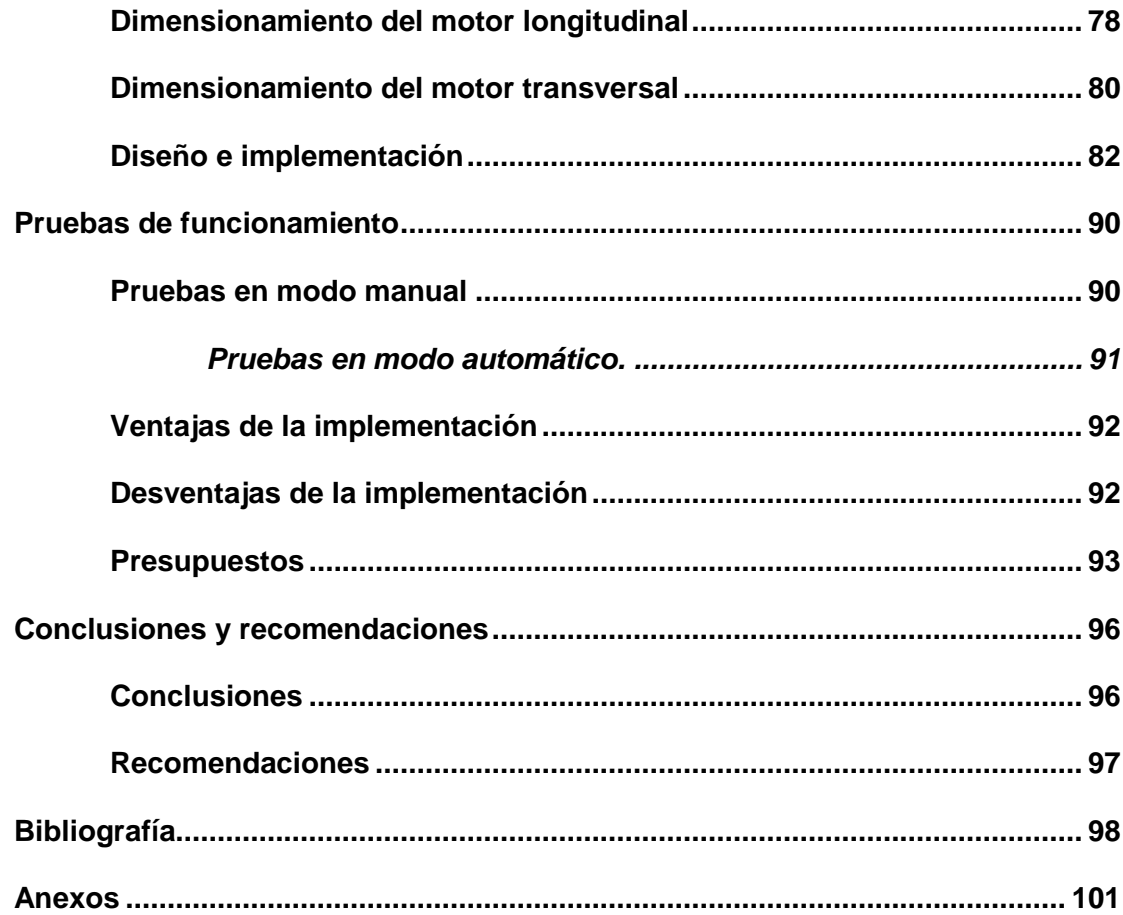

## <span id="page-11-0"></span>**Índice de figuras**

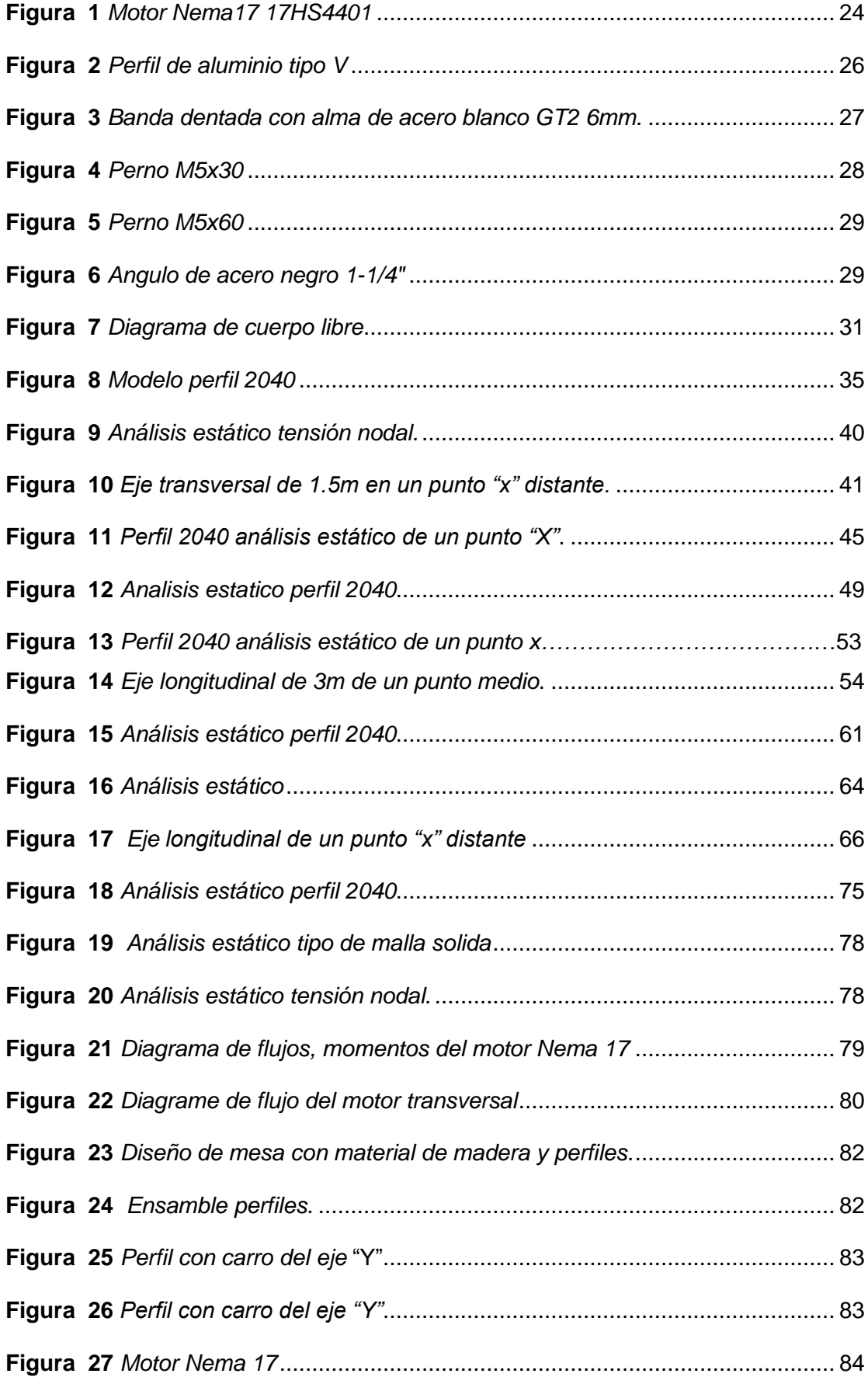

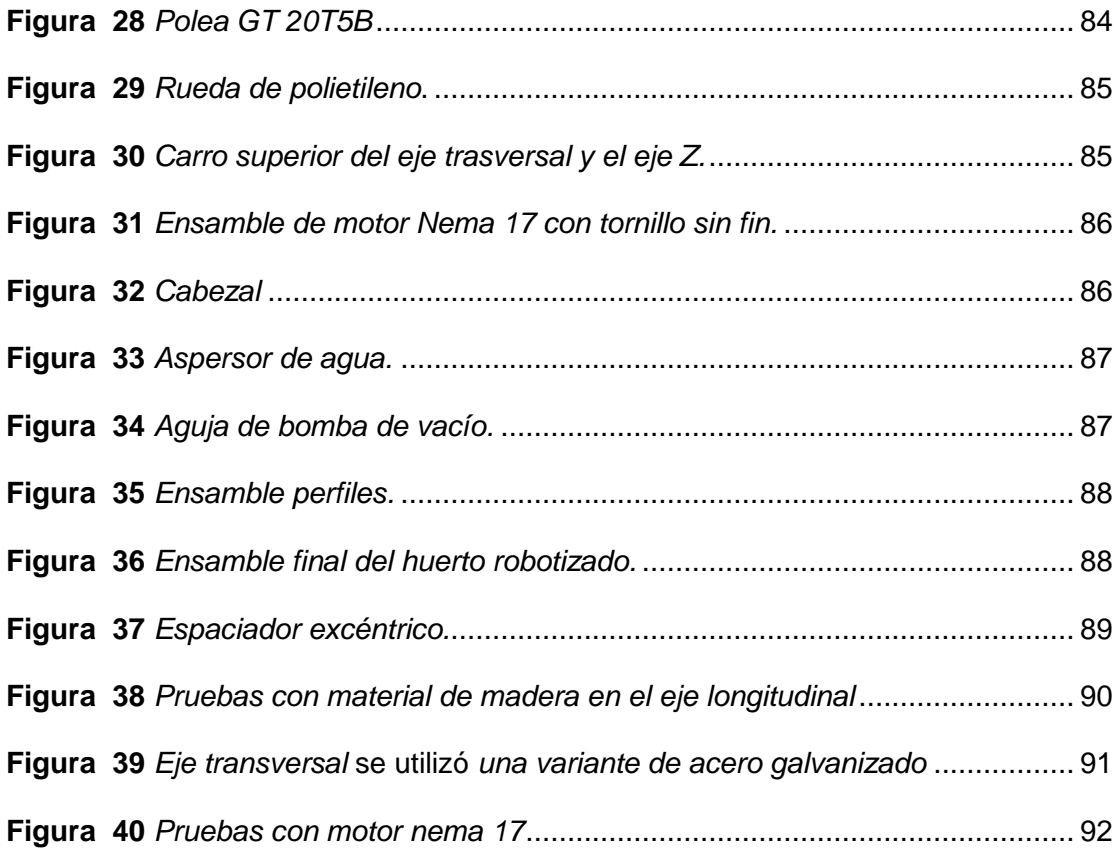

## <span id="page-13-0"></span>**Índice de tablas**

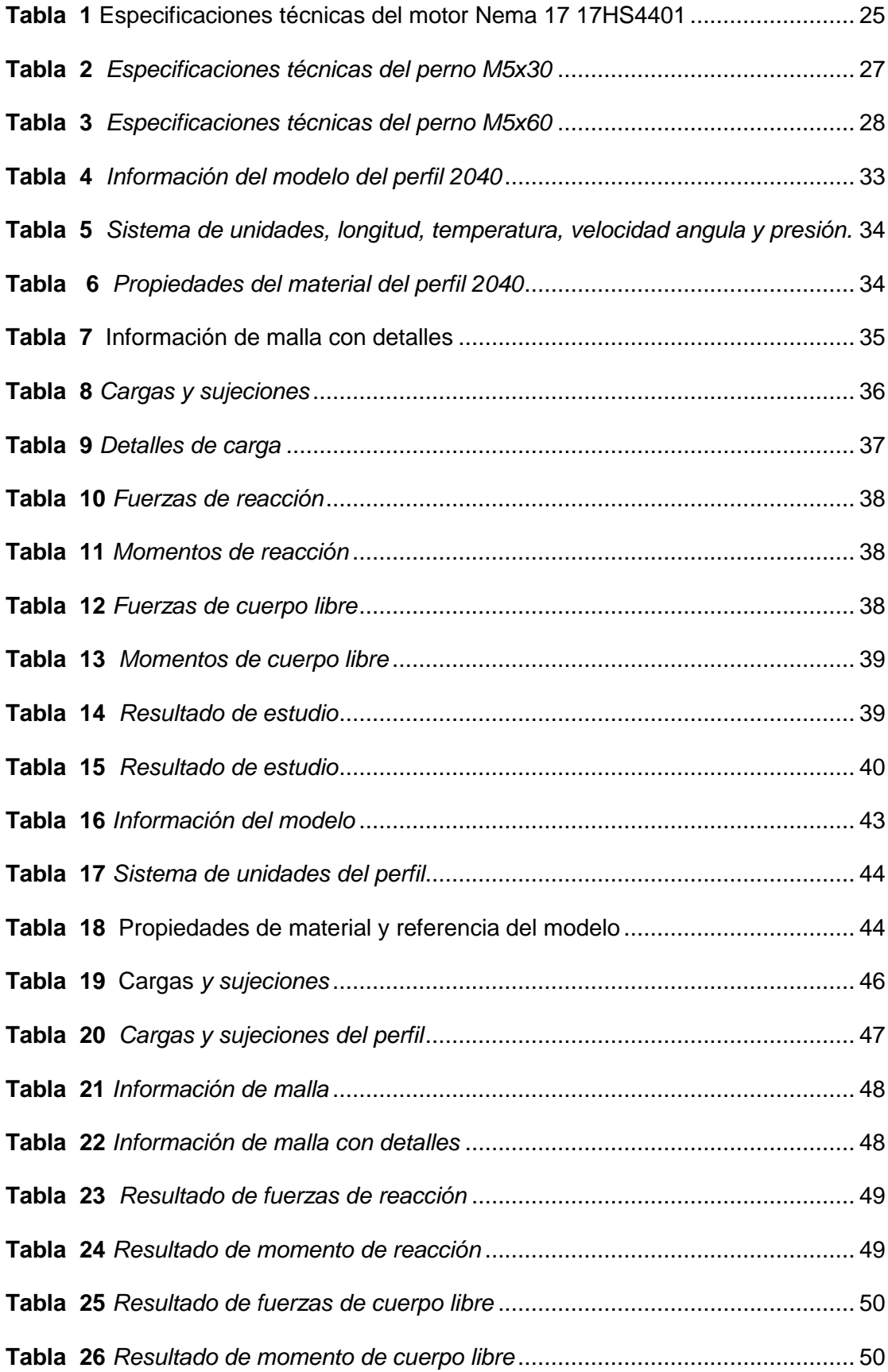

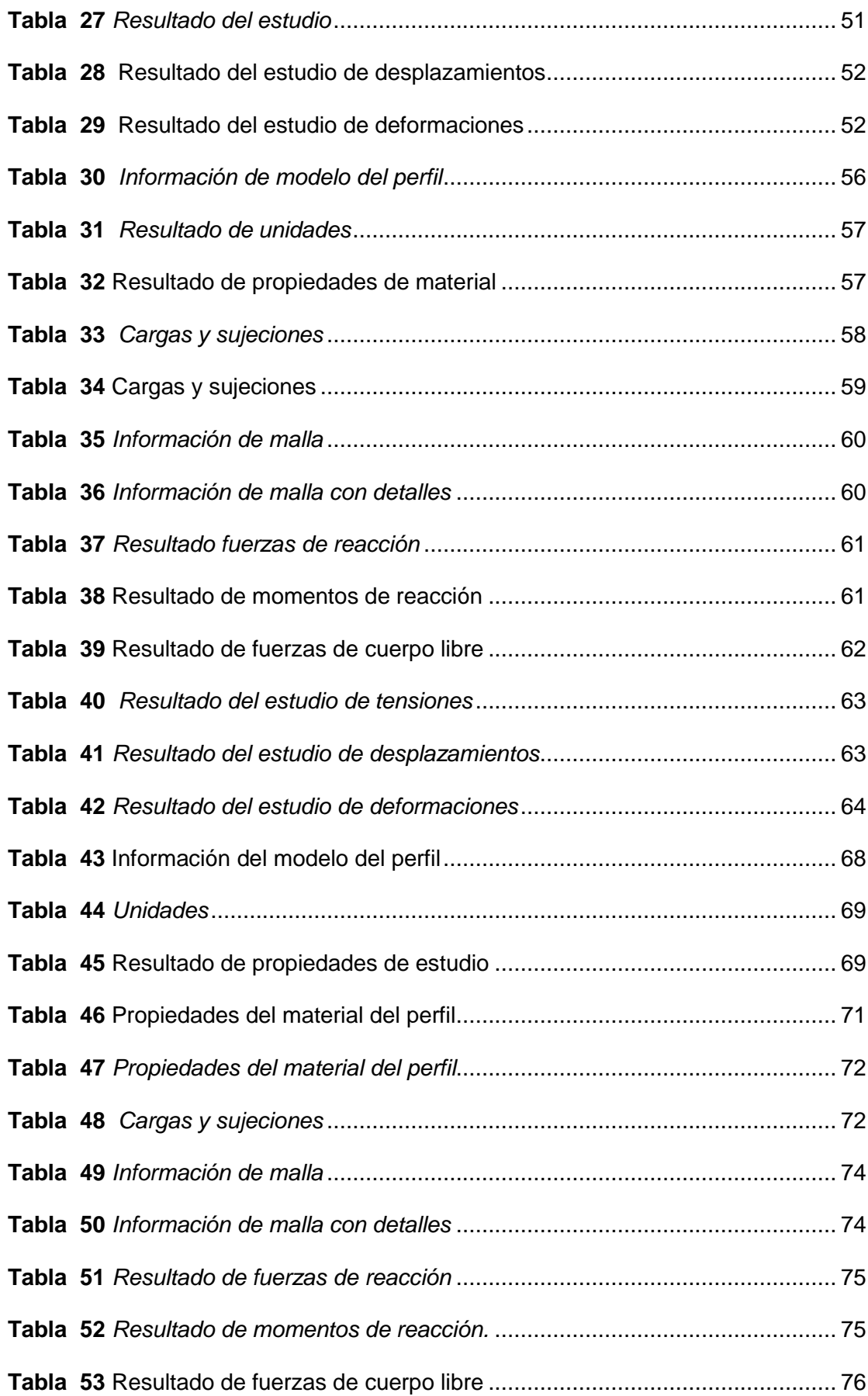

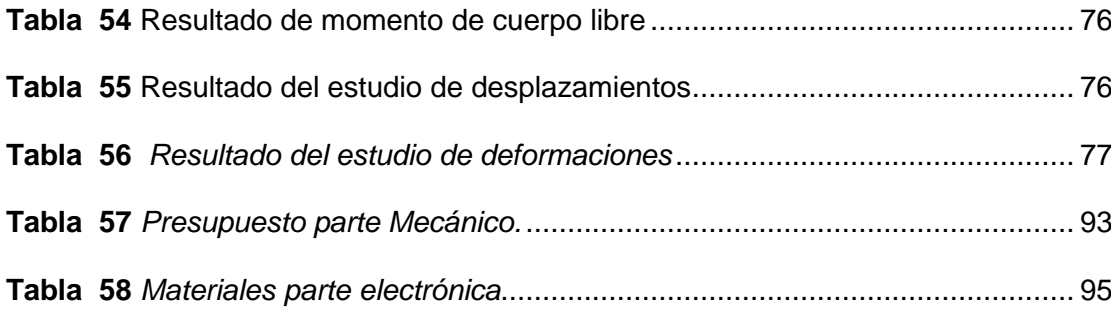

#### <span id="page-16-0"></span>**Resumen**

El presente documento describe la implementación de un sistema de siembra y riego de manera robotizado que actúa por control numérico computarizado, con el cual se puede mejorar el tiempo de siembra y mantenimiento de las plantas, Para su implementación fue necesario realizar un análisis de los elementos que los componen, así como las etapas de diseño CAD que nos ayudan a realizar los cortes, dimensionamiento e implementación. El diseño CAD cuenta con dos etapas las cuales son: diseño en SolidWorks que nos da parámetros para la correcta proyección de los elementos a utilizar para que no sufriera ningún daño en futuros casos, por ello se realiza varios diseños para ver cuál es con mayor vida útil y las impresiones de los diseños en 3D en plástico ABS realizados con la mayor durabilidad del material; En la segunda etapa que es el dimensionamiento correcto de los materiales para que la estructura no presente ningún fallo a la hora de la etapa de implementación y así no tener complicaciones, en la tercera etapa tenemos dos procesos de mecanizado con una cortadora láser en acero negro y acero inoxidable para los carros móviles cuyo material son de gama alta y de bajo precios, en el segundo proceso consta de los componentes CNC e implementar la maquina siguiendo el diseño preestablecido en el software SOLIDWORKS.

Palabras clave:

- **HUERTOS**
- **ROBÓTICA**
- **CONTROL NUMÉRICO COMPUTARIZADO (CNC)**
- **AGRICULTURA MECANIZADA**

#### <span id="page-17-0"></span>**Abstract**

This document describes the implementation of a robotized sowing and irrigation system that acts by computerized numerical control, with which the planting time and maintenance of the plants can be improved. For its implementation, it was necessary to make an analysis of the elements that compose them, as well as the CAD design stages that help us to do the necessary cuts, dimensioning and implementation. In the CAD design there are two stages which are: design in SolidWorks that It gives us parameters for the correct projection of the elements to be used so that it does not suffer any damage in future cases, therefore several designs are made to see which is with the longest useful life and the printing of the 3D designs in ABS plastic made with the longest durability of the material; In the second stage which is the correct dimensioning of the materials so that the structure does not present any failure at the time of the implementation stage and thus not have complications, in the third stage we have two machining processes with a cutter laser in black steel and stainless steel for mobile trolleys whose material is high-end and low-priced, in the second process it consists of the CNC components and implement the machine following the preset design in the SOLIDWORKS software.

Key words:

#### **• ORCHARDS**

- **ROBOTICS**
- **COMPUTERIZED NUMERIC CONTROL (CNC)**
- **MECHANIZED AGRICULTURE**

#### **Capítulo I**

#### **1. Planteamiento del problema**

#### <span id="page-18-1"></span><span id="page-18-0"></span>**1.1. Antecedentes**

Con el pasar del tiempo la implementación de sistemas robotizados han ayudado mucho al desarrollo de la sociedad, por este motivo se ha visto la necesidad de implementar un huerto robotizado para el mejoramiento y facilidad del usuario a la producción agrícola.

Según (Bernal, Gonzalez, & Ortiz, 2015) de acuerdo con el tema de su tesis "Construcción de un prototipo de robot sembrador de maíz" se describe que, el mejoramiento del cultivo con un proceso tecnológico con la cual podemos medir la humedad, además de una distribución exacta de las semillas a germinar por lo cual el avance de la tecnología en la medición de humedad ya que esto nos permite dar las condiciones óptimas para una proceso de germinación y crecimiento de las plantas.

De acuerdo a (Romero & Dunnaway, 2014) con el tema de tesis "Diseño de un sistema de riego por goteo para hortalizas en Zamorano, Honduras" se detalla que, la optimización el rendimiento e incrementar la eficiencia del recurso hídrico, por operación y monitoreo de un sistema de riego.

Desde el punto de vista (Pazos, 2019) con el tema del proyecto "Diseño de robot sembrador cartesiano para mini cultivo" que detalla, el proceso de un sembrado por un prototipo de maquina CNC de un huero de brócoli y verduras con este proceso podemos semiautomática el autocultivo para pequeñas platas en los sectores rurales.

#### <span id="page-19-0"></span>**1.2. Planteamiento del problema**

Vivimos en un país donde el principal fuente de trabajo es la producción agrícola ya que este sector es el que alimenta al comercio de nuestro país, a medida que la producción va aumentando se necesita de varios factores como ya sean personal y productos para llevar una buena producción, por todo esto la producción va a necesitar un cuidado exigente dependiendo al cultivo, para un cultivo va hacer necesario la disponibilidad de tiempo de las personas, y la mayoría carece de tiempo libre donde puede a ver un descuido del cultivo, el cultivo es un trabajo que tiene años de emplearse por lo que en la mayoría de casos son realizador por gente adulta mayor donde muchas veces ya se les es complicado realizar ciertas actividades.

Para toda esta problemática se ha encontrado la solución de la implementación de un huerto robotizado con el fin del mejorar la producción agrícola, donde se realizarán varias funciones por medio de una programación y estructura apta para este trabajo.

#### <span id="page-19-1"></span>**1.3. Justificación**

Con la implementación que se va a realizar del huerto robotizado se dará solución y mejoramiento del proceso de producción agrícola en cada etapa y con una especificación clara al momento de manipular el huerto robotizado.

Este sistema será implementado de manera mecánica con un sistema electrónico para la elaboración de áreas al momento de realizar un cultivo se implementará los sistemas de transmisión de potencia mecánica y de movimiento a través del cálculo mecánico de las fuerzas necesarias para asegurar la funcionalidad del dispositivo y dimensionamiento de actuadores electromecánicos a través del análisis de las funciones implementados en el sistema robotizado, se determinará los elementos electrónicos de bajo costo necesarios para el correcto funcionamiento

del sistema a través del análisis de variables controladas y manipuladas, y por último una validación del dispositivo a través de herramientas computacionales de diseño mecánico para verificar la estructura del diseño.

#### <span id="page-20-0"></span>**1.4. Objetivo**

#### <span id="page-20-1"></span>*1.4.1. Objetivo general*

 Implementar un huerto robotizado mediante la utilización de elementos mecánicos y electrónicos de bajo costo para mejorar la eficiencia del proceso de producción agrícola

#### **1.4.2. Objetivos específicos**

- <span id="page-20-2"></span> Establecer las variables pertinentes para mejorar la eficiencia del proceso de producción agrícola a través del análisis de los factores ambientales incidentes.
- Implementar la estructura mecánica del sistema utilizando software de diseño y manufactura asistida por computador para asegurar la correcta funcionalidad de los elementos.
- Implementar los sistemas de transmisión de potencia mecánica y de movimiento a través del cálculo mecánico de las fuerzas necesarias para asegurar la funcionalidad del dispositivo.

### <span id="page-20-3"></span>**1.5. Alcance**

Dicha investigación tiene como alcance realizar un huerto robotizado que tenga como objetivo mejorar el proceso de producción agrícola, para lo cual será configurada e implementada de manera mecánica y electrónica de acuerdo a las necesidades de las personas de un huerto urbano donde no poseemos suficiente espacio para planta grandes.

#### **Capítulo II**

#### **2. Estado del arte**

#### <span id="page-21-1"></span><span id="page-21-0"></span>**2.1. Fundamentos teóricos**

Este proyecto tiene como fin ayudar al mejoramiento del proceso de producción agrícola, el objetivo de este proyecto es monitorear el cultivo cualquiera de una manera fácil, teniendo en cuenta cual es el proceso respectivo de dicho producto cultivado al momento de realizar una siembra casi automática.

Con el huerto robotizado se ayudará a mejorar de mejor manera la técnica tradicional.

Se vio la necesidad de implementar nuevos sistemas como un huerto robotizado más en zonas urbanas, ya que el propósito del huerto robotizado nos brinda un mejor proceso de calidad en la producción, el huerto robotizado tiene un sistema mecánico y de control con el que se podrá trabajar para un proceso de siembra vegetales y verduras de una forma menos desgastante.

#### <span id="page-21-2"></span>**2.2. Estudio del estado del arte**

Luego de realizar una investigación profunda al proceso de la implementación de un huerto robotizado para el mejoramiento en el proceso de producción agrícola se logró obtener varios diseños y escalas para la siembra con varios esquemas para llevar a cabo la implementación.

La idea de la implementación de un huerto robotizado a gran escala ayuda a muchas personas a poder cultivas sus propias plantas sin ninguna necesidad de esfuerzo físico, así como la técnica tradicional, y a largo plazo.

El hurto robotizado sería capaz de analizar el área de cultivo y plantar cada semilla a una distancia específica, además al momento del regadío volvería a

realizar en el mismo orden solo por medio de control, tendría la atención enfocada en cada cultivo acoplándose a la necesidad según sea necesario.

El huerto robotizado planifica ayudar al mundo de la agricultura y del agricultor tradicional, todo eso se llevará a cabo por medio de una maquina cnc con elementos electrónicos, mecánicos.

El arte de la producción agrícola ha sido un trabajo pesado, la implementación de la maquinaria y equipos especializados podría ayudar a cultivar grandes extensiones de manera más cómoda y con menos tiempo de trabajo.

#### <span id="page-22-0"></span>**2.3. Huerto robotizado.**

El huerto robotizado vendría siendo una adaptación de una impresora 3D a una nueva forma de entenderla, tienen prácticamente muchas similitudes.

El huerto robotizado ha sido diseñado para poder cultivar con una cierta distancia, para el regado de las plantas en automático, además tendrá un software que controlará los detalles del huerto.

Para poder tener una idea de cómo se realizará el diseño del huerto robotizado tenemos como base una cortadora cnc ya que esta tiene una base y un brazo que llevara a funcionar con esta y otras funciones nuestra máquina del huerto robotizado

Los materiales utilizados para la implementación del huerto robotizado:

#### <span id="page-23-0"></span>**2.4. Elementos mecánicos y electrónicos**

#### <span id="page-23-1"></span>*2.4.1. Motor Nema 17 Modelo 17HS4401*

Este motor a pasos NEMA 17 es ideal para proyectos de impresoras 3D y maquinaria CNC gracias a su precisión de giro y facilidad de control. Cumple con el estándar Nema17 que define el tamaño del motor (para montaje), por lo que puede usarse en cualquier proyecto CNC o 3D que esté diseñado para usar motores que cumplan con dicho estándar. Se trata de un motor de tipo bipolar, tiene un ángulo de paso de 1.8º (200 pasos por vuelta) y cada bobinado es de 1.7A, capaz de desarrollar un torque de hasta 4Kg/cm. (Factory, Geek Factory, 2013-2021)

Este tipo de motor robusto de un dispositivo electromecánico con desplazamientos angulares es decir que puede girar una cantidad de grados en este caso 1,8° despendiendo de sus entradas de control, con aplicaciones para mesas giratorias, tablas x, y, z o maquinas CNC para propósitos generales, además añade que son más potentes de lo recomendado para tener una eficiencia garantizada, el eje motriz tiene una parte plana para tener un mejor ajuste. (LATAM, 2021)

## <span id="page-23-2"></span>**Figura 1** *Motor Nema17 17HS4401*

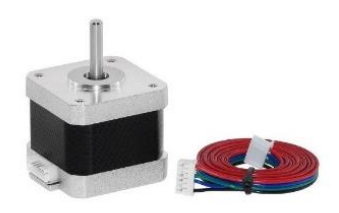

*Nota*. Motor nema 17 tiene gran capacidad para controlar la posición de su eje; tomado de (Factory, Geek Factory, 2013-2021)

## <span id="page-24-0"></span>**2.4.1.1. Especificaciones técnicas**

En la tabla mostrada a continuación se presenta la especificación técnica del motor Nema 17 17HS4401, establecida por el fabricante, entre la que podemos mencionar los siguientes puntos:

<span id="page-24-1"></span>Tabla 1

Especificaciones técnicas del motor Nema 17 17HS4401

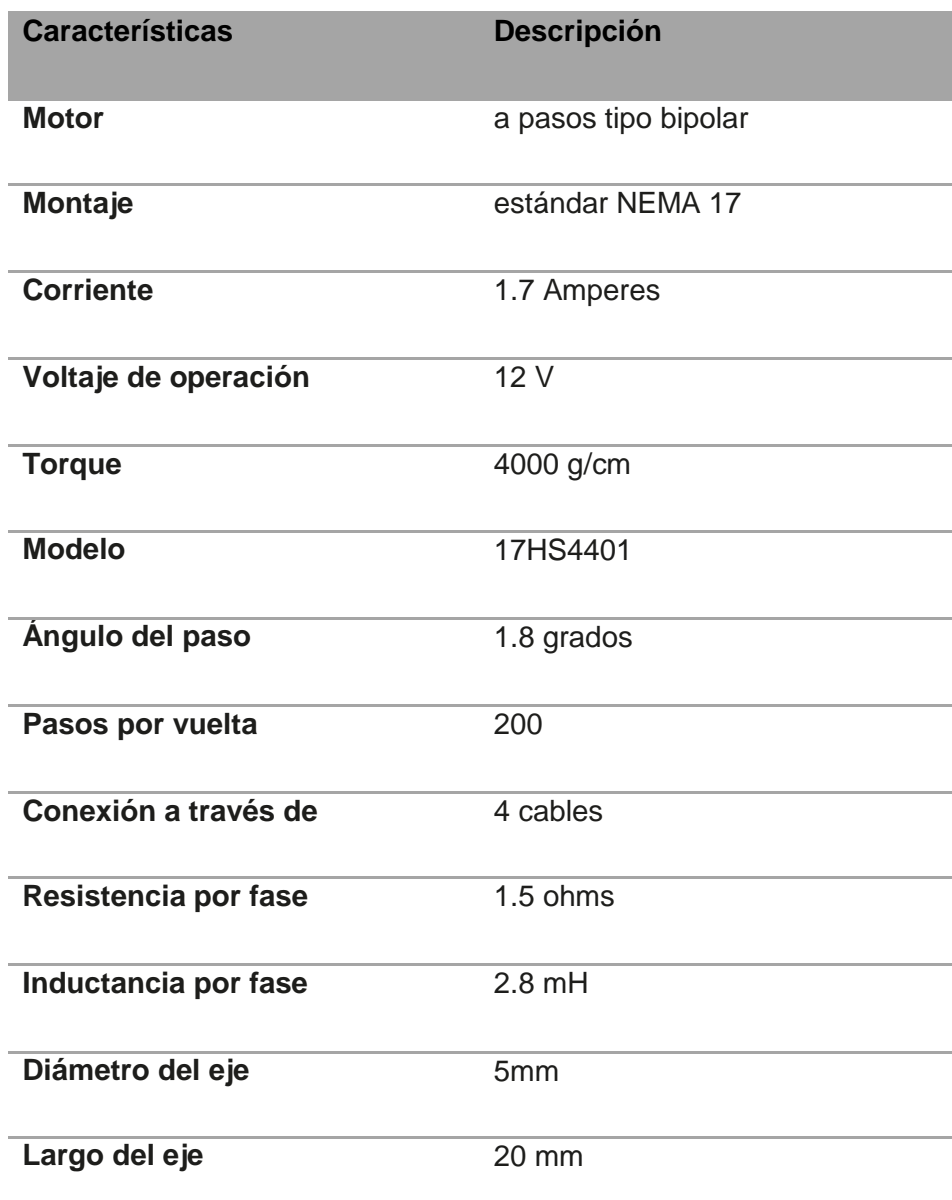

#### <span id="page-25-0"></span>*2.4.2. Perfil de aluminio.*

Es un perfil de aluminio con rieles tipo V que tienen una característica especial el cual es ayudar al ensamblaje de manera fácil y rápida. Es un material que resiste a la corrosión. (Company, 2021)

<span id="page-25-2"></span>**Figura 2** *Perfil de aluminio tipo V*

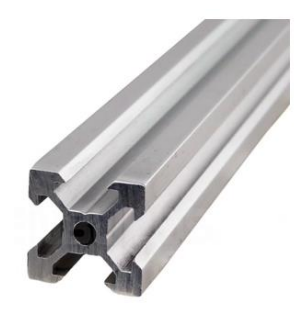

*Nota*. Los perfiles de aluminio con riel tipo V permiten un ensamblaje sumamente fácil y rápido. Posee rieles en cada uno de sus lados, lo que, junto con sus componentes, permiten un desplazamiento preciso y más suave; tomado de (cnc, 2021)

#### <span id="page-25-1"></span>*2.4.3. Banda dentada*

La ventaja principal de la cadena de distribución es su fiabilidad. Presenta una vida útil casi ilimitada, los fabricantes dicen que dura lo mismo que el motor y por lo tanto, no es necesaria su sustitución. Es muy poco probable que llegue a romperse debido a su alma de acero blanco y su gran resistencia, evitando averías mayores.

La correa es una banda de caucho con alma de acero blanco con un estriado en su cara interior que posibilita su acoplamiento a las poleas fijadas a los elementos que deben moverse de manera sincronizada.

<span id="page-26-1"></span>**Figura 3** *Banda dentada con alma de acero blanco GT2 6mm.*

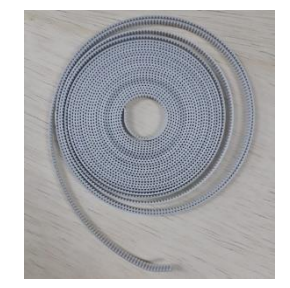

*Nota*. En la en la figura se observa la Banda dentada con alma de acero blanco GT2 6mm.

## *2.4.4.* **Pernos**

## <span id="page-26-0"></span>**2.4.4.1. Especificaciones técnicas del perno M5X30**

## <span id="page-26-2"></span>**Tabla 2**

*Especificaciones técnicas del perno M5x30*

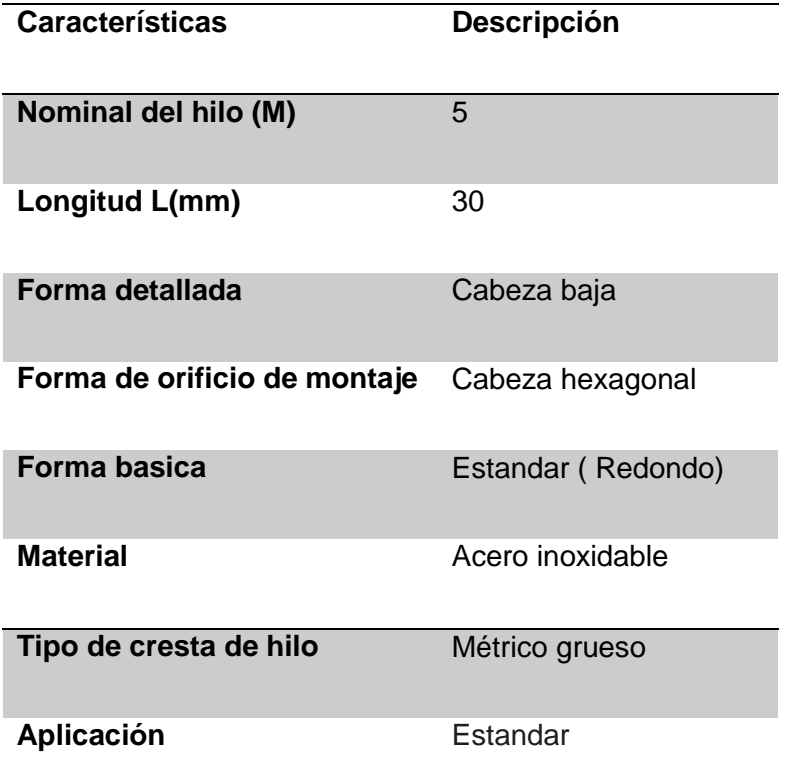

*Nota.* En la tabla 2 se observa las especificaciones técnicas del perno M5x30; tomado de (Misumi, 2021)

<span id="page-27-1"></span>**Figura 4** *Perno M5x30*

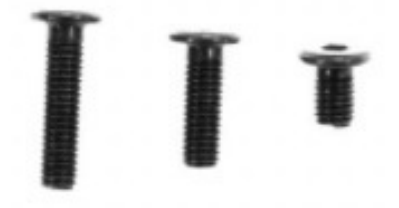

*Nota.* En la figura 4 el perno M5x30; tomado de (CNC, Perfieles CNC, 2021)

#### <span id="page-27-0"></span>**2.4.4.2. Especificaciones técnicas del perno M5x60**

#### <span id="page-27-2"></span>**Tabla 3**

*Especificaciones técnicas del perno M5x60*

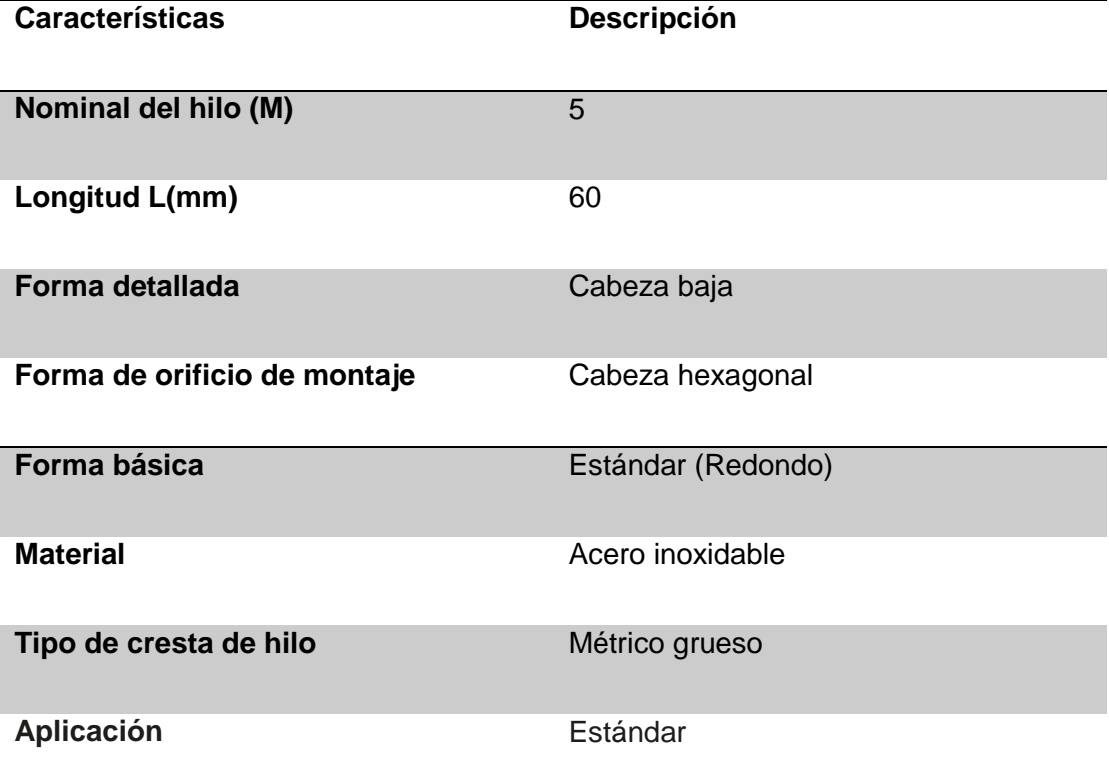

*Nota*. En la tabla se observa las especificaciones técnicas del perno M5x60; tomado de (MIsumi, 2021)

<span id="page-28-1"></span>**Figura 5** *Perno M5x60*

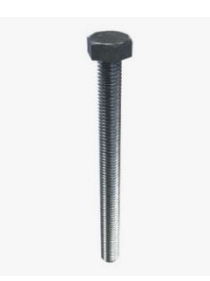

*Nota.* En la figura 5 se observa el perno M5x60; tomado de (Turbosquid, 2021)

#### <span id="page-28-0"></span>*2.4.5. Angulo de acero*

Los Ángulos de acero al carbón A36 son una de las formas de acero laminadas en caliente y más populares utilizadas en los proyectos de manufactura, fabricación y reparación. Tomado de (Mart, Steel Mart, 2021) .

Este Angulo nos servirá como soporte donde se encuentra ubicada la base de la maquina ya que con su ángulo de 90° nos ayudará a resistir el peso que se montará al momento de la implementación.

<span id="page-28-2"></span>**Figura 6** *Angulo de acero negro* 1-1/4"

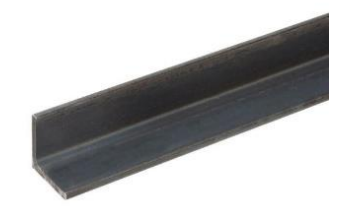

*Nota*. En la figura 6 se observa el ángulo de hacer negro 1-1/4"**;** tomado de (Mart, Steel Mart, 2021)

#### **Capítulo III**

#### **3. Desarrollo del tema propuesto**

#### <span id="page-29-1"></span><span id="page-29-0"></span>**3.1. Preliminar**

Este presente proyecto de titulación consiste en la implementación de un huerto robotizado mediante la utilización de elementos mecánicos y electrónicos para mejorar la eficiencia del proceso de producción agrícola.

A continuación, se detallará los cálculos de dimensionamiento estructurar realizados para el huerto robotizado.

#### <span id="page-29-2"></span>**3.2. Dimensionamiento estructural**

#### <span id="page-29-3"></span>*3.2.1. Cálculo del eje trasversal en el punto medio*

Como primer punto realizamos cálculos de momentos para el eje trasversal que mide 1.50m en el punto medio con una fuerza de 57.29 N, en la (Figura 7) podemos observar diagramas de flujos, estos valores se obtuvieron por medio del software Solid Works al momento de realizar el diseño.

## <span id="page-30-0"></span>**Figura 7**

*Diagrama de cuerpo libre*

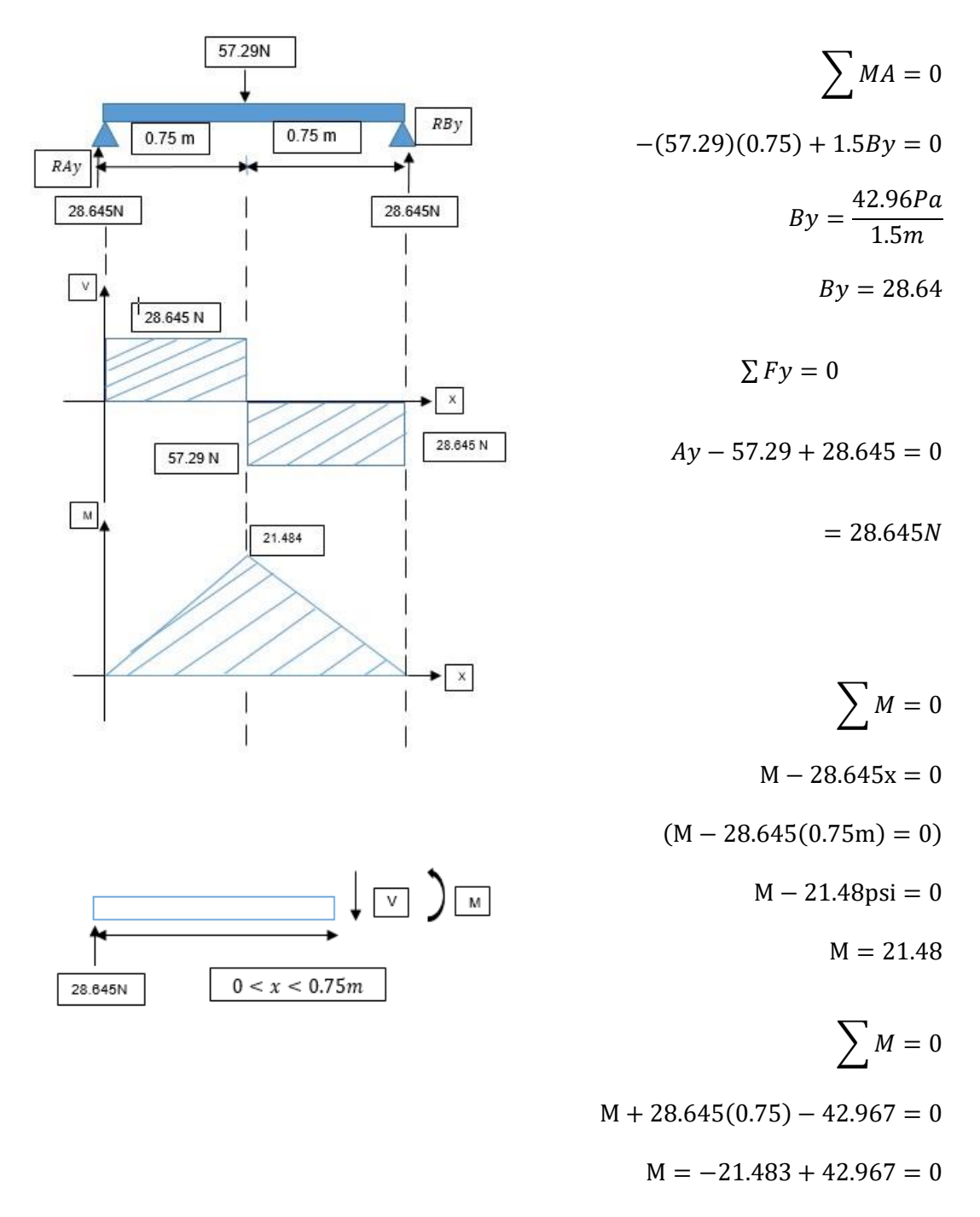

$$
M = 21.48 \Sigma M = 0
$$

 $M - 28.64x + 57.29(x - 0.75) = 0$  $M - 28.64 + 57.29X - 42.967 = 0$  $M + 28,645x42.967 - 0$ 

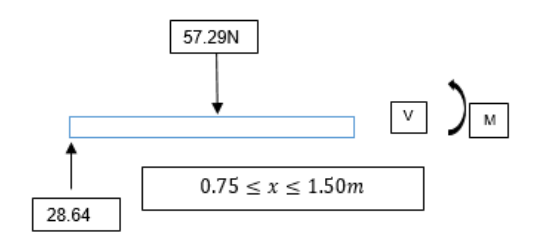

$$
M = -28,45(1.50) + 42.967
$$

$$
M = -42.967 + 42.967
$$

$$
M = 0
$$

**Módulo de sección** 

$$
I = \frac{b * h^3}{12} = c = \frac{h}{2}
$$

$$
S1 = \frac{\frac{b * h^3}{12}}{\frac{h}{2}} = \frac{b * h^2}{6}
$$

$$
S1 = \frac{1.5m(0.04m)^2}{6}
$$

$$
S1 = 4x10^{-4}
$$

**Esfuerzo permisible:**

$$
\tau = \frac{21.484Nm}{4x10^{-4}m^3} = 53710kPa.
$$

## <span id="page-32-0"></span>**3.2.1.1. Información del modelo**

## <span id="page-32-1"></span>**Tabla 4**

*Información del modelo del perfil 2040*

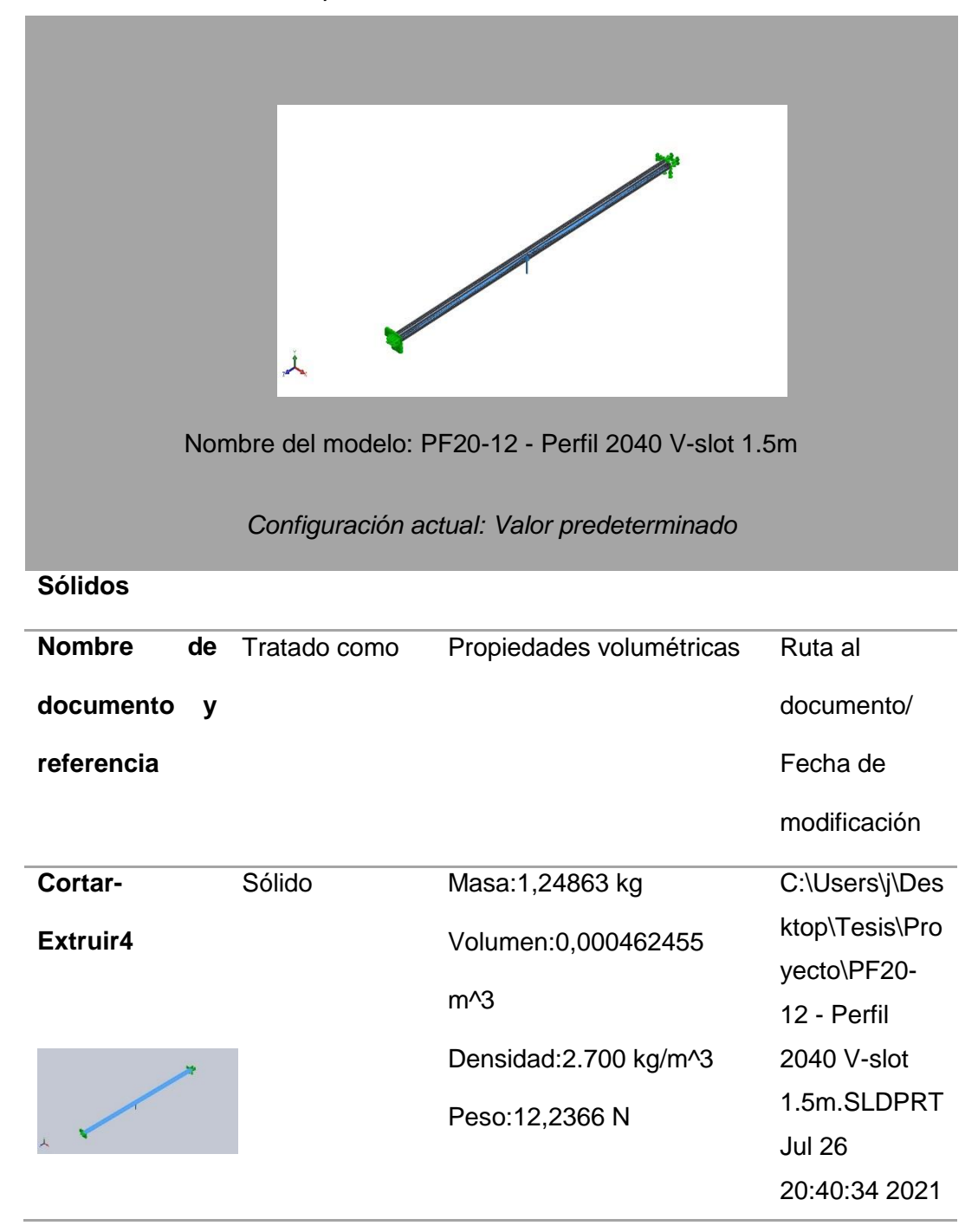

## <span id="page-33-0"></span>**3.2.1.2. Unidades**

## <span id="page-33-2"></span>**Tabla 5**

*Sistema de unidades, longitud, temperatura, velocidad angula y presión.*

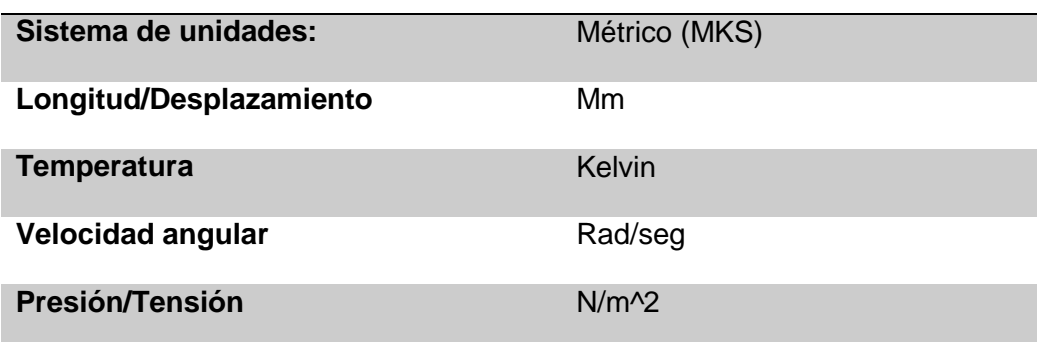

## <span id="page-33-1"></span>**3.2.1.3. Propiedades de material**

#### <span id="page-33-3"></span>**Tabla 6**

*Propiedades del material del perfil 2040*

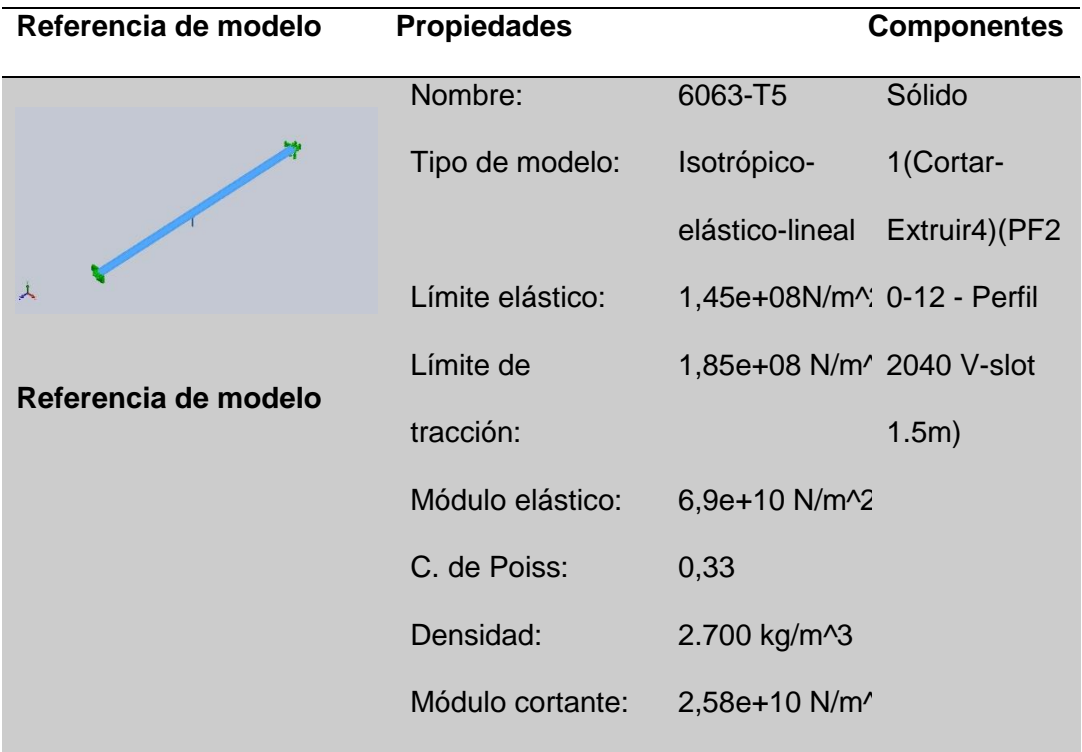

## <span id="page-34-0"></span>**3.2.1.4. Información de malla – Detalles**

## <span id="page-34-2"></span>**Tabla 7**

*Información de malla con detalles*

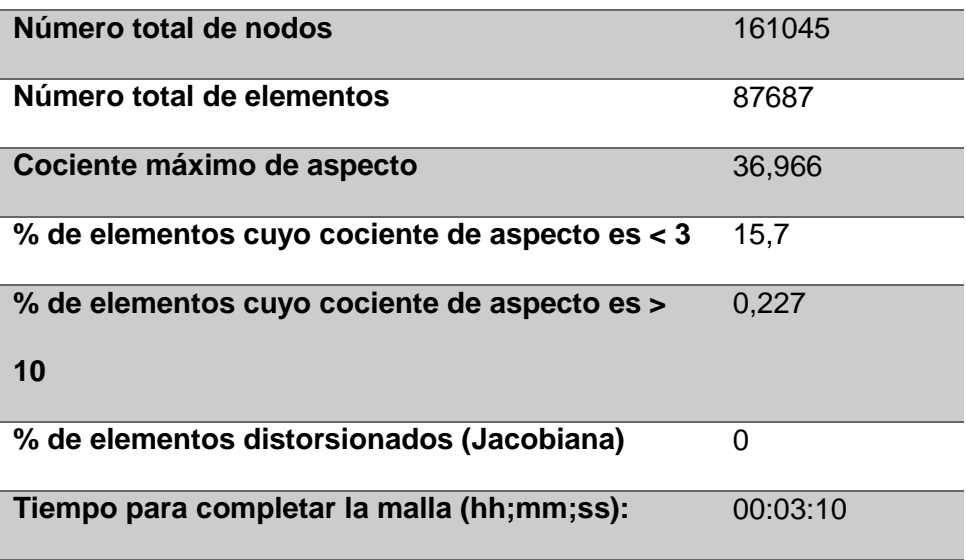

## <span id="page-34-1"></span>**Figura 8**

Modelo perfil 2040

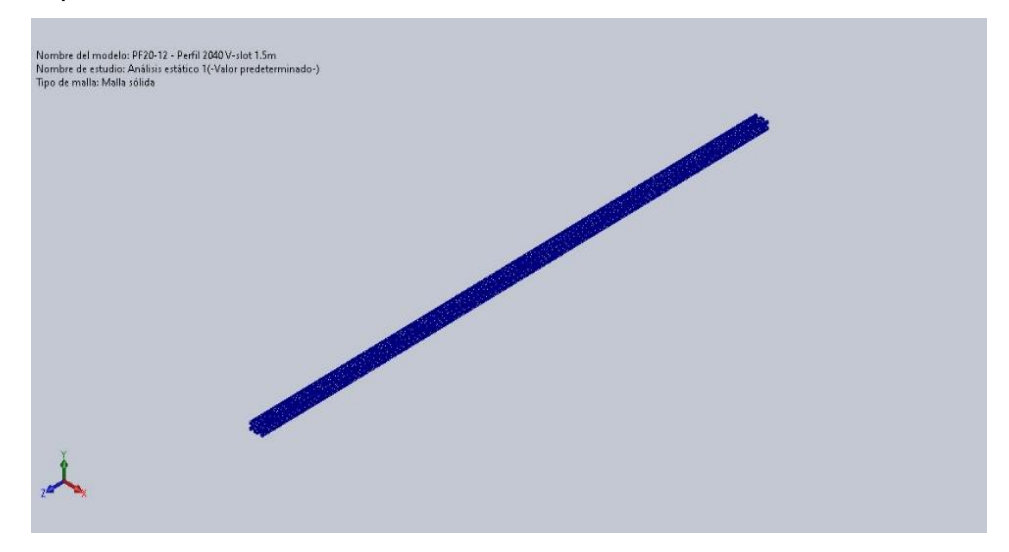

*Nota*. En la figura se muestra el perfil 20x40 mm el cual es del eje trasversal que mide 1540 mm ya que esta máquina tiene de dimensiones internas de 1500 mm.

## <span id="page-35-0"></span>**3.2.1.5. Cargas y sujeciones**

## <span id="page-35-1"></span>**Tabla 8**

*Cargas y sujeciones*

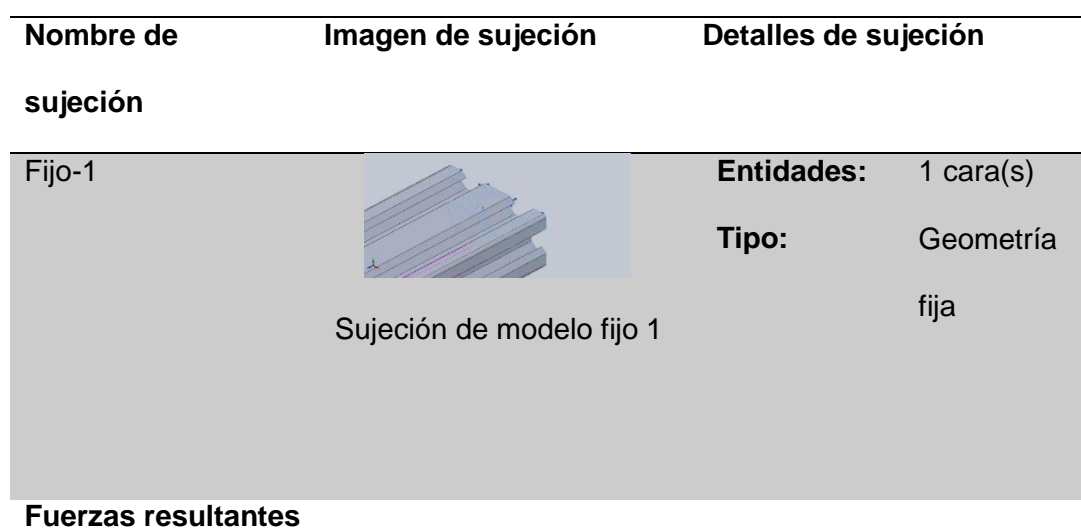

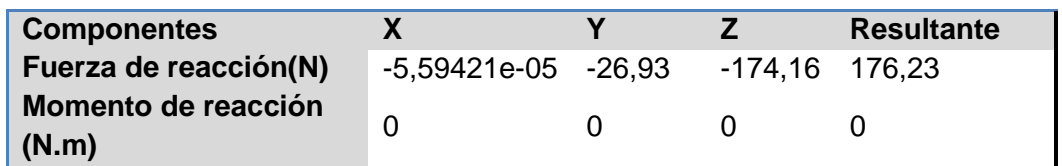

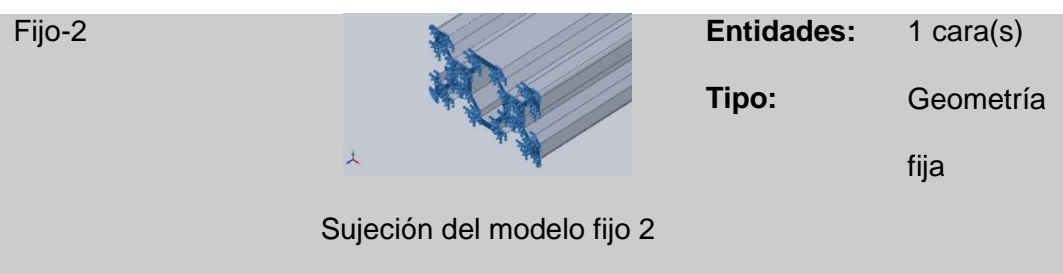

## **Fuerzas resultantes**

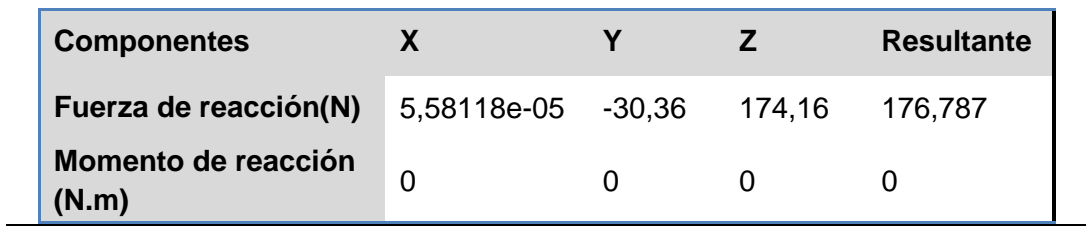
## **Tabla 9**

*Detalles de carga*

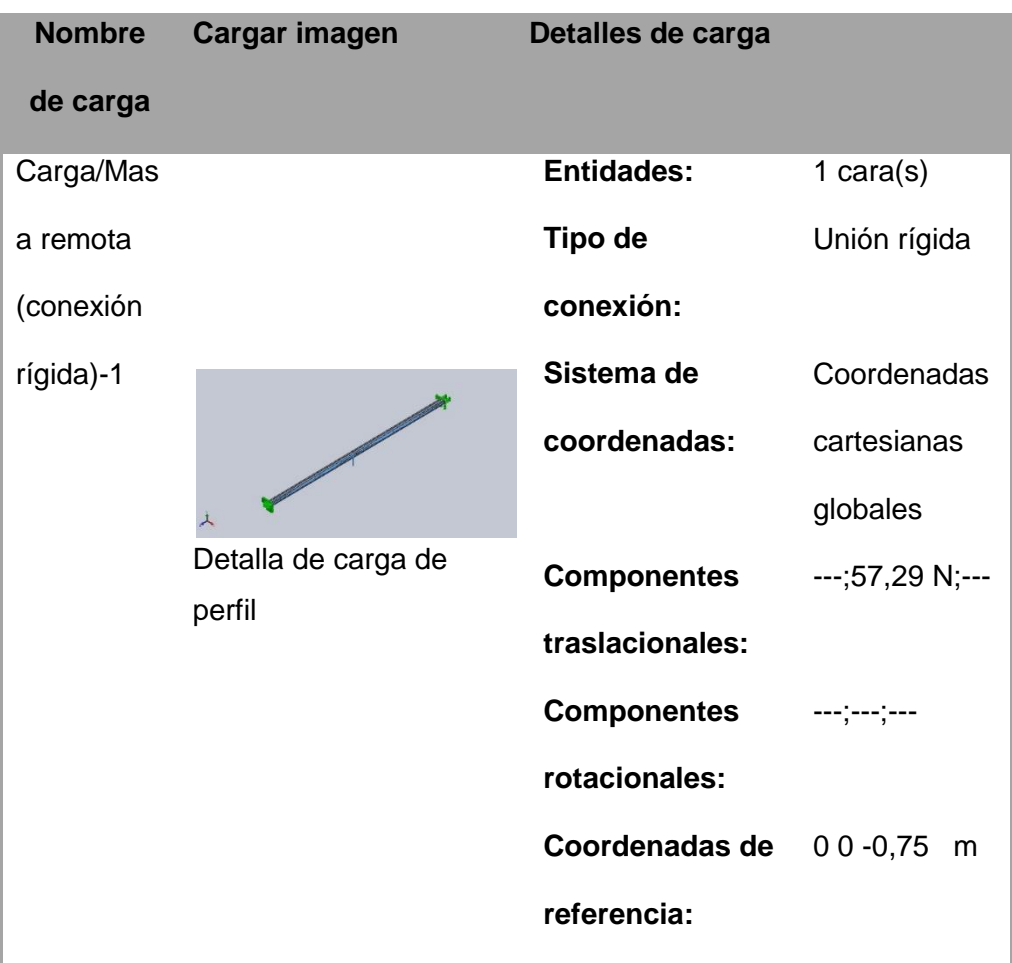

*Nota*. En la tabla se detalla las cargas de perfil de 1,5 metros que es del eje trasversal en los detalles nos muestras en cuantas cargas se ejecutan los esfuerzos necesarios, tipo de conexión, el sistema de coordenadas que se utilizan los componentes de traslación, componentes de rotación y las coordenadas de referencia.

## **3.2.1.6. Fuerzas resultantes**

*Fuerzas de reacción*

#### **Tabla 10**

*Fuerzas de reacción* 

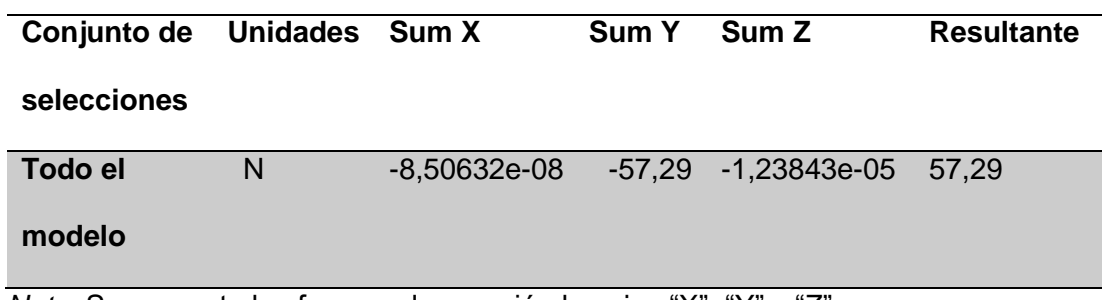

*Nota*. Se presenta las fuerzas de reacción los ejes "X", "Y" y "Z".

#### **3.2.1.7. Momentos de reacción**

# **Tabla 11**

*Momentos de reacción* 

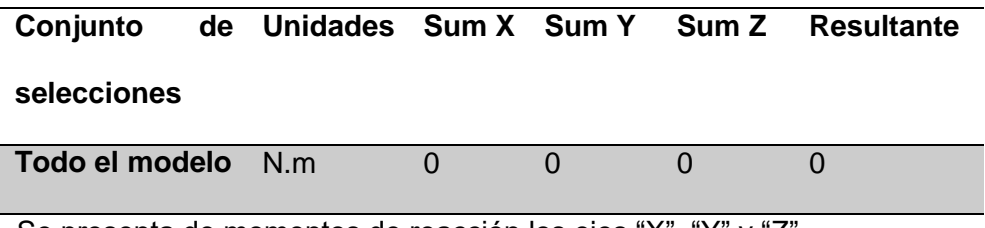

*Nota*. Se presenta de momentos de reacción los ejes "X", "Y" y "Z".

#### **3.2.1.8. Fuerzas de cuerpo libre**

# **Tabla 12**

*Fuerzas de cuerpo libre* 

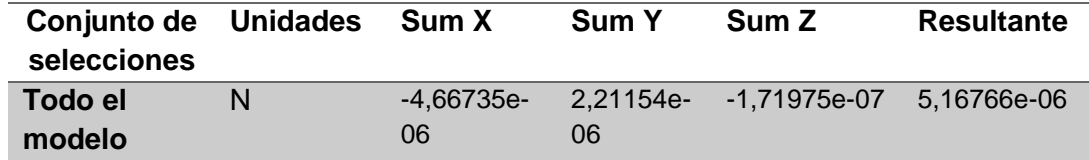

*Nota.* Se presenta las fuerzas de cuerpo libre de los ejes "X", "Y" y "Z".

## **3.2.1.9. Momentos de cuerpo libre**

# **Tabla 13**

*Momentos de cuerpo libre* 

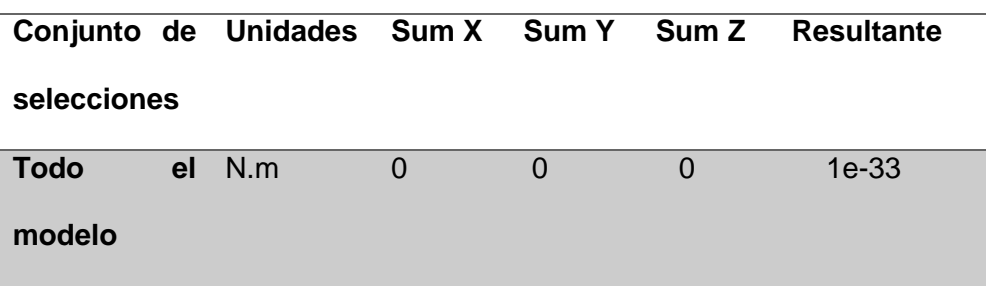

*Nota*. Se presenta las fuerzas de cuerpo libre de los ejes "X", "Y" y "Z".

#### **3.2.1.10. Resultado de estudio**

#### **Tabla 14**

*Resultado de estudio* 

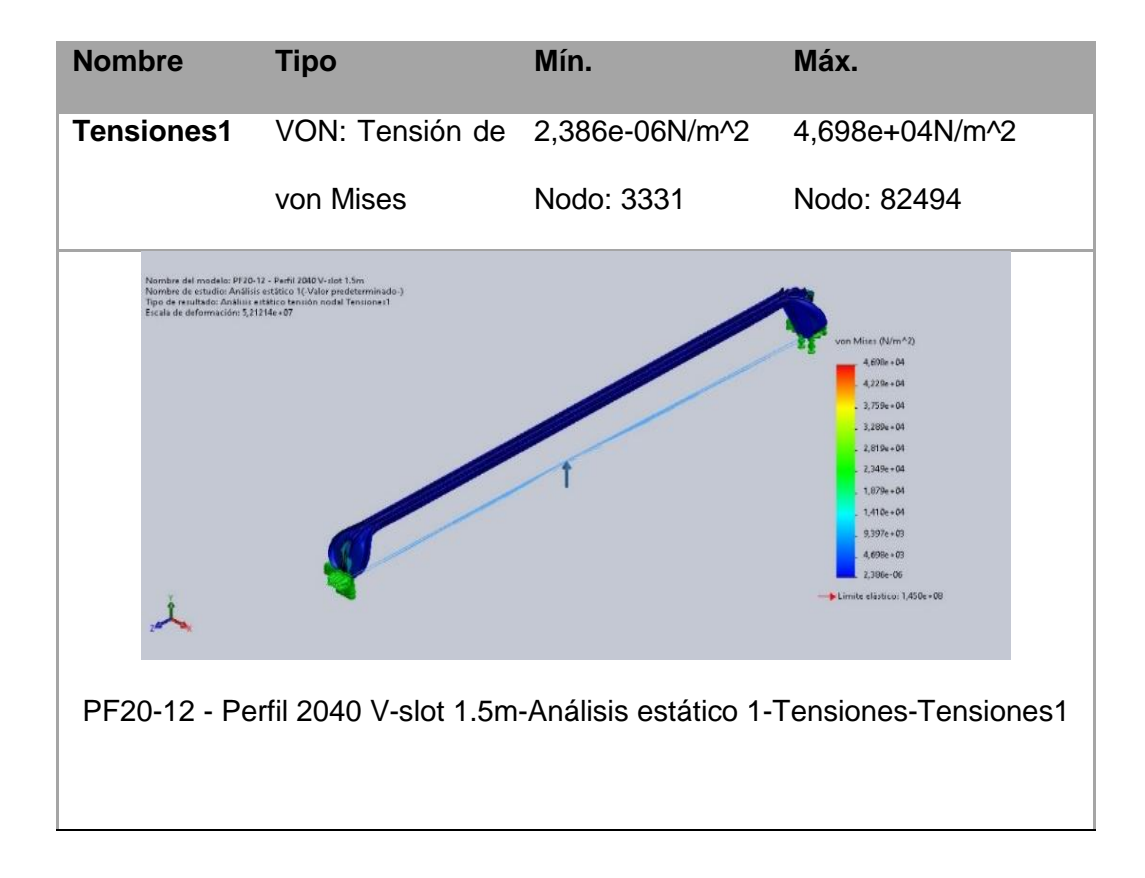

# **Tabla 15**

## *Resultado de estudio*

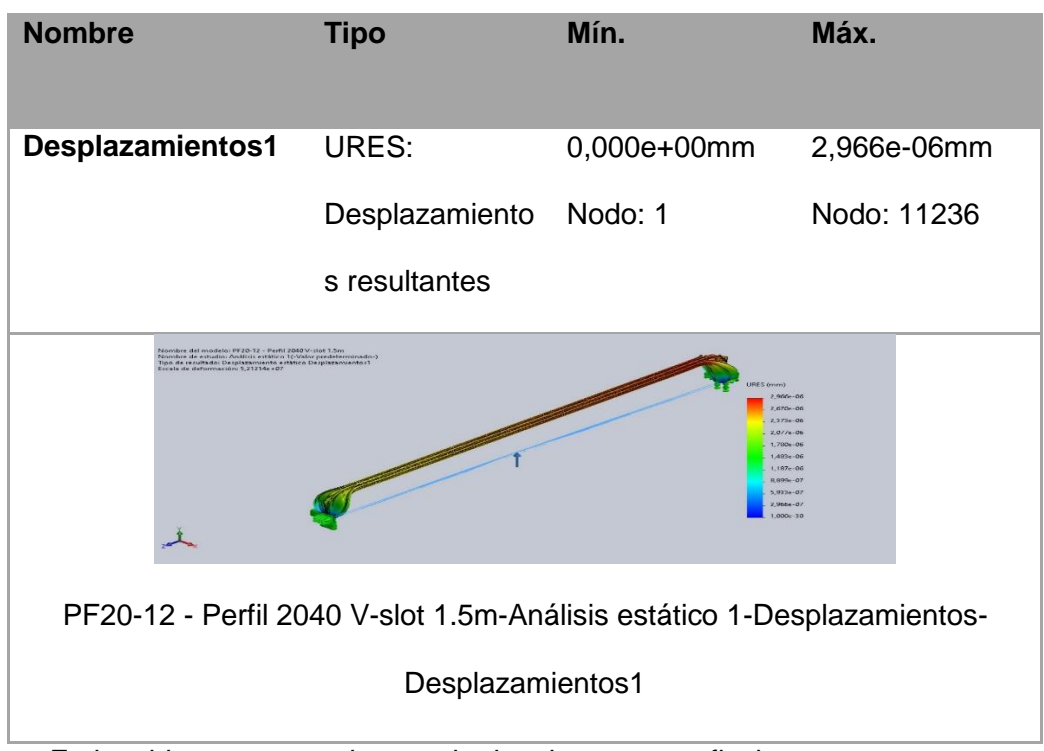

# *Nota.* En la tabla se muestra los resultados de momento flexionante.

# **Figura 9**

*Análisis estático tensión nodal.*

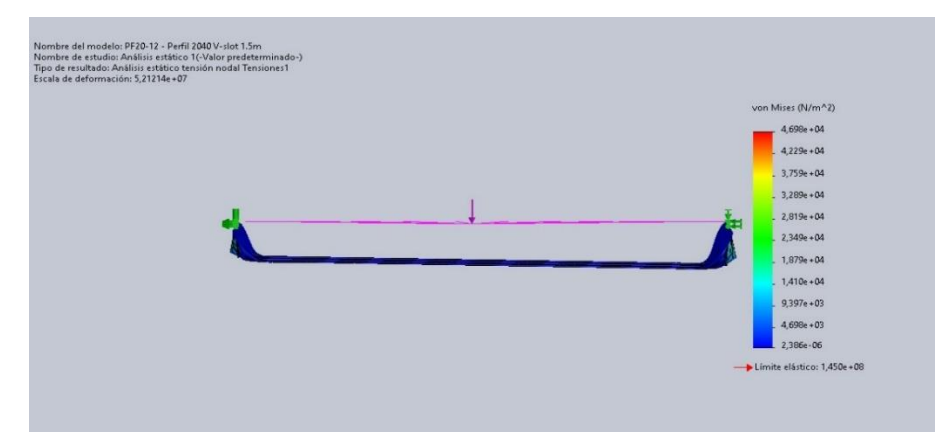

*Nota.* se muestra el análisis de las fuerzas ejerciendo en los puntos y si momento

flexiónate

#### **3.2.2. Cálculo del eje trasversal en el punto "x" distante**

Continuando con los cálculos de momentos para el eje trasversal en un punto "x" distante con la medida de 1.5m con una fuerza de 57.29 N, en la (Figura 17) podemos observar diagramas de flujos, estos valores se obtuvo por medio del software Solid Works al momento de realizar el diseño

#### **Figura 10**

Eje transversal de 1.5m en un punto "x" distante.

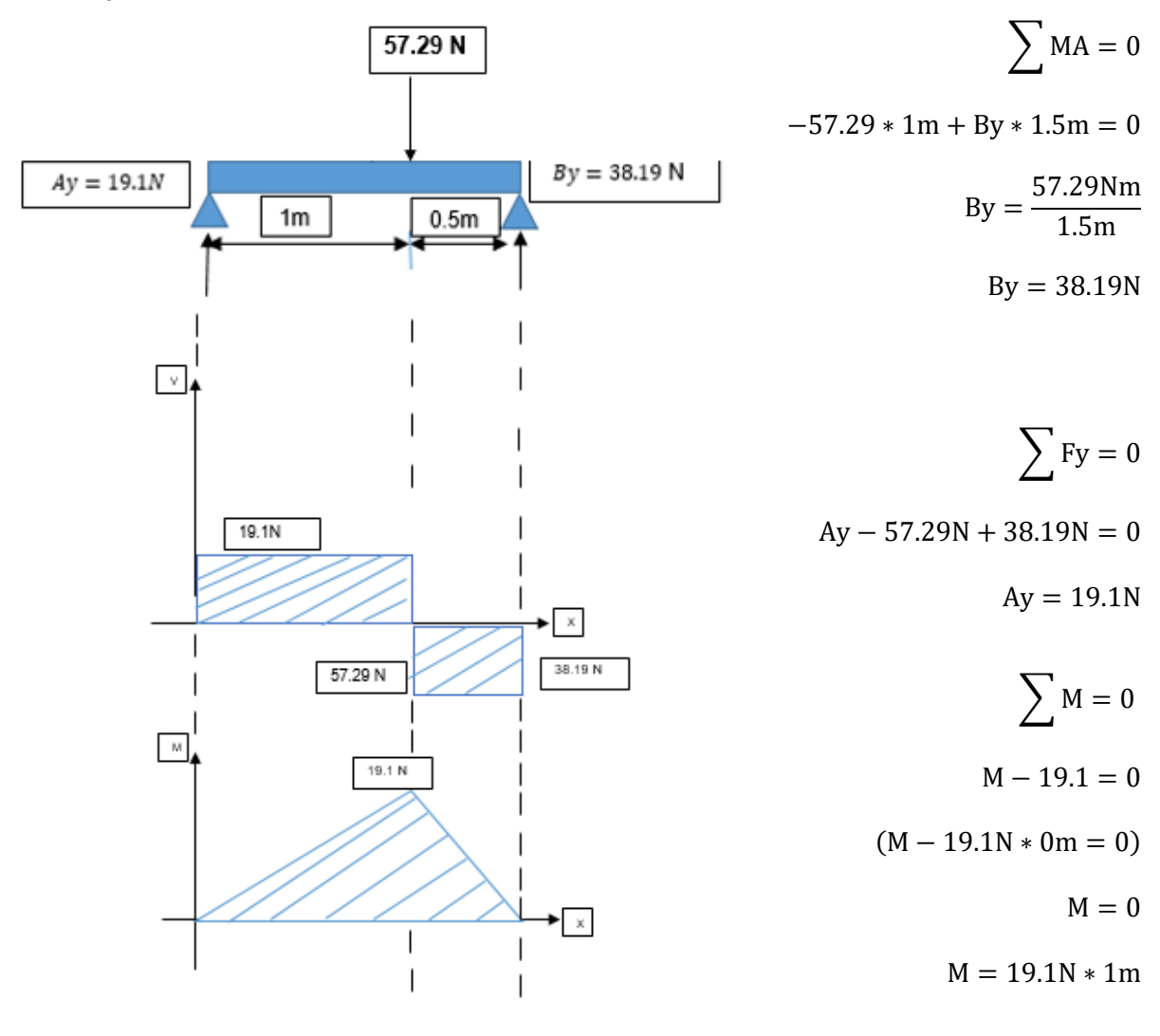

 $\sum M = 0$  $M - 19.1$ NX + 57.29N(x – 1m) = 0  $M - 19.1Nx + 57.29Nx - 57.29Nm = 0$ 

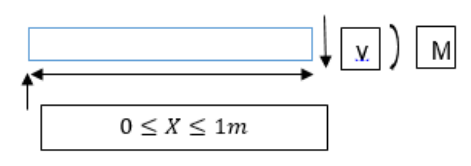

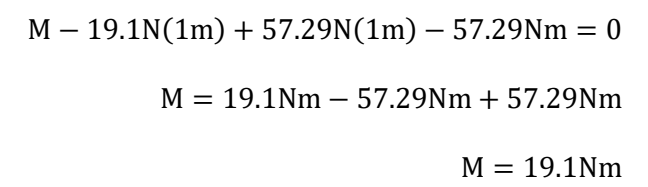

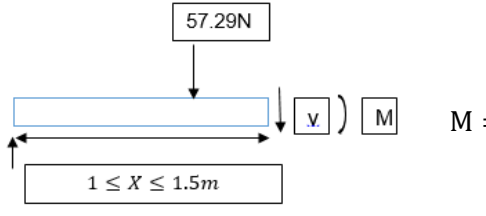

$$
M = 19.1Nx - 57.29Nx + 57.29Nm
$$
  

$$
M = 19.1N(1.5m) - 57.29N(1.5m) + 57.29Nm
$$
  

$$
M = 28.1Nm - 85.935 + 57.29Nm
$$

 $M = 0$ 

**Módulo de sección** 

$$
I = \frac{b * h^3}{12} = c = \frac{h}{2}
$$

$$
S1 = \frac{\frac{b * h^3}{12}}{\frac{h}{2}} = \frac{b * h^2}{6}
$$

$$
S1 = \frac{1.5m(0.04m)^2}{6}
$$

$$
S1 = 4x10^{-4}
$$

**Esfuerzo permisible:**

$$
\tau = \frac{19.1 Nm}{4 \times 10^{-4} m^3} = 47750 \text{ kPa}
$$

## **3.2.2.1. Información del modelo**

## **Tabla 16**

*Información del modelo*

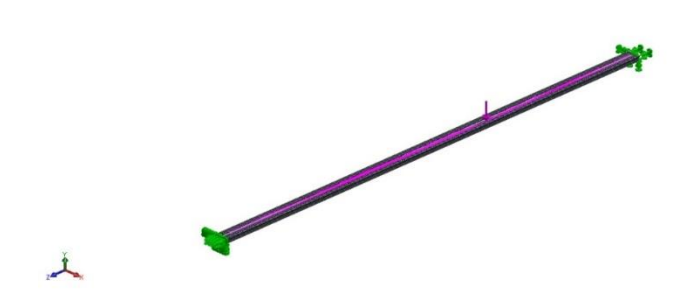

Nombre del modelo: PF20-12 - Perfil 2040 V-slot 1.5m

*Configuración actual: Valor predeterminado*

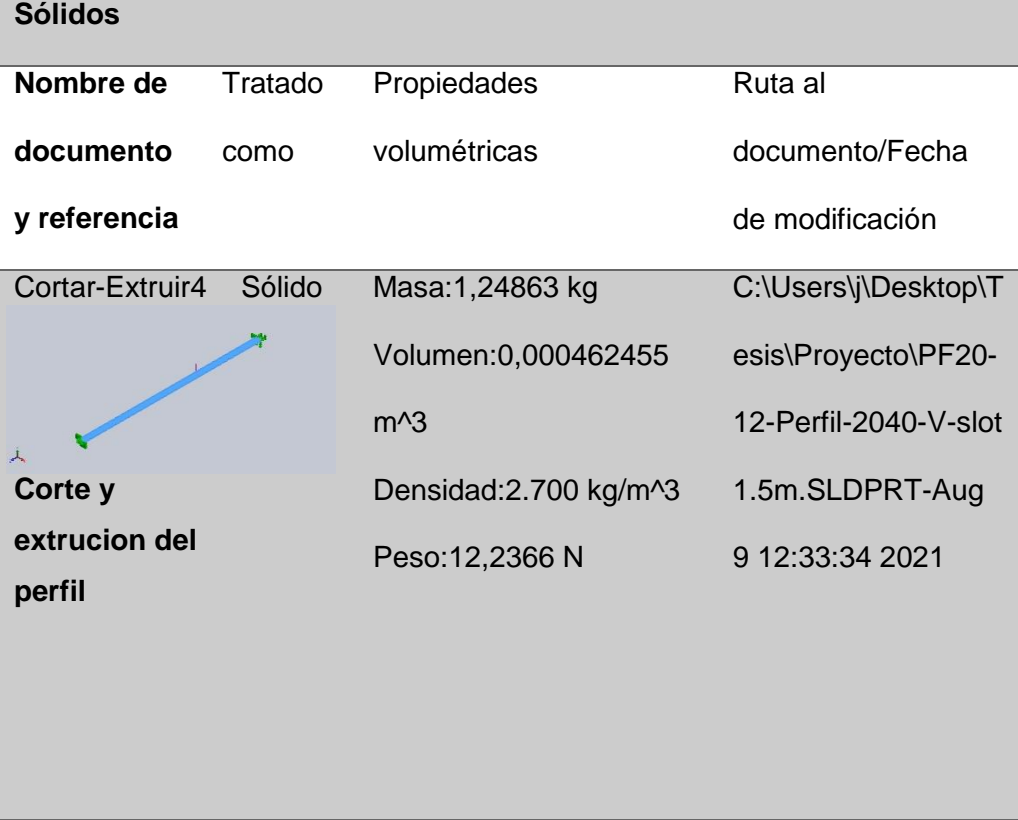

## **3.2.2.2. Unidades**

# **Tabla 17**

*Sistema de unidades del perfil*

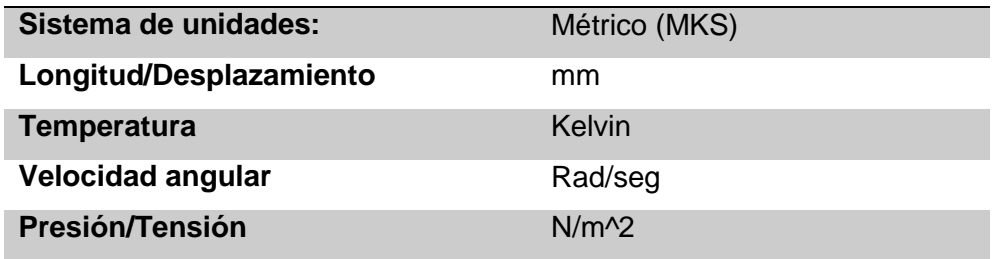

# **3.2.2.3. Propiedades de material**

## **Tabla 18**

Propiedades de material y referencia del modelo

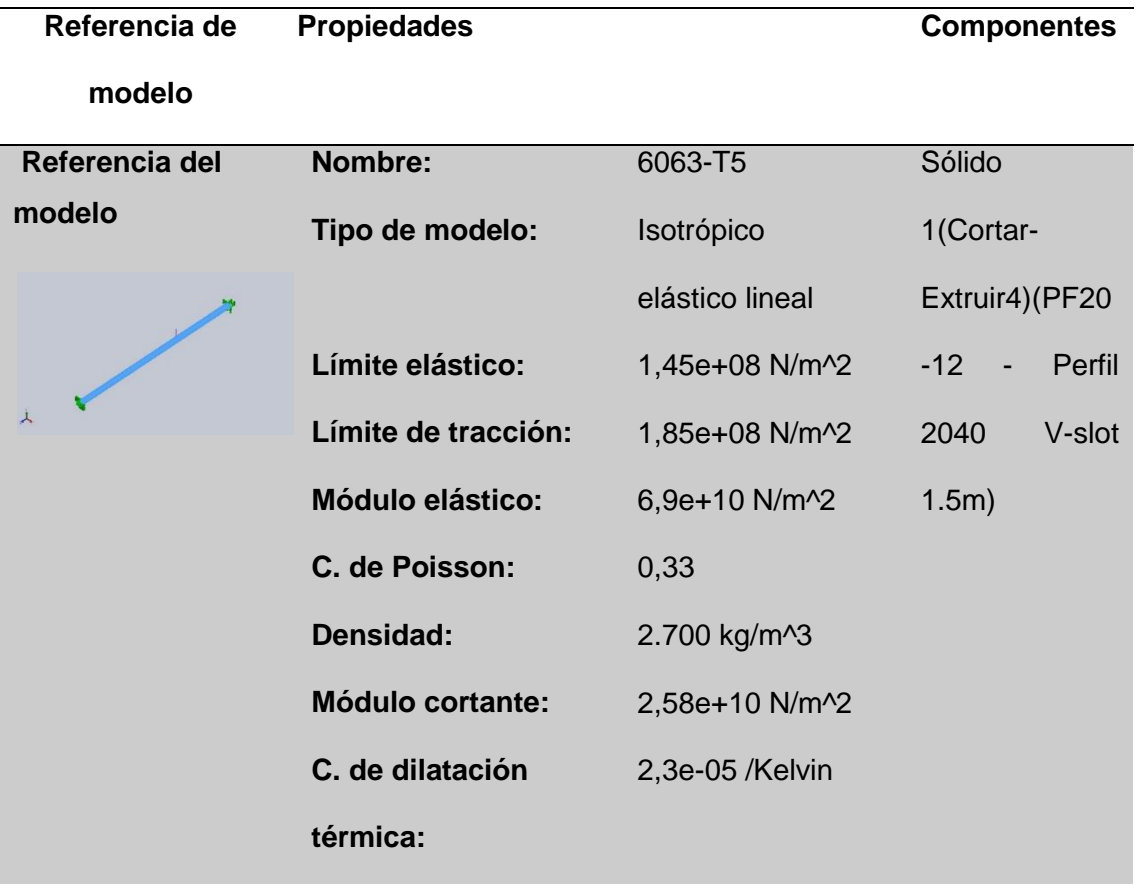

# **Figura 11**

*Perfil 2040 análisis estático de un punto "X".*

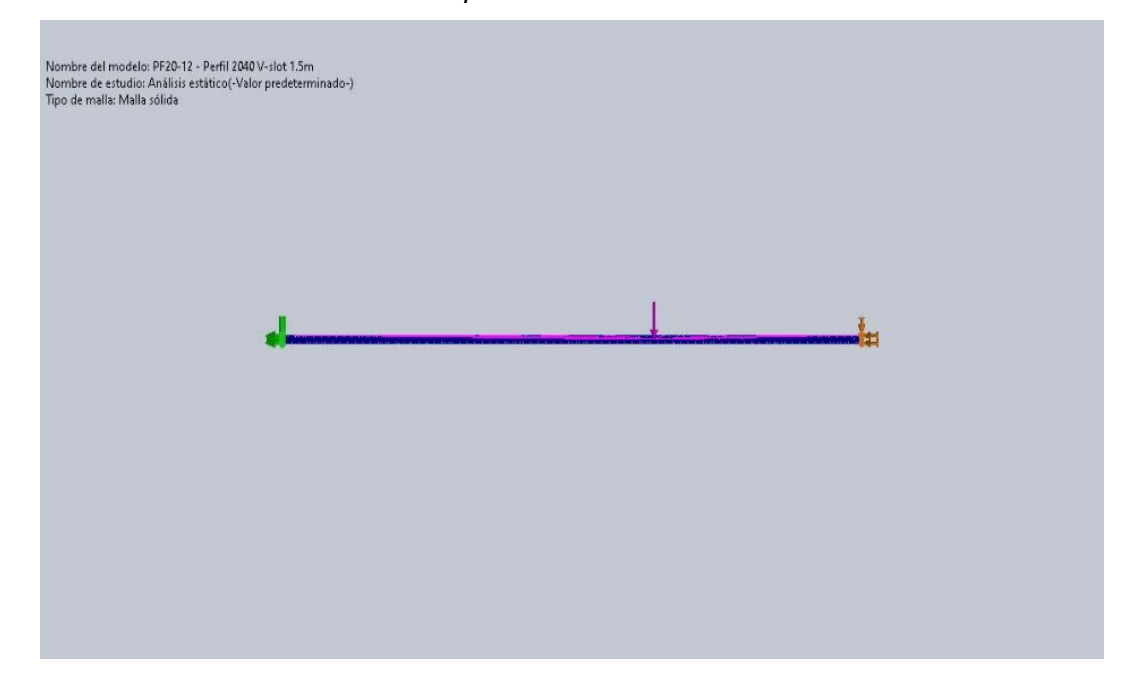

*Nota*. en la figura se muestra el eje trasversal con el análisis a un a 1 m de distancia de uno de los extremos del eje con esto consideramos los puntos críticos en cada uno de los puntos que se va a mover el carro móvil del eje "X", así podemos tener con certeza que va a tener un correcto dimensionamiento en la parte mas alta de la máquina del huerto robotizado.

# **Tabla 19**

*Cargas y sujeciones*

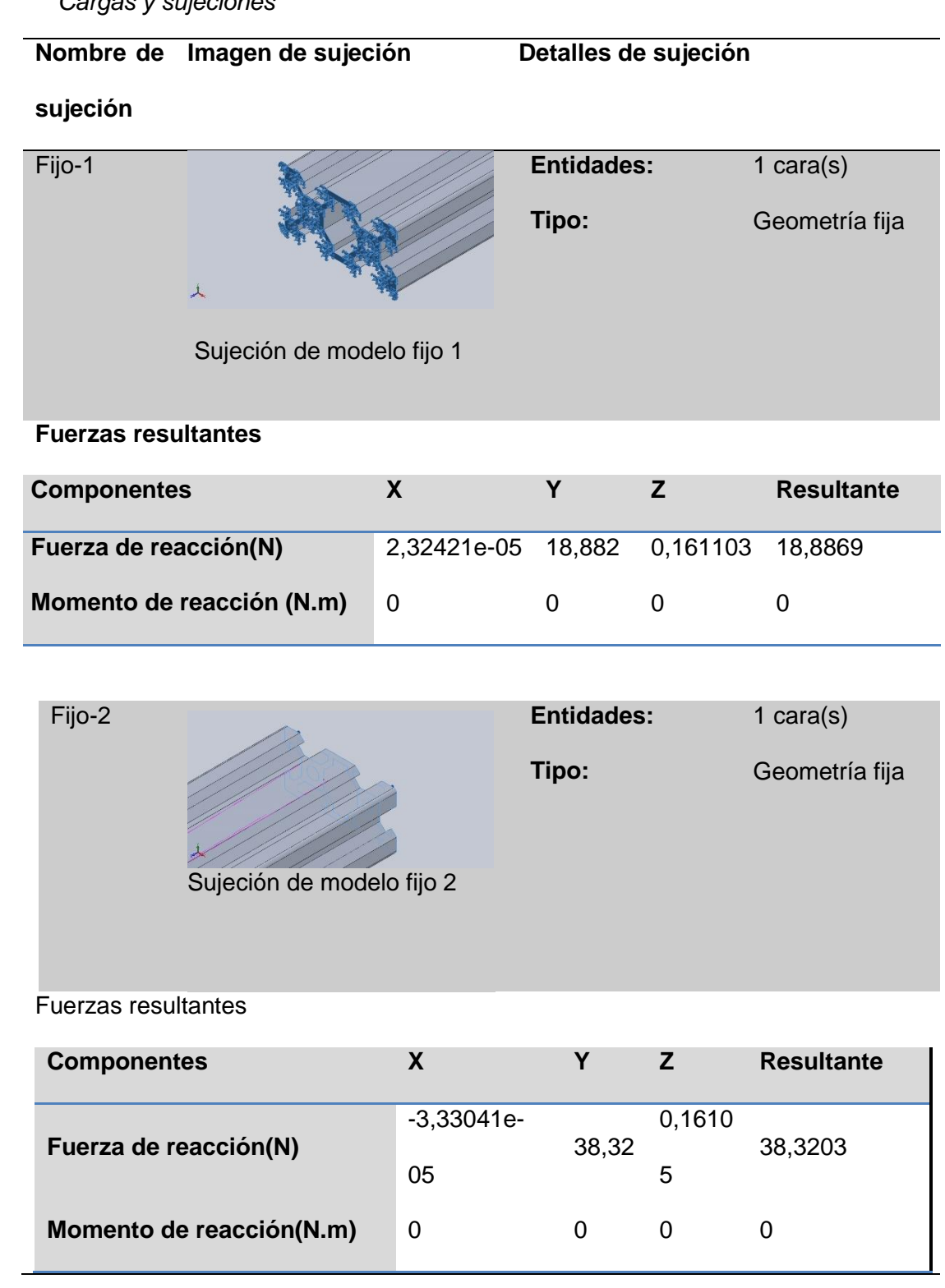

#### **Tabla 20**

*Cargas y sujeciones del perfil* 

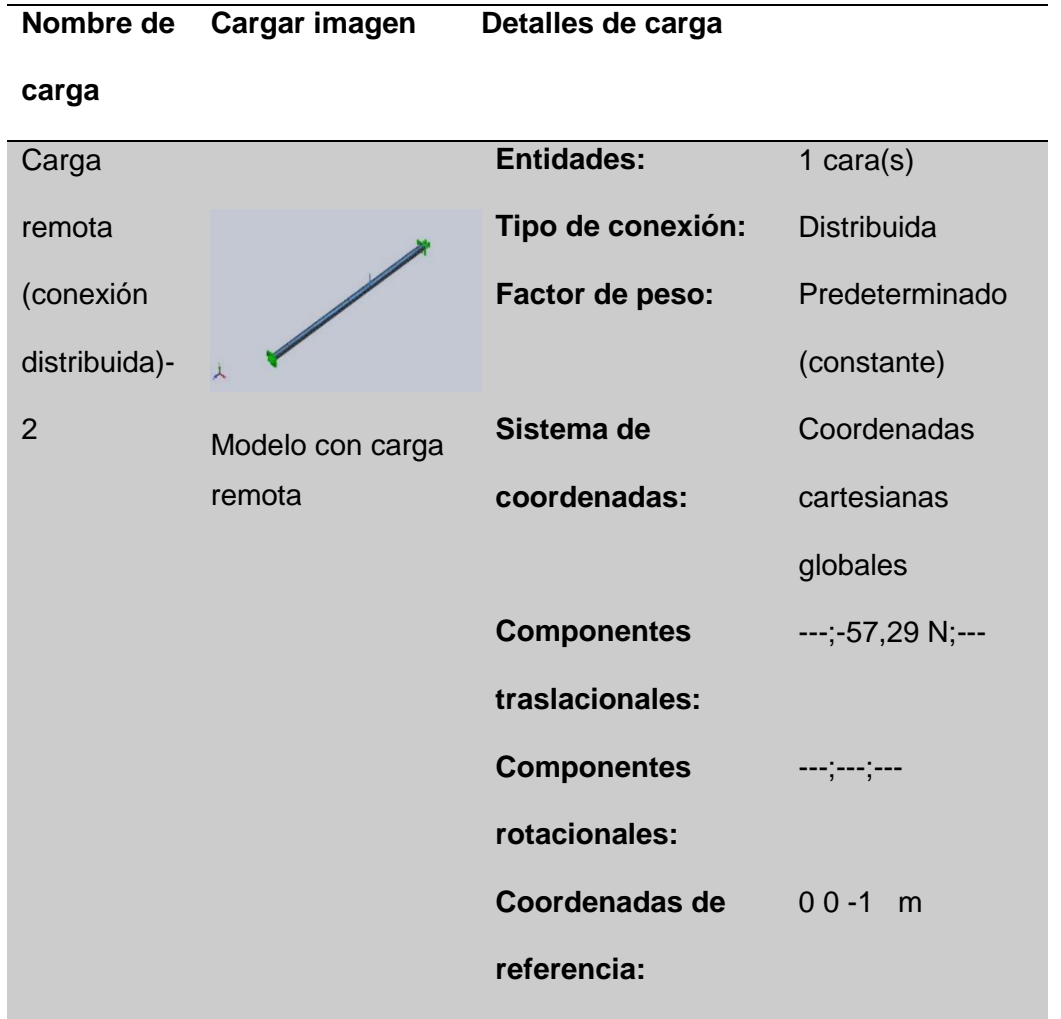

*Nota*. En la tabla se muestra las cargas y sujeciones del perfil 2040 con sus detalles en los cuales nos dicen las entidades que son las caras en las que se efectúan las sujeciones también nos dice sobres los factores de peso que nos dice si esta o no determinado, al igual que nos muestra el sistema de coordenadas en las que pueden ser polares o cartesiana, también podemos observar los componentes de traslación con su respectivo coeficiente que esta determinado en la tabla esto también nos muestra las coordenadas en las que se ubica el perfil.

## **3.2.2.4. Información de malla**

# **Tabla 21**

*Información de malla* 

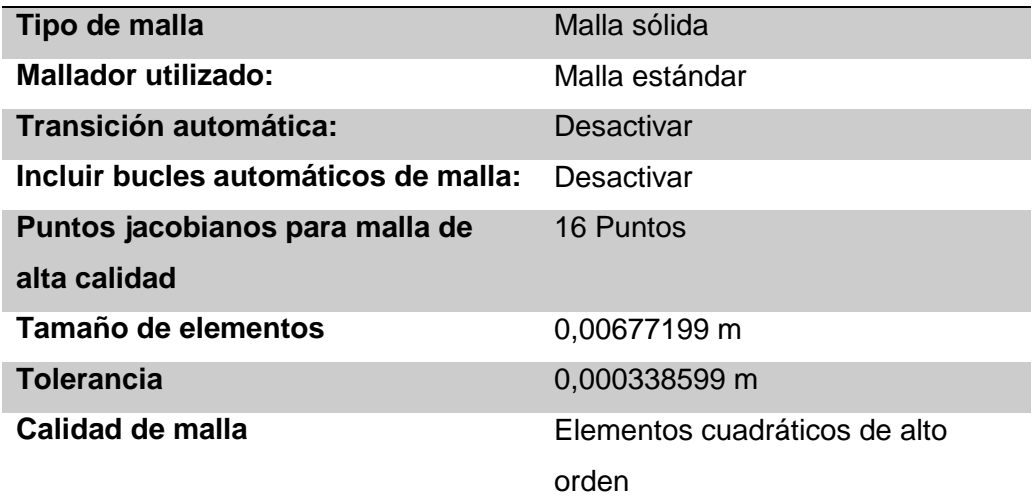

*Nota*. En la tabla nos muestra el información del mallado que se realiza en el perfil.

## **3.2.2.5. Información de malla – Detalles**

# **Tabla 22**

*Información de malla con detalles* 

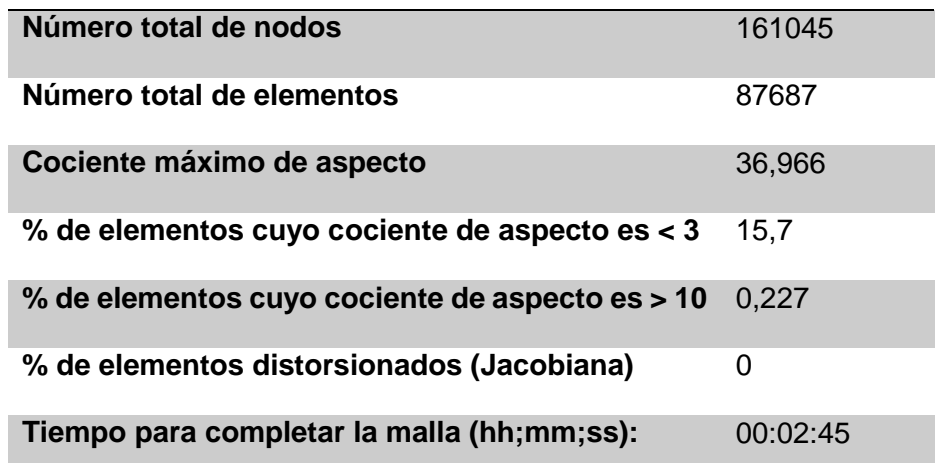

*Nota*. En esta tabla nos muestra la información del mallado con detalles es decir el número de nodos el total de elementos el cociente máximo y más que se muestra en la tabla.

# **Figura 12**

*Analisis estatico perfil 2040*

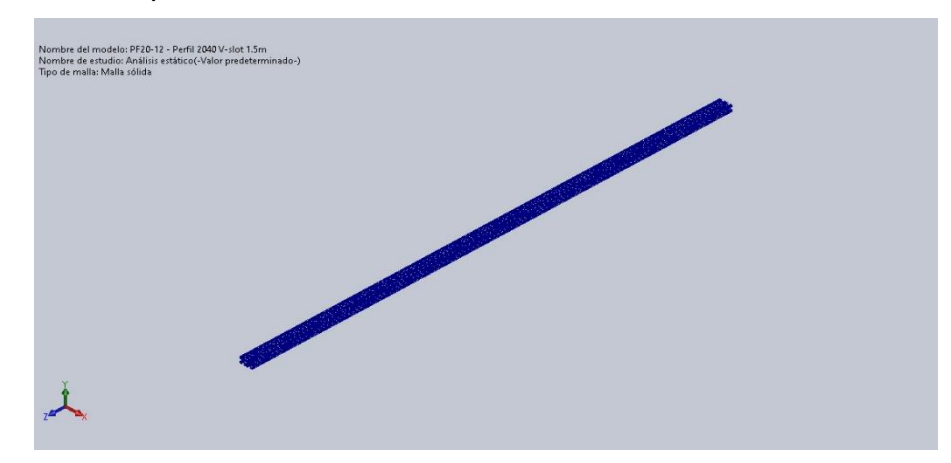

*Nota.* Se muestra el perfil de 20 x 40 que se va a utilizar en el eje "X"

#### **3.2.2.6. Fuerzas resultantes**

*Fuerzas de reacción* 

#### **Tabla 23**

*Resultado de fuerzas de reacción* 

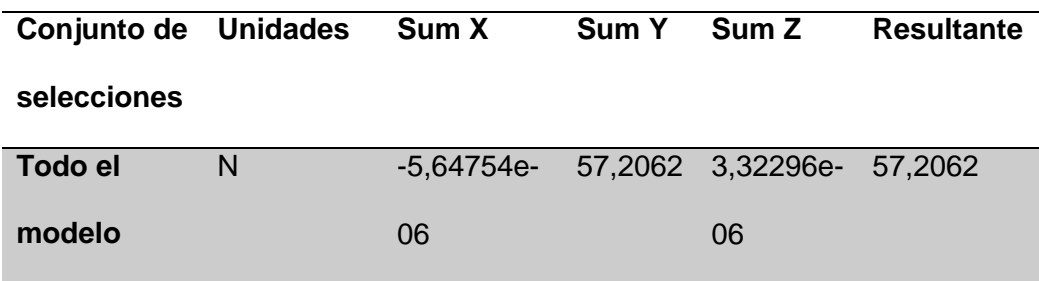

#### **3.2.2.7. Momento de reacción**

#### **Tabla 24**

*Resultado de momento de reacción* 

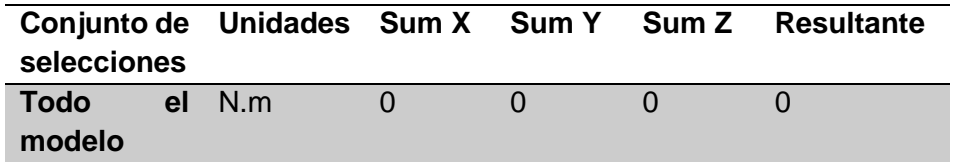

#### **3.2.2.8. Fuerzas de cuerpo libre**

#### **Tabla 25**

*Resultado de fuerzas de cuerpo libre*

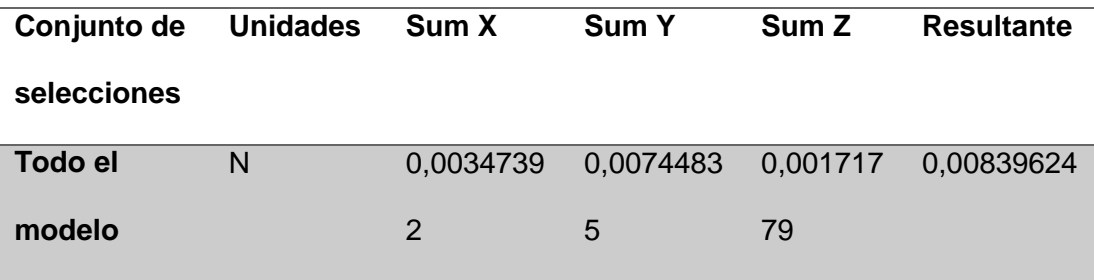

*Nota*. En la tabla nos muestra los resultados de fuerza de cuerpo libre en las coordenadas "X", "Y" y "Z", también nos da todo el modelo con el coeficiente resultante.

#### **3.2.2.9. Momentos de cuerpo libre**

#### **Tabla 26**

*Resultado de momento de cuerpo libre* 

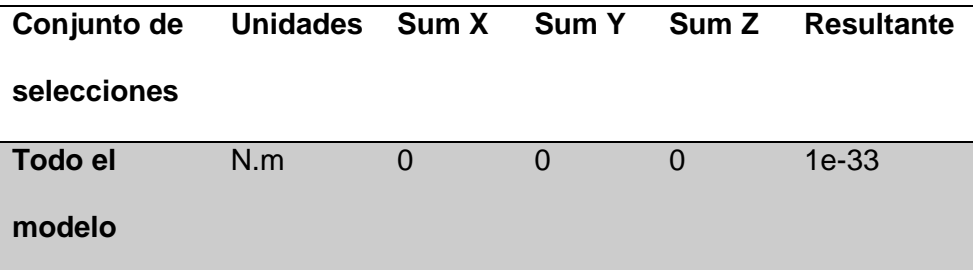

*Nota*. En la presente tabla nos muestra el resultado de momento de cuerpo libre en las coordenadas "X", "Y" y "Z", también nos da todo el modelo con el coeficiente del momento resultante.

#### **3.2.2.10. Resultados del estudio**

#### **Tabla 27**

*Resultado del estudio* 

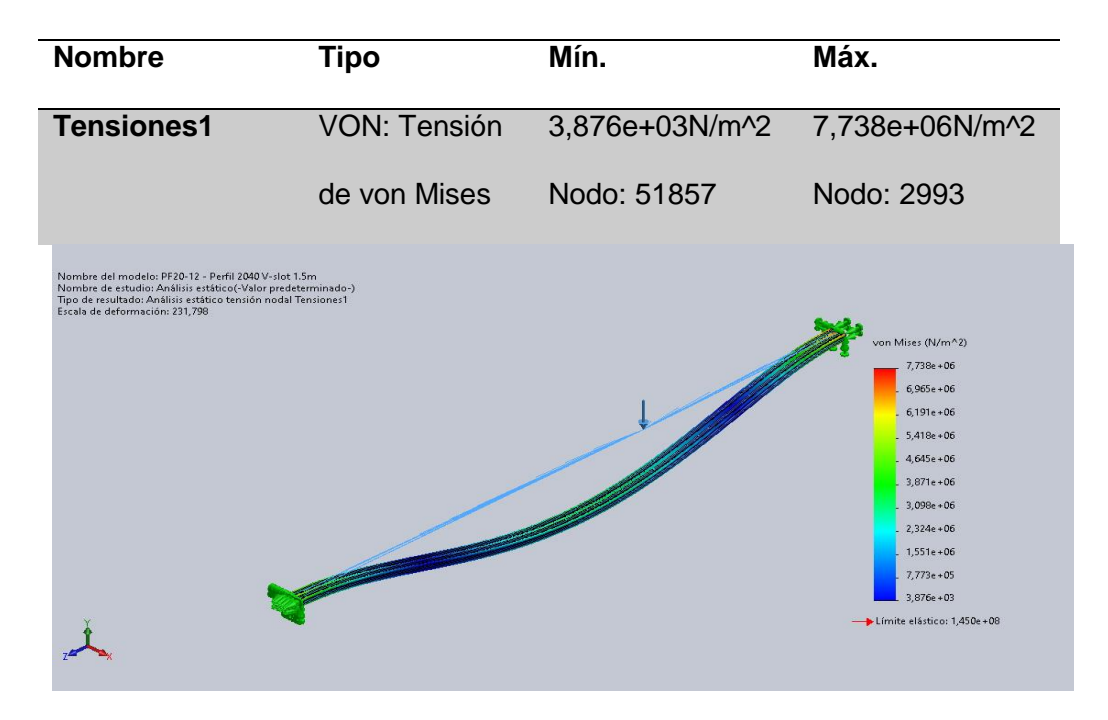

PF20-12 - Perfil 2040 V-slot 1.5m-Análisis estático-Tensiones-Tensiones1

*Nota*. La tabla muestra el análisis estático de tensión de los puntos máximo y mínimo en los cuales puede tener un correcto funcionamiento, también nos muestra lo contario cuando puede llegar a fallar por sobrecargas en las vigas con ello podemos analizar la cantidad de carga que puede soportar la vida de aluminio con los respectivos cálculos de módulo de sección y esfuerzo permisible.

# **Tabla 28**

*Resultado del estudio de desplazamientos*

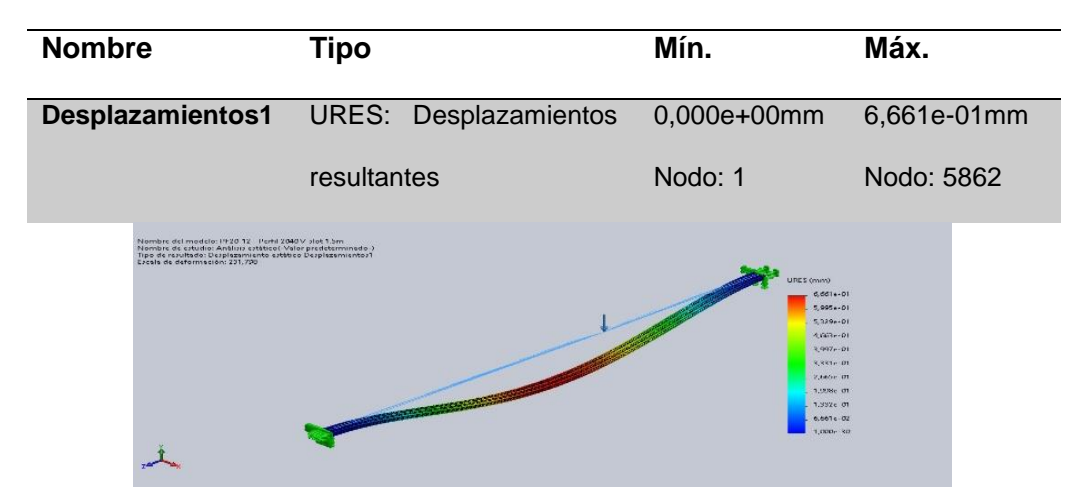

PF20-12 - Perfil 2040 V-slot 1.5m-Análisis estático-Desplazamientos-

Desplazamientos1

*Nota*. Se muestra el análisis estático de desplazamiento en la viga**.** 

# *Tabla 29*

*Resultado del estudio de deformaciones*

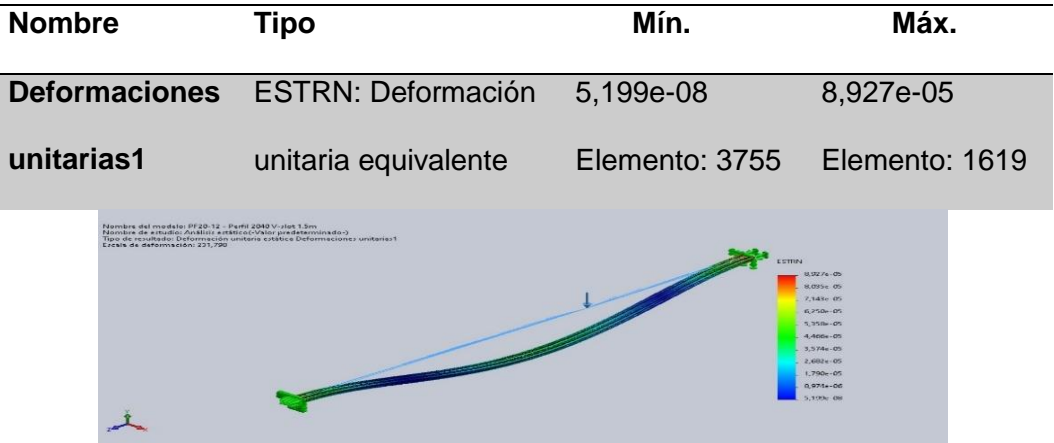

PF20-12 - Perfil 2040 V-slot 1.5m-Análisis estático-Deformaciones unitarias-

Deformaciones unitarias1

*Nota*. En la tabla se expresa la deformación unitaria de la viga de 1.5m.

## **Figura 13**

*Perfil 2040 análisis estático de un punto x.*

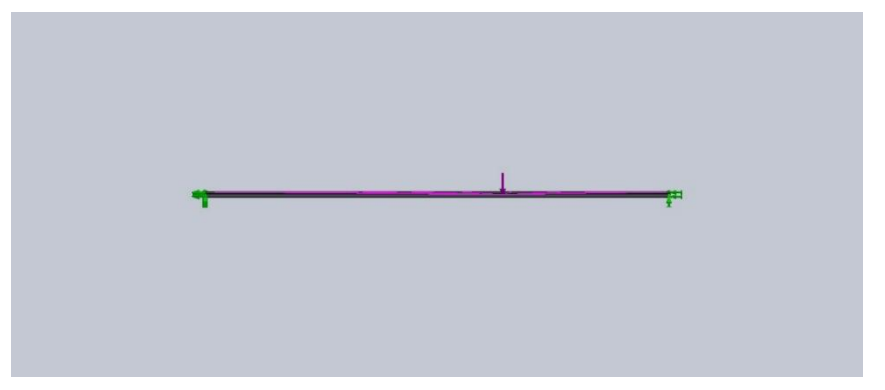

*Nota.* Perfil 2040 análisis estático de un punto x con las fuerzas del que va a soportar el eje.

#### *3.2.3. Cálculo del eje longitudinal en el punto medio*

Continuando con los cálculos de momentos para el eje longitudinal en el punto medio con la medida de 3 con una fuerza de 89.265 N, en la (Figura 27) podemos observar diagramas de flujos, estos valores se obtuvieron por medio del software Solid Works al momento de realizar el diseño

# **Figura 14**

*Eje longitudinal de 3m de un punto medio*.

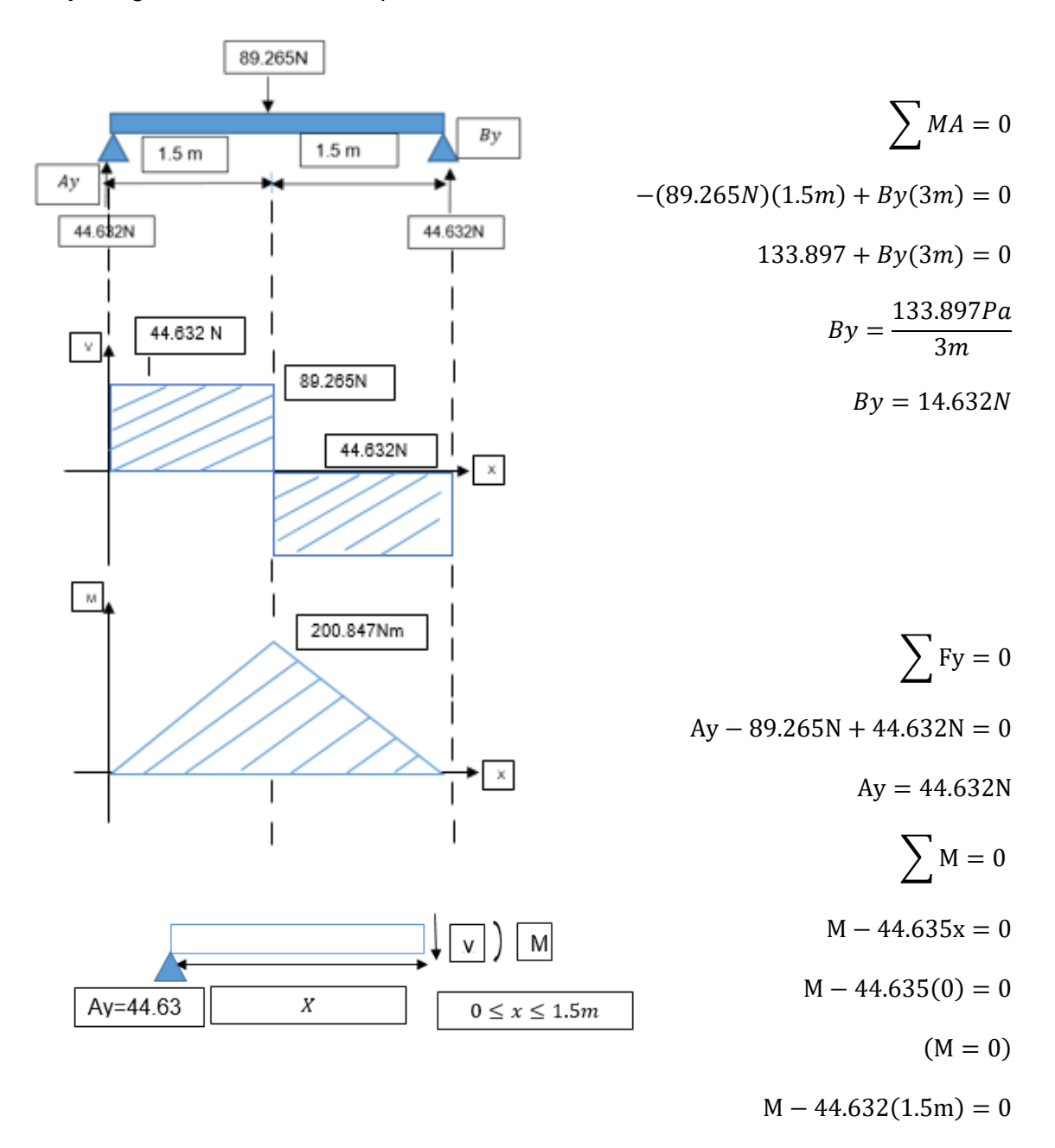

 $M = 66.948Nm$ 

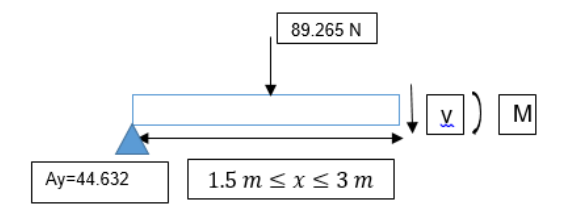

$$
\sum M = 0
$$
  
M - 44.632 + 89.265(x - 1.5m) = 0  
M - 44.632x + 89.265x - 133.88 = 0  
M = 66.948Nm  
M = 44.632x - 89.265xN + 133.88Nm  
M = 0

**Módulo de sección** 

$$
I = \frac{b * h^3}{12} = c = \frac{h}{2}
$$

$$
S1 = \frac{\frac{b * h^3}{12}}{\frac{h}{2}} = \frac{b * h^2}{6}
$$

$$
S1 = \frac{3m(0.04m)^2}{6}
$$

$$
S1 = 8x10^{-4}
$$

**Esfuerzo permisible:** 

$$
\tau = \frac{200.847 N m}{8 \times 10^{-4} m^3} = 251.05875 kPa.
$$

# **3.2.3.1. Información de modelo**

## **Tabla 30**

*Información de modelo del perfil* 

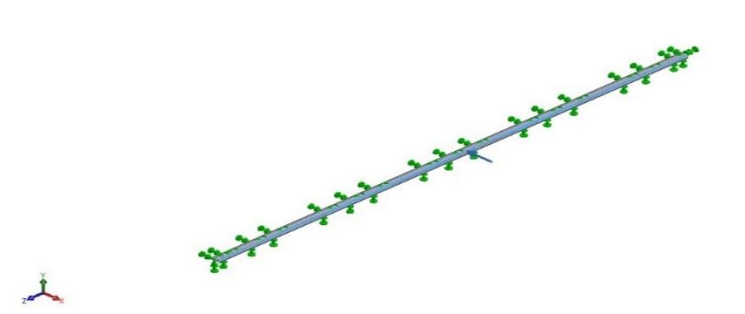

Nombre del modelo: PF20-12 - Perfil 2040 V-slot 3,246 *Configuración actual: Valor predeterminado*

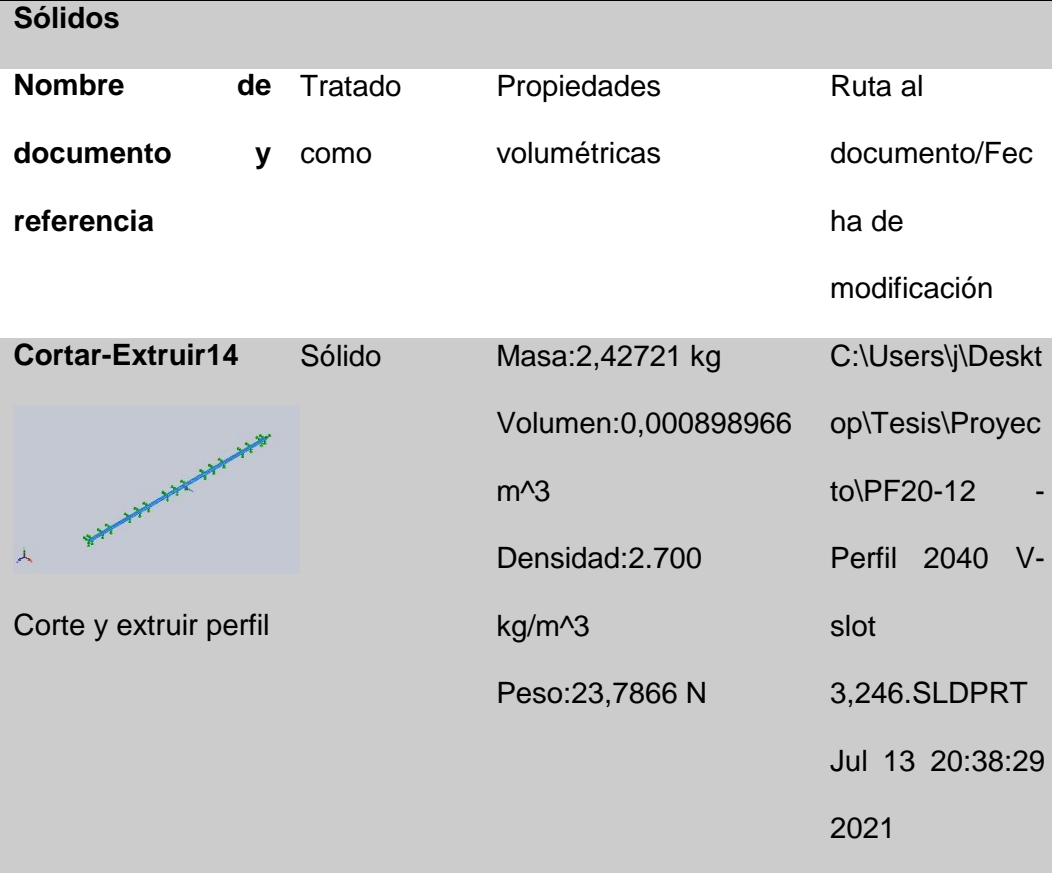

# **3.2.3.2. Unidades**

# **Tabla 31**

*Resultado de unidades* 

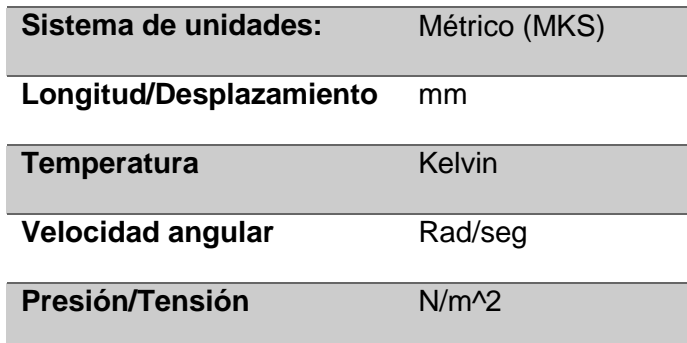

# **3.2.3.3. Propiedades de material**

# **Tabla 32**

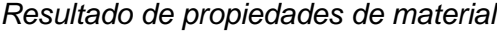

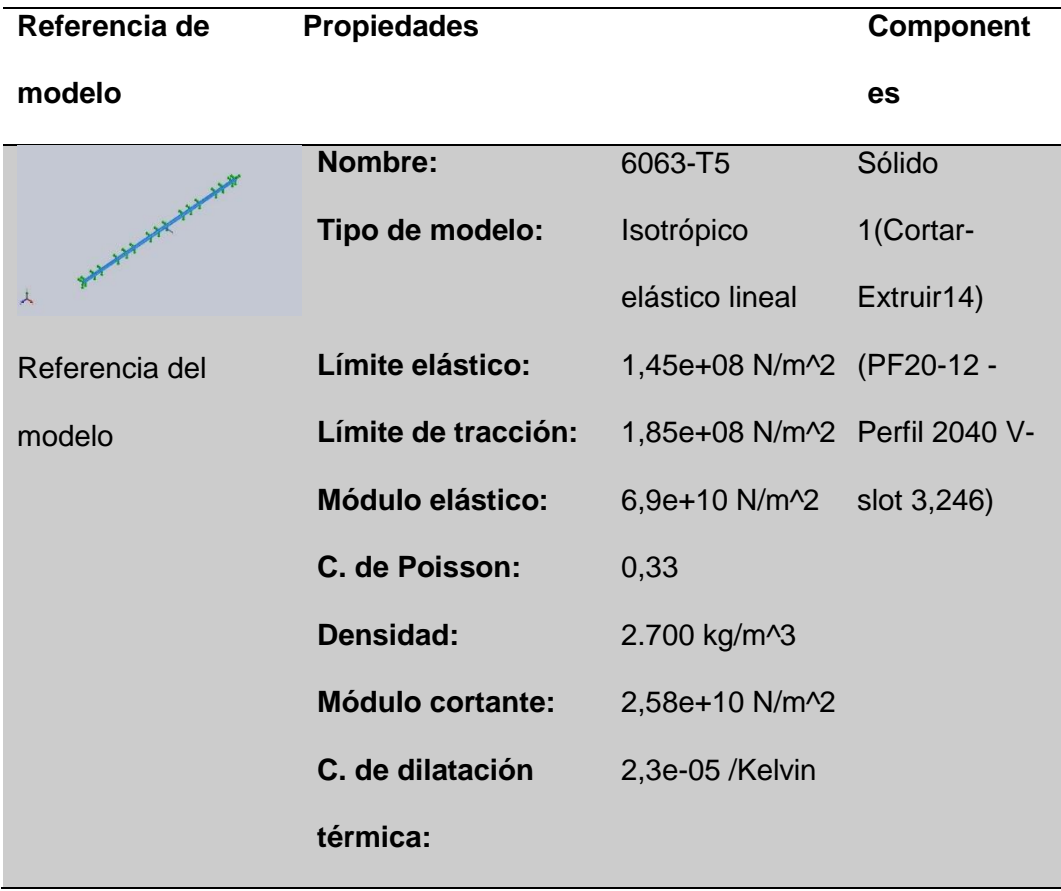

# **3.2.3.4. Cargas y sujeciones**

# **Tabla 33**

*Cargas y sujeciones*

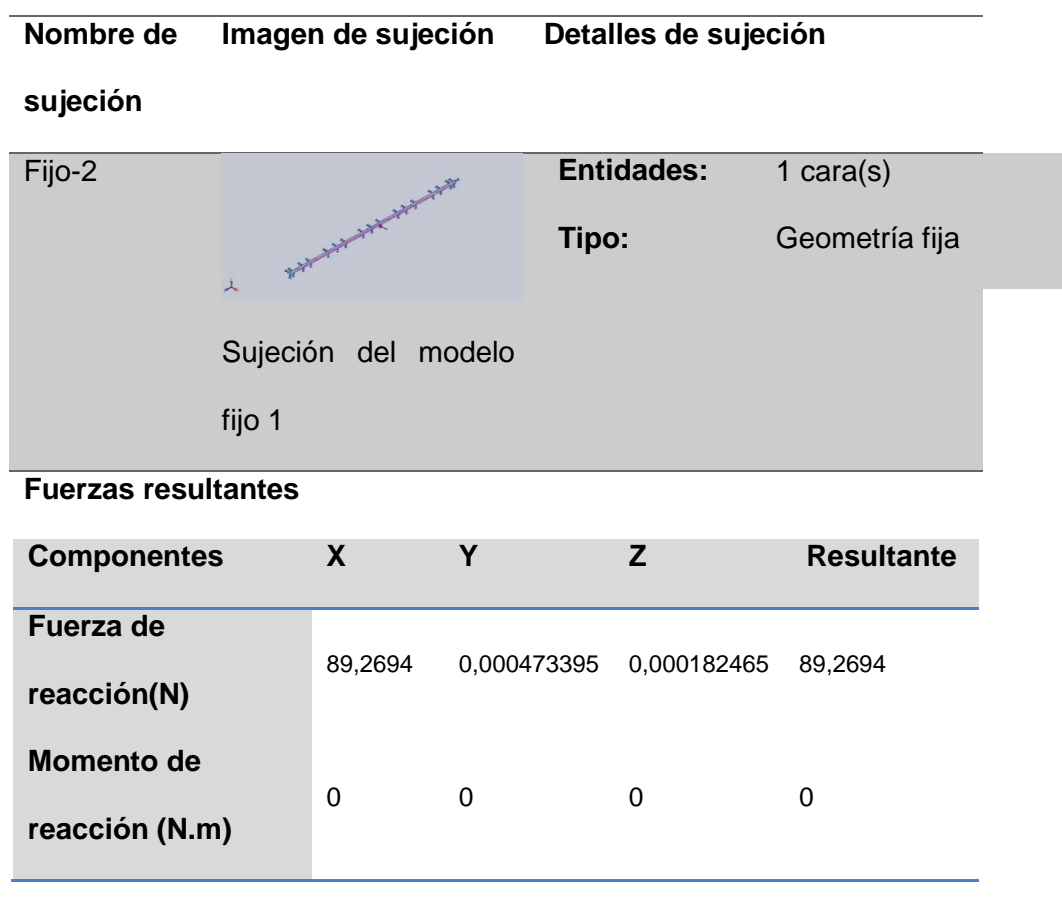

*Nota*. En la tabla se muestra las fuerzas que se ejercen en los ejes "X", "Y" y "Z" con las fuerza de reacción la fuerza resultante como también el momento de reacción que con ello podemos realizar el respectivo análisis para poder llegar a ver el punto de inflexión donde este puede llegar a fallar.

## **Tabla 34**

*Cargas y sujeciones*

| <b>Nombre</b><br>Cargar imagen<br>de | Detalles de carga     |                  |
|--------------------------------------|-----------------------|------------------|
| carga                                |                       |                  |
| Carga                                | <b>Entidades:</b>     | 4 cara(s)        |
| remota                               | <b>Tipo de</b>        | Distribuida      |
| (conexión                            | conexión:             |                  |
| distribuida)-1                       | Factor de peso:       | Predeterminado   |
|                                      |                       | (constante)      |
|                                      | Sistema de            | Coordenadas      |
|                                      | coordenadas:          | cartesianas      |
|                                      |                       | globales         |
|                                      | <b>Componentes</b>    | -89,27 N;---;--- |
| Sujeción del modelo                  | traslacionales:       |                  |
| fijo 2                               | <b>Componentes</b>    | ---;---;---      |
|                                      | rotacionales:         |                  |
|                                      | <b>Coordenadas de</b> | 001,5<br>m       |
|                                      | referencia:           |                  |

*Nota.* Muestra la cargas y sujeciones de la viga con los detalles de las cargas para con esto podemos realizar las sujeciones que se pueden llegara a utilizar al momento de realizar las cargas de por los materiales que llagan a utilizar sobre la viga que es un medio para deslizar por ella.

# **3.2.3.5. Información de malla**

## **Tabla 35**

*Información de malla*

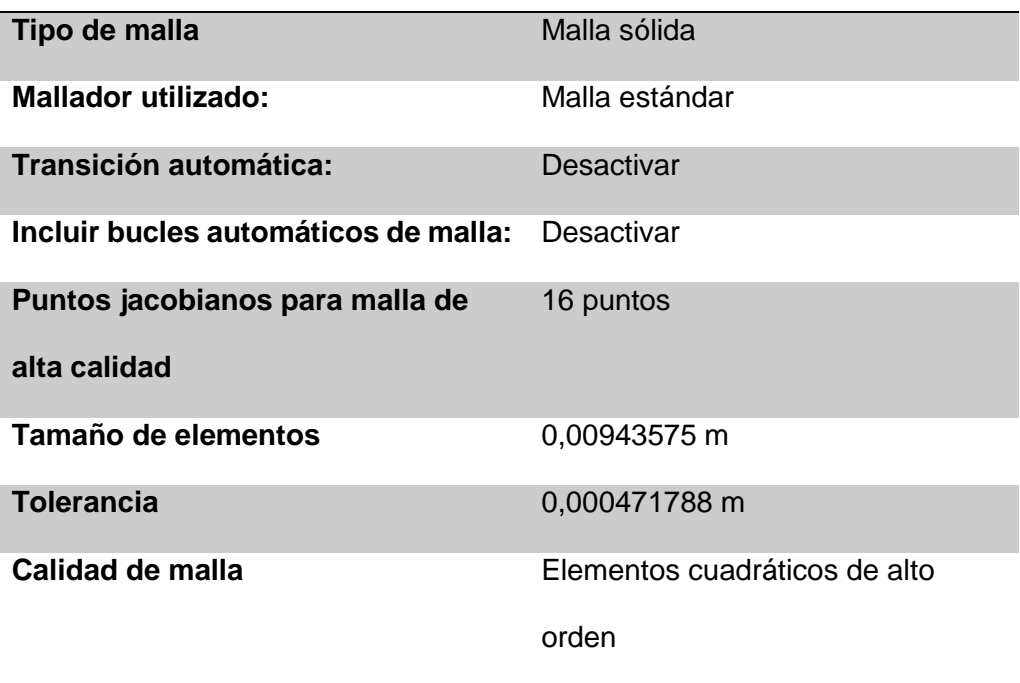

# **3.2.3.6. Información de malla- Detalles**

#### **Tabla 36**

*Información de malla con detalles*

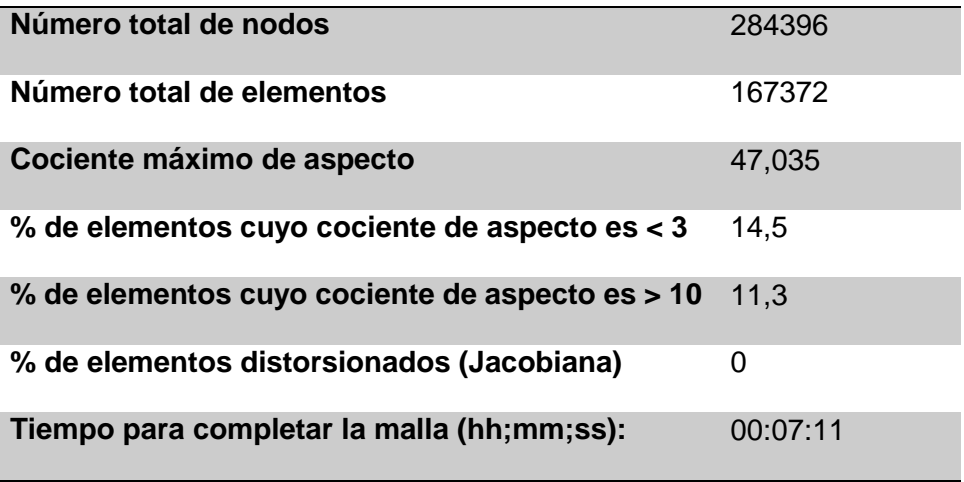

# **Figura 15**

*Análisis estático perfil 2040*.

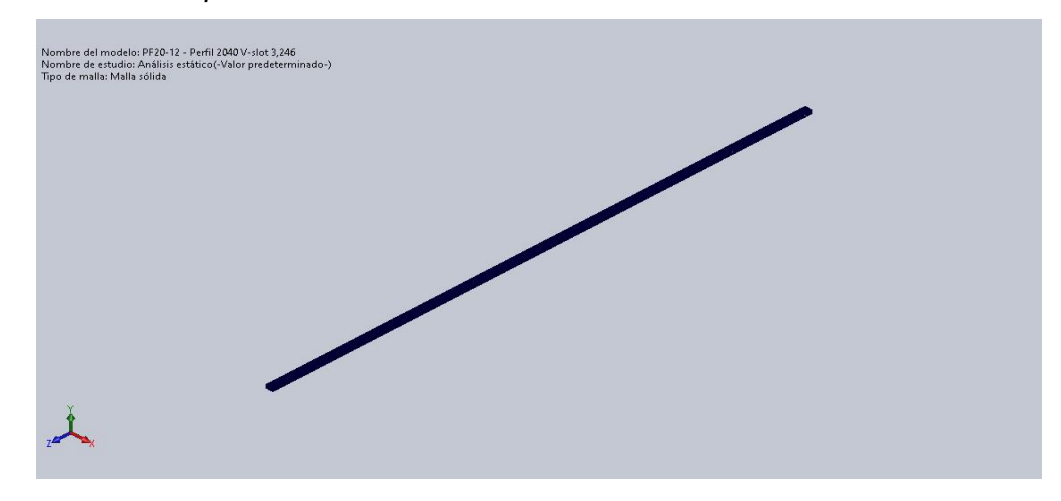

*Nota: Se muestra el perfil de una vista isométrica* 

## **3.2.3.7. Fuerzas Resultantes**

*Fuerzas de reacción* 

# **Tabla 37**

*Resultado fuerzas de reacción*

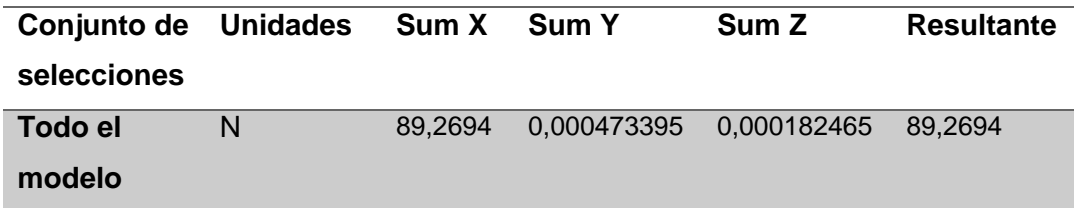

## **3.2.3.8. Momentos de reacción**

#### **Tabla 38**

*Resultado de momentos de reacción*

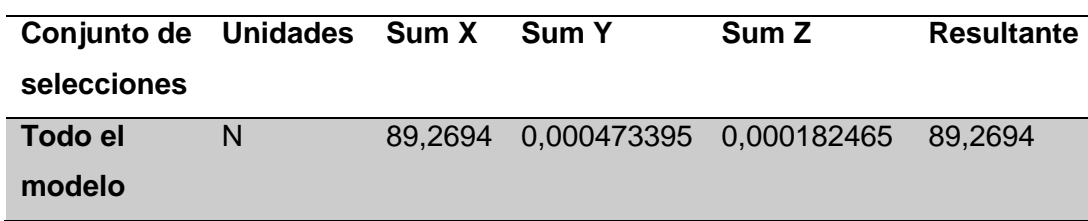

#### **3.2.3.9. Fuerzas de cuerpo libre**

#### **Tabla 39**

*Resultado de fuerzas de cuerpo libre*

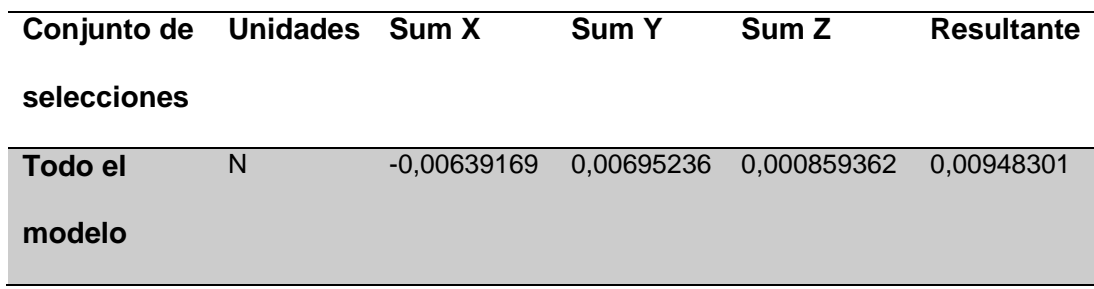

*Nota*. En la tabla nos muestra el resultado de fuerza de cuerpo libre en las respectivas.

#### **3.2.3.10. Momentos de cuerpo libre**

#### **Tabla 38**

*Resultado de momentos de cuerpo libre*

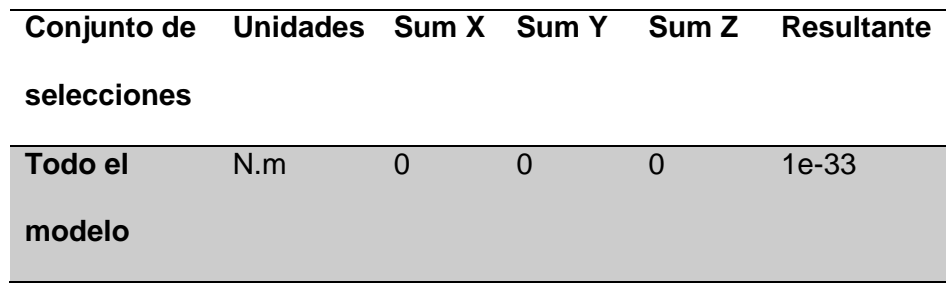

*Nota*. La tabla nos muestra el resultado de momento de cuerpo libre con las coordenadas "X" "Y" y "Z" con su respectivo resultado de momento de cuerpo libre.

## **3.2.3.11. Resultados del estudio**

#### **Tabla 40**

*Resultado del estudio de tensiones*

| <b>Nombre</b>     | Tipo                                                                                                    | Mín.                                           | Máx.                                                                                                    |
|-------------------|----------------------------------------------------------------------------------------------------|------------------------------------------------|----------------------------------------------------------------------------------------------------|
| <b>Tensiones1</b> | VON: Tensión de                                                                                                    | 2,163e+00N/m^2 1,041e+05N/m^2                  |                                                                                                    |
|                   | von Mises                                                                                                    | Nodo: 200922                                   | Nodo: 152877                                                                                                    |
|                   | Normbre del modelo PE20-12 - Pedit 2000 Vision 1.246<br>Nomine de edudini Ankliai edatiro(Anioi predetenminadio)<br>Tipo de resultado: Apáristica estático teninon nodal Tensinoesi.<br>Shealt Ha date monoton distinguion. | von Misco @Minn2)<br>2.2070 + 04<br>4. NO- 104 | $1.047 + 05$<br>$9.177 - 101$<br>IL110a + 04<br>7,21826 + 018<br>$6.248c + 04$<br>1.1244100<br>$2.0076 + 01$<br>1.0414409<br>2. Hillier + 00<br>- I inite stanten: Littor con- |

PF20-12 - Perfil 2040 V-slot 3,246-Análisis estático-Tensiones-

Tensiones1

# **Tabla 41**

*Resultado del estudio de desplazamientos*

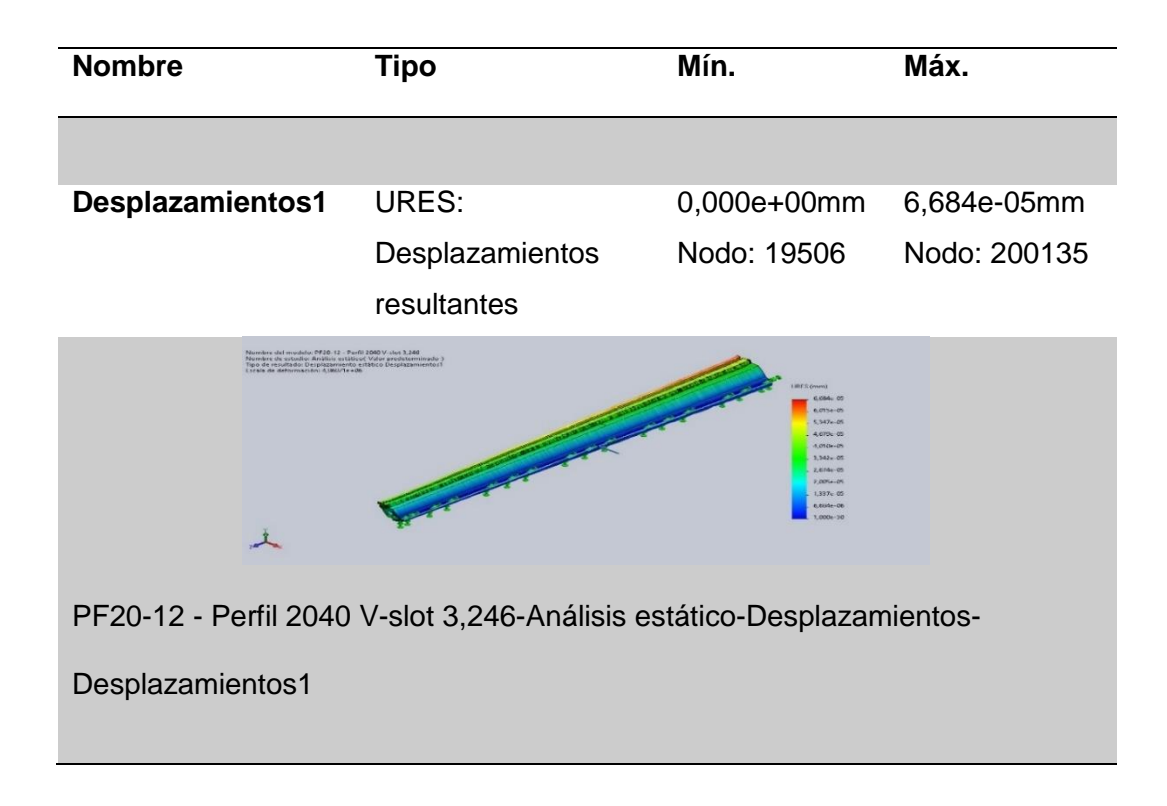

#### **Tabla 42**

*Resultado del estudio de deformaciones*

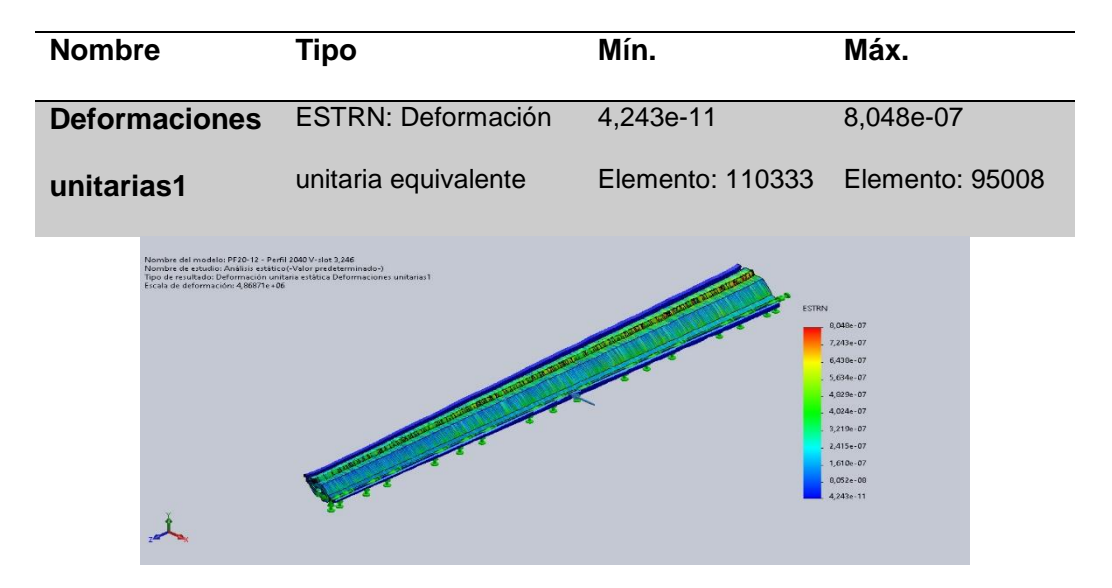

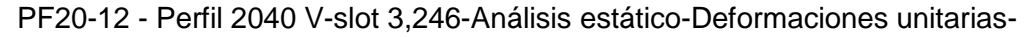

Deformaciones unitarias1

# **Figura 16**

*Análisis estático*

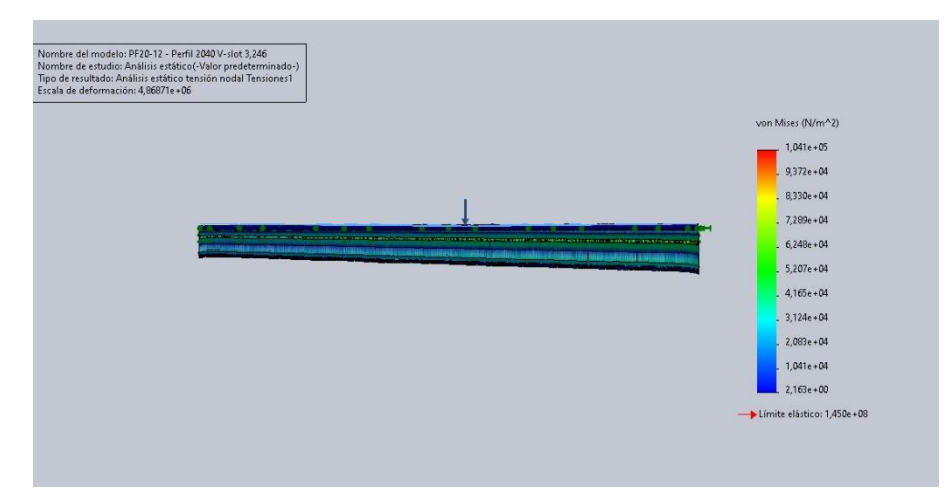

*Nota*. Análisis del eje empotrado del eje longitudinal

#### *3.2.4. Cálculo del eje longitudinal de un punto distinto "x" distante*

Como primer punto realizamos cálculos de momentos para el eje longitudinal que mide 3 en un punto distinto al medio con una fuerza de 89.265 N, en la (Figura 17) podemos observar diagramas de flujos, estos valores se obtuvieron por medio del software SolidWorks al momento de realizar el diseño.

Realizamos los cálculos de fuerzas de flector y momento flexiónate para el correcto dimensionamiento de la máquina, para con ello no tener problemas al momento de la implementación, por lo que también se realiza el módulo de sección y el esfuerzo permisible, que con eso datos podemos saber el punto de fallo de la viga.

A continuación de realizar los cálculos del eje longitudinal con los parámetros ya planteados.

# **Figura 17**

*Eje longitudinal de un punto "x" distante*

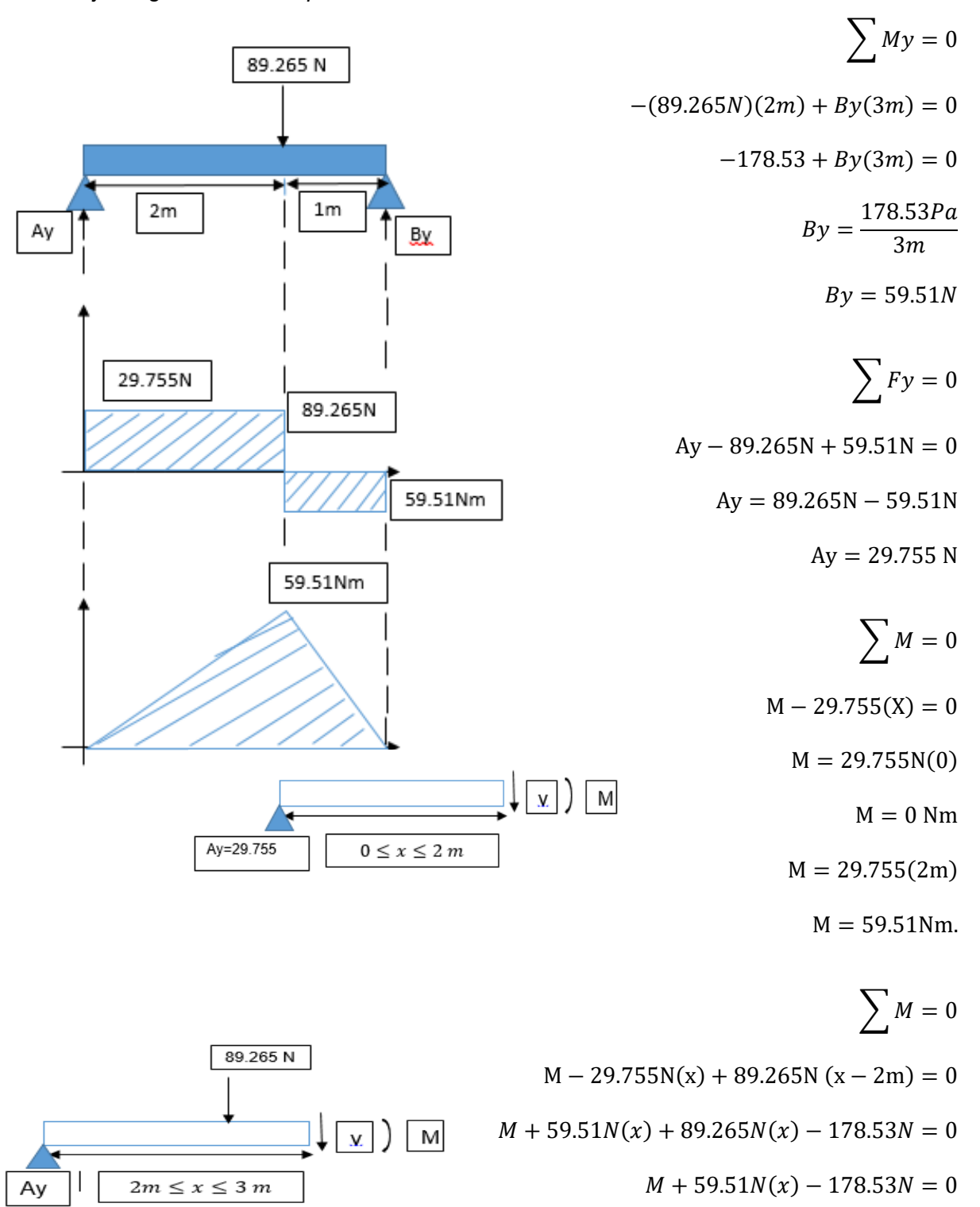

 $M = 59.51 Nm$ 

 $M + 59.51N(2m) - 178.53N = 0$ 

$$
M + 59.51(3m) - 178.53N = 0
$$
  

$$
M = 0 Nm
$$

## **Módulo de sección**

$$
I = \frac{b * h^3}{12} = c = \frac{h}{2}
$$

$$
S1 = \frac{\frac{b * h^3}{12}}{\frac{h}{2}} = \frac{b * h^2}{6}
$$

$$
S1 = \frac{3m(0.04m)^2}{6}
$$

$$
S1 = 8x10^{-4}
$$

**Esfuerzo permisible:**

$$
\tau = \frac{59.51Nm}{8x10^{-4}m^3} = 74.3875kPa.
$$

## **3.2.4.1. Información de modelo**

## **Tabla 43**

*Información del modelo del perfil* 

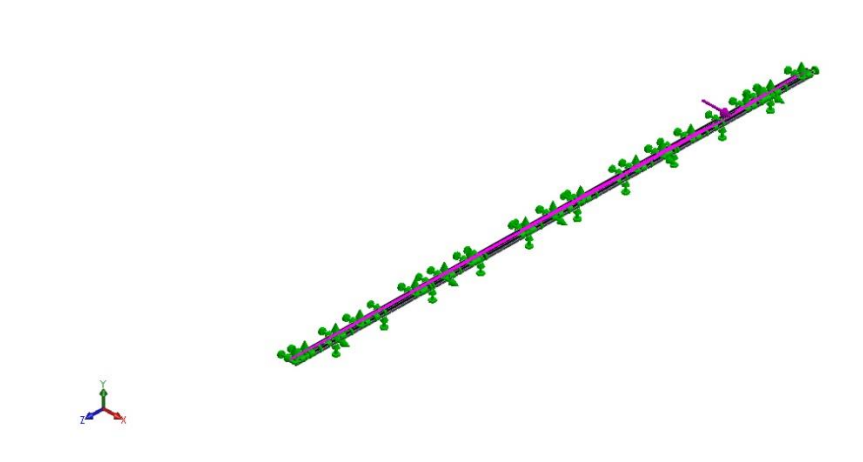

**Nombre del modelo: PF20-12 - Perfil 2040 V-slot 3,246**

*Configuración actual: Valor predeterminado*

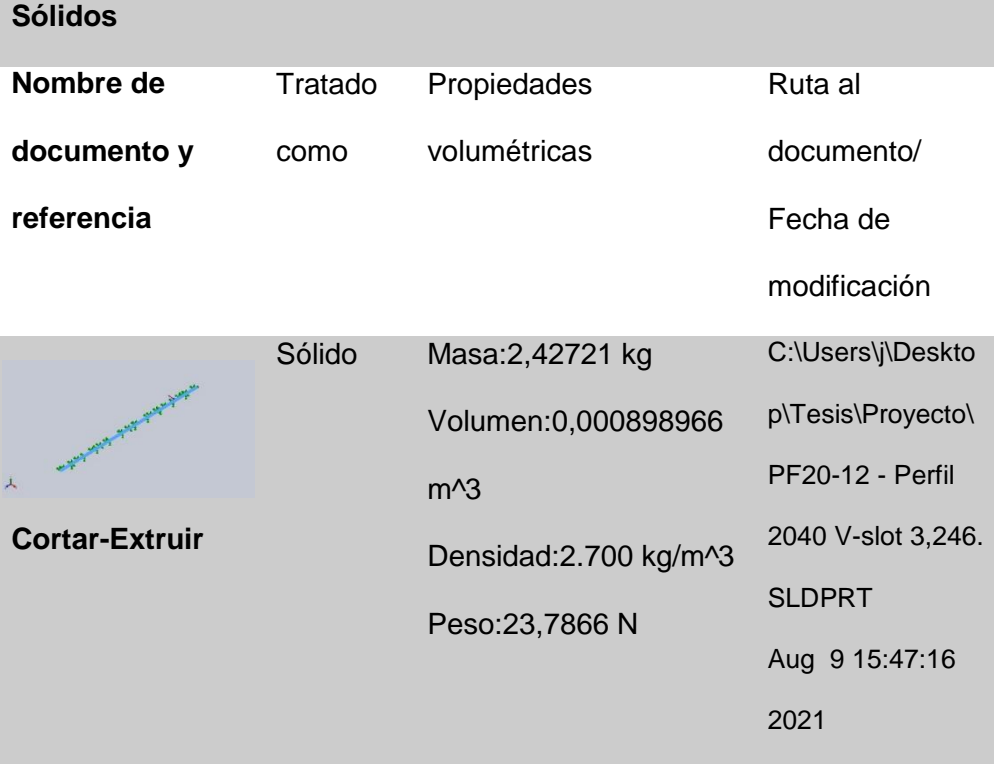

#### **3.2.4.2. Unidades**

#### **Tabla 44**

*Unidades* 

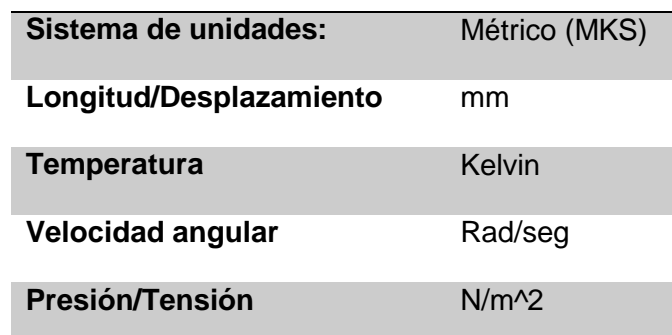

*Nota*. En la tabla se muestra las unidades en el sistema internacional con el que se realizó el dimensionamiento de la estructura y para esto podemos darnos cuenta en todo el proceso y cálculos de la estructura.

#### **3.2.4.3. Propiedad de estudio**

#### **Tabla 45**

*Resultado de propiedades de estudio*

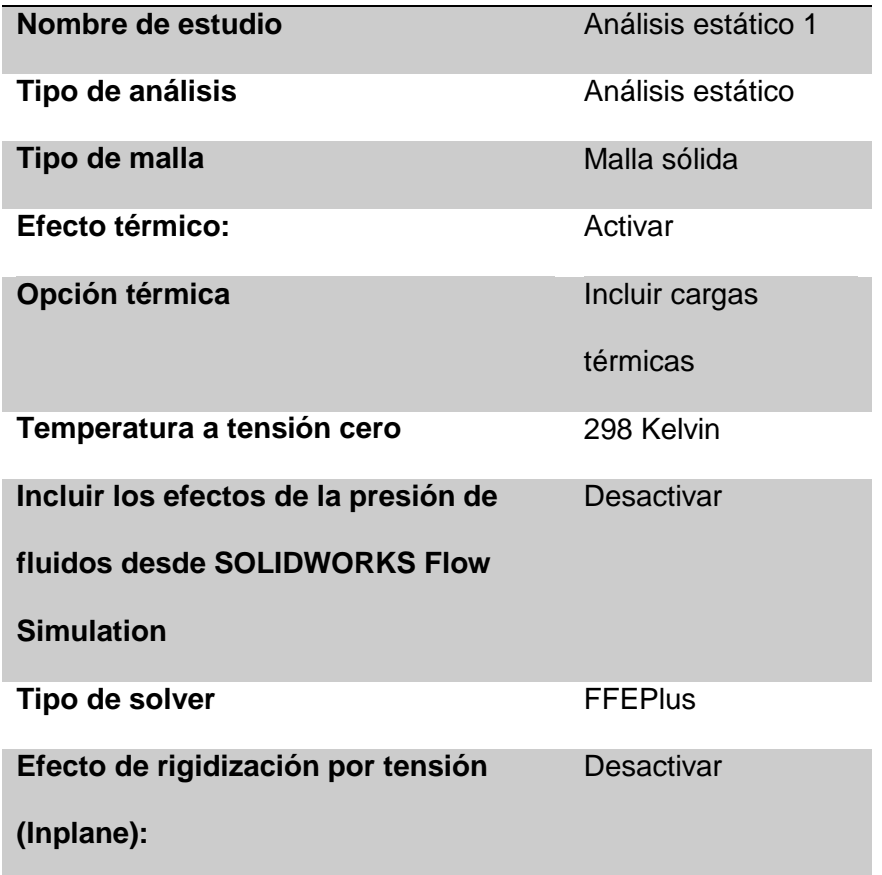

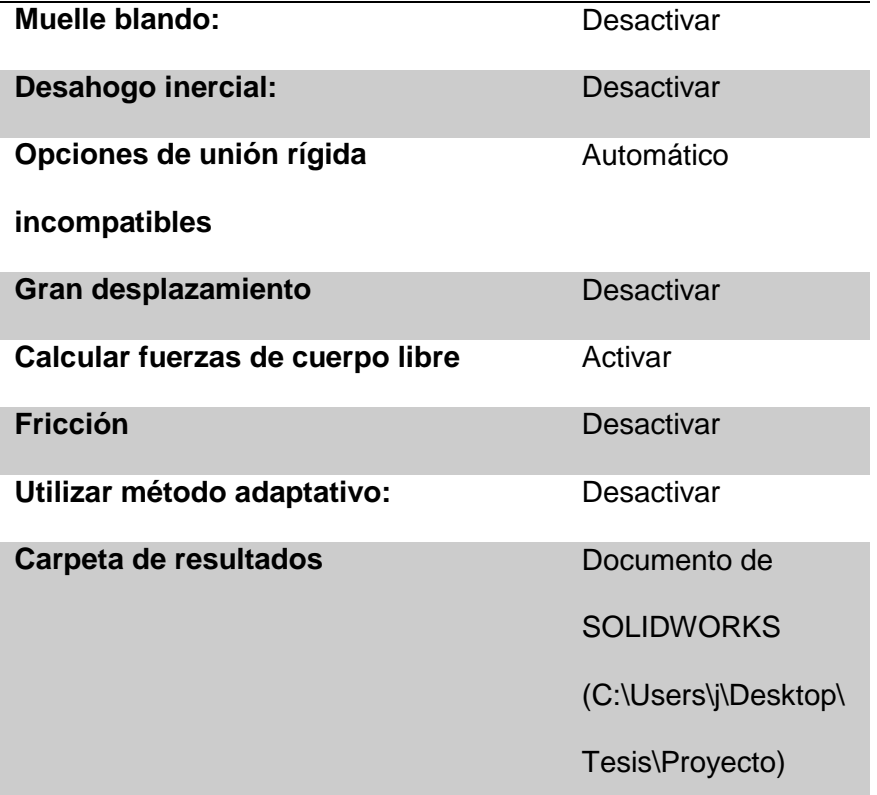

*Nota*. Esta tabla nos muestra los tipos de estudio que utilizamos en la viga para comprender que tan segura puede llagar hacer en su implementación y así poder trabajar sin que nos pueda llagar a problema alguno, con estos estudios podemos determinar toda su utilización en el proyecto realizado.

## **3.2.4.4. Propiedades de material**

## **Tabla 46**

*Propiedades del material del perfil*

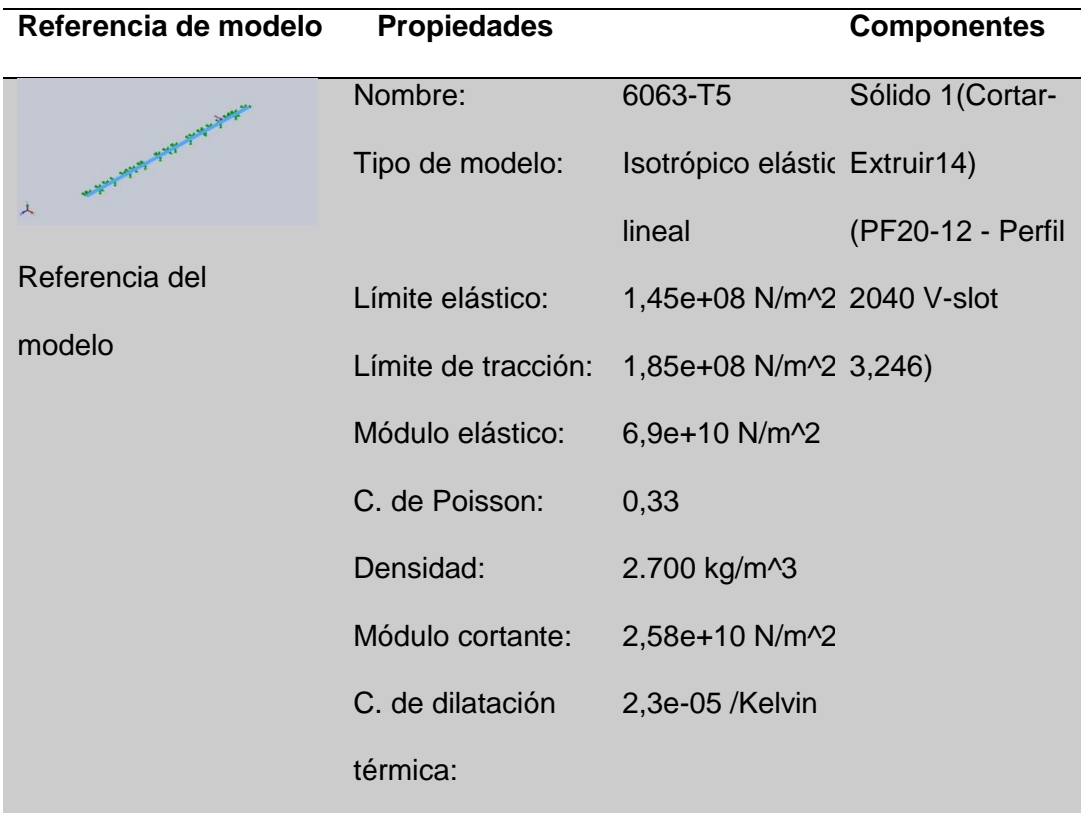

*Nota*. Esta tabla nos muestra las propiedades de los materiales para que no tengamos ningún problema al momento de comprar los materiales a utilizar y estos tenga el mismo respaldo del estudio si no podría a llagar a fallar la maquina en si proceso de funcionamiento si no se ocupa los materiales ya dimensionados.

#### **3.2.4.5. Cargas y sujeciones**

# **Tabla 47**

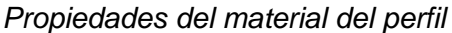

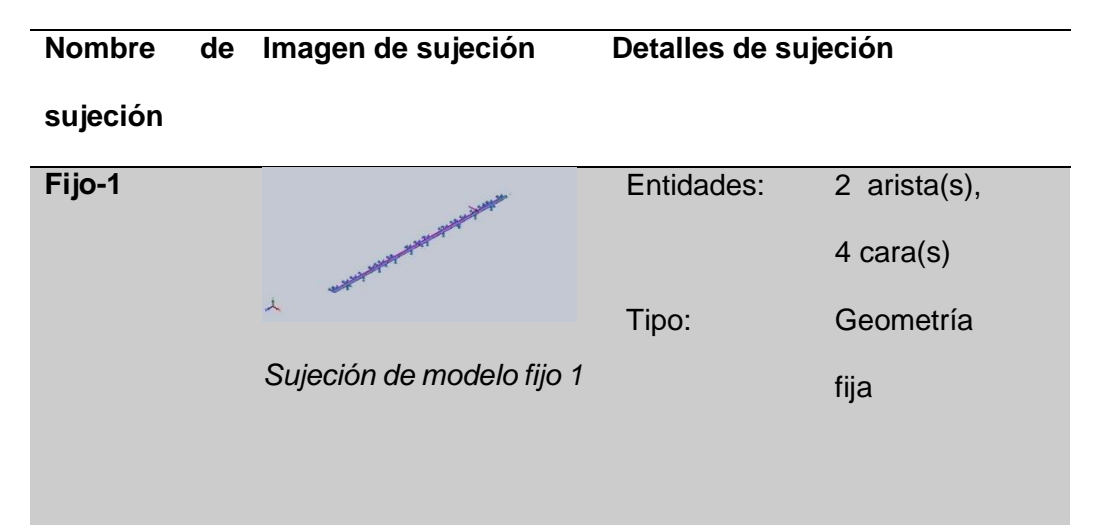

#### **Fuerzas resultantes**

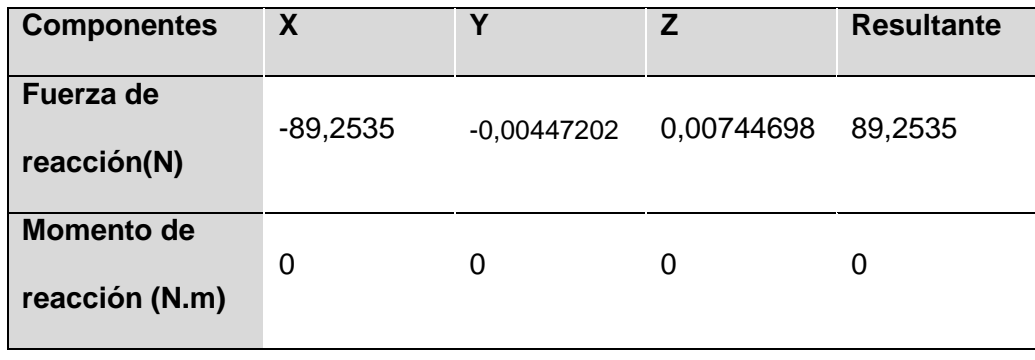

*Nota*. En la presente tabla detalles de la ubicación de las fuerzas en la viga, al igual que la fuerza de reacción que actúan sobre el material a estudiar de la misma forma que vemos el momento de reacción y con las unidades que vamos que se están midiendo en el estudio que sin del sistema internacional.
#### **Tabla 48**

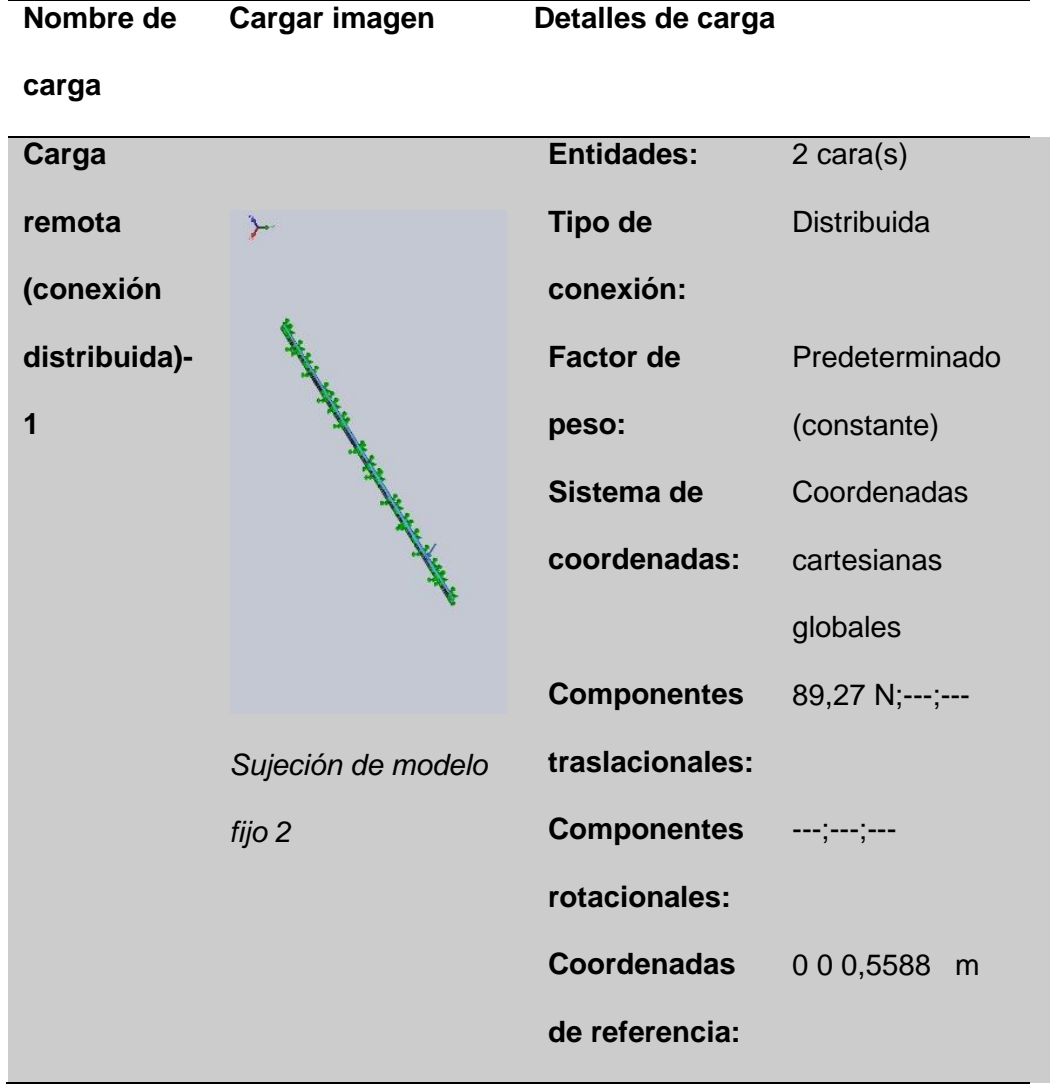

*Nota*. Podemos observar en la imagen de la tabla donde están situadas las fuerzas, al igual que la tabla nos muestra con detalle en que caras se sitúan las cargas, los factores de peso de como van a interactuar en la viga que tipo de coordenadas se están utilizado los componentes traslacionales y las coordenadas de referencia.

# **3.2.4.6. Información de malla**

# **Tabla 49**

*Información de malla*

Información de malla – detalles

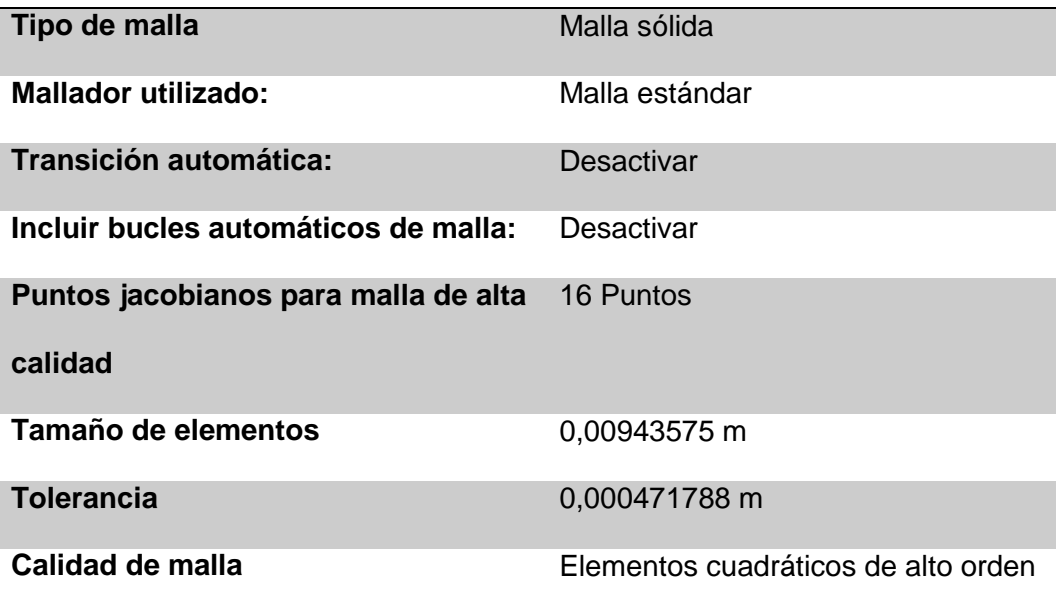

*Nota*. Describe el tipo de mallado que se utilizo para el estudio con cuantos puntos de jacobianos esto nos muestra el coeficiente de deformación.

# **Tabla 50**

*Información de malla con detalles*

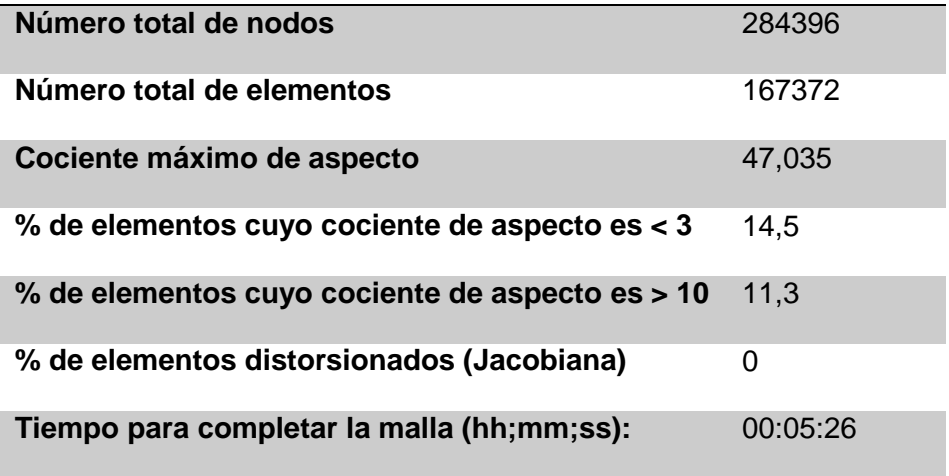

*Nota*. La tabla presenta la información de mallado con detalles

*Análisis estático perfil 2040*

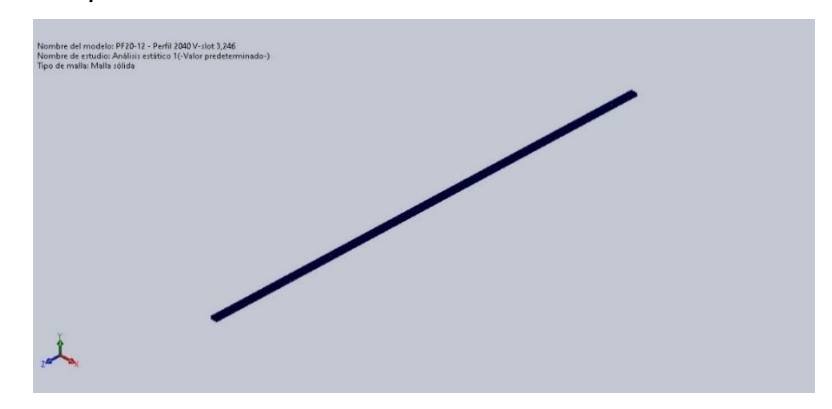

*Nota.* Se muestra el perfil de 20mm x 40 mm de 3000 mm.

#### **3.2.4.7. Fuerzas resultantes**

*Fuerzas de reacción*

# **Tabla 51**

*Resultado de fuerzas de reacción* 

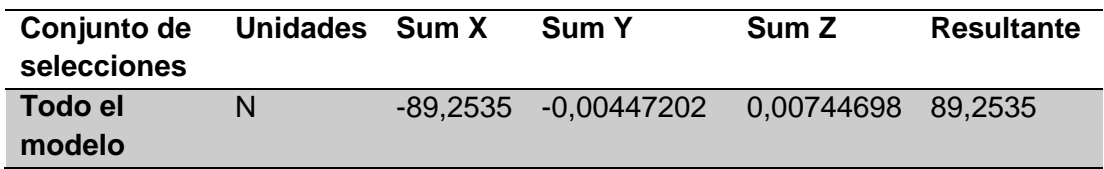

*Nota*. La tabla nos muestra el resultado de fuerzas de reacción que de emplea en la

viga

#### **3.2.4.8. Momentos de reacción**

# **Tabla 52**

*Resultado de momentos de reacción.*

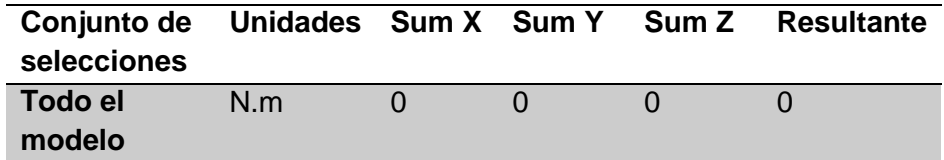

*Nota*. En la tabla podemos observar el resultado de momentos de reacción.

#### **3.2.4.9. Fuerzas de cuerpo libre**

#### **Tabla 53**

Resultado de fuerzas de cuerpo libre

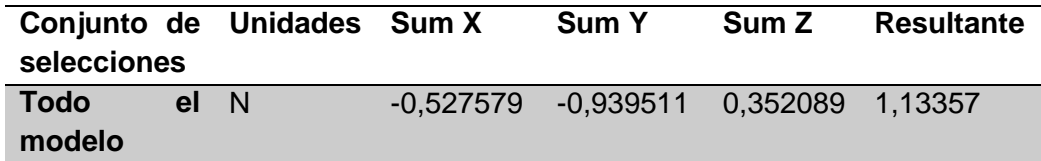

*Nota*. La presente tabla muestra el resultado de las fuerzas de cuerpo libre.

#### **3.2.4.10. Momentos de cuerpo libre**

#### **Tabla 54**

Resultado de momento de cuerpo libre

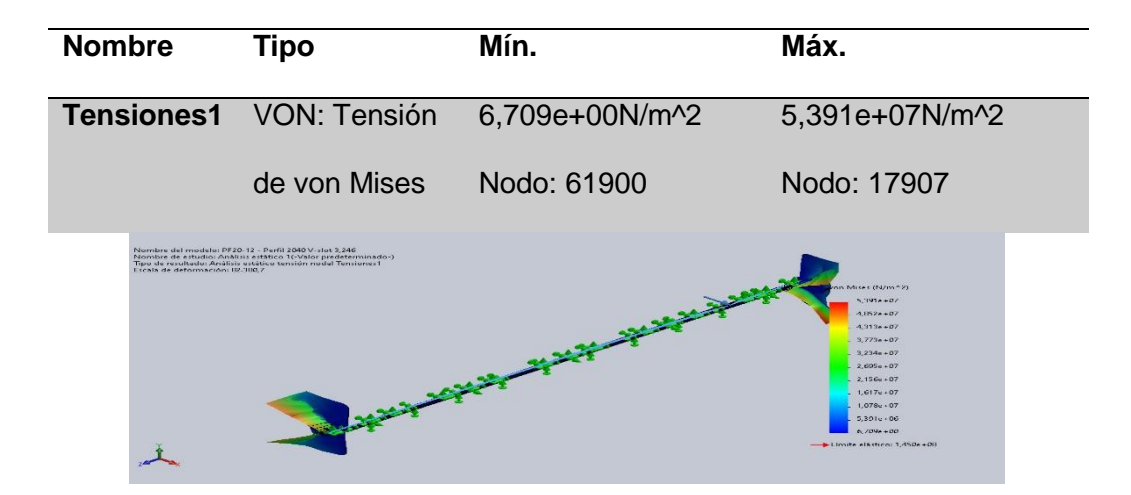

PF20-12 - Perfil 2040 V-slot 3,246-Análisis estático 1-Tensiones-Tensiones1

*Nota*. Presente tabla nos muestra la tensión de Von Mises que es una magnitud física que es proporcional a la energía de distorsión con esto podemos ver el criterio de fallo elástico, gracias este estudio podemos ver sus valores máximos y mínimos con los que podemos trabajar.

# **Tabla 55**

Resultado del estudio de desplazamientos

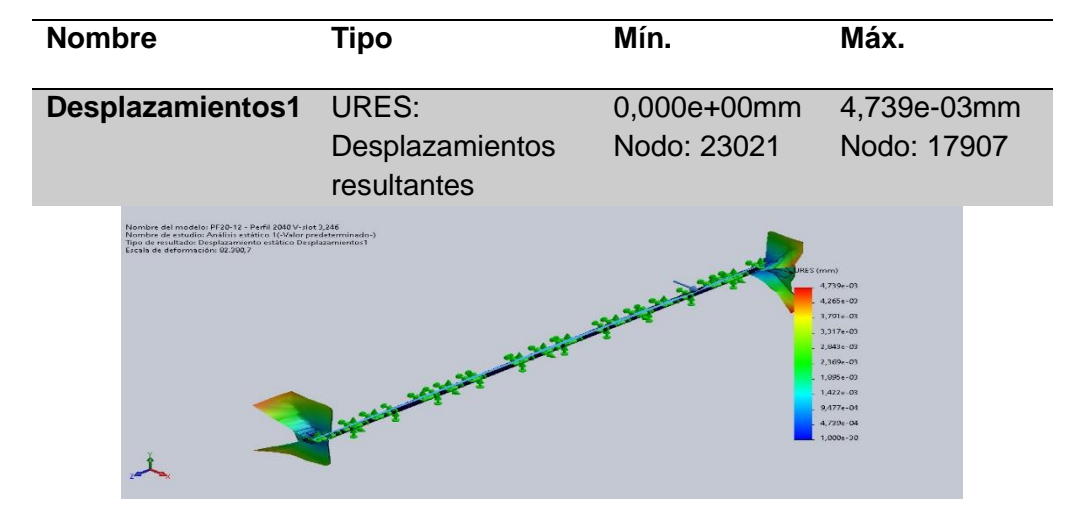

PF20-12 - Perfil 2040 V-slot 3,246-Análisis estático 1-Desplazamientos-

Desplazamientos

#### **Tabla 56**

*Resultado del estudio de deformaciones*

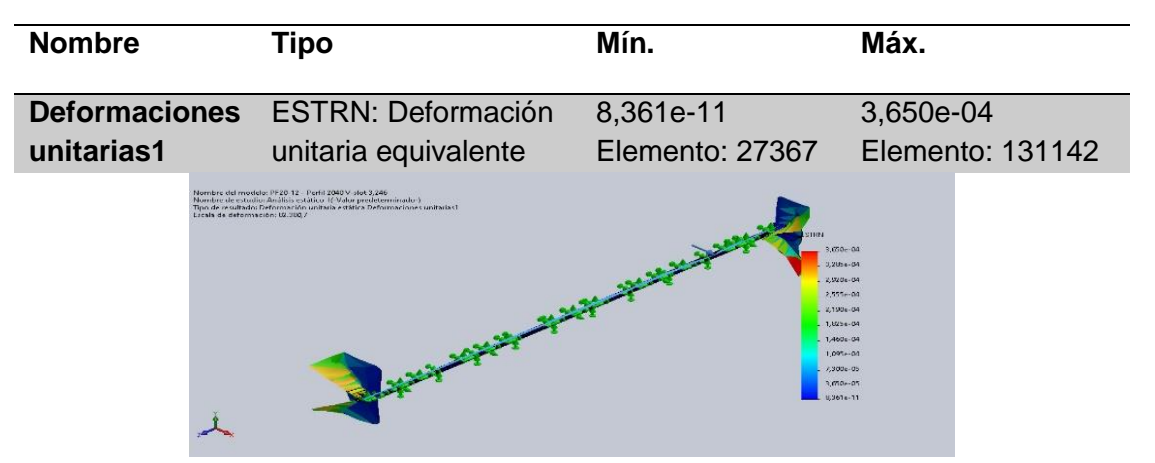

PF20-12 - Perfil 2040 V-slot 3,246-Análisis estático 1-Deformaciones unitarias-

Deformaciones unitarias1

*Análisis estático tipo de malla solida*

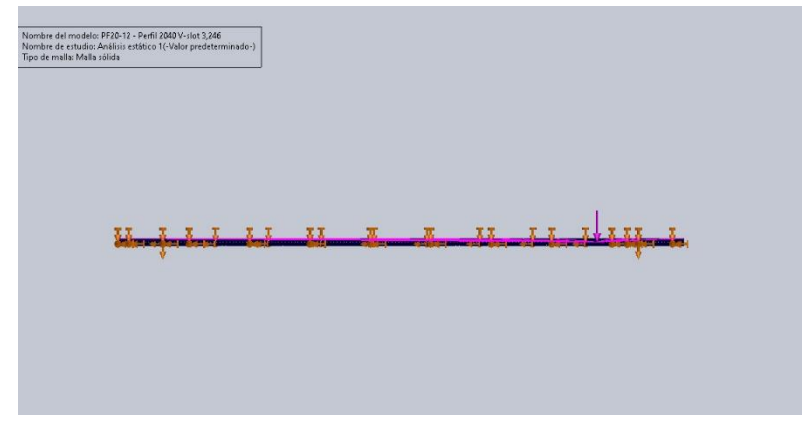

*Nota.* Podemos ver los puntos en donde se van a realizar las cargas.

# **Figura 20**

*Análisis estático tensión nodal*.

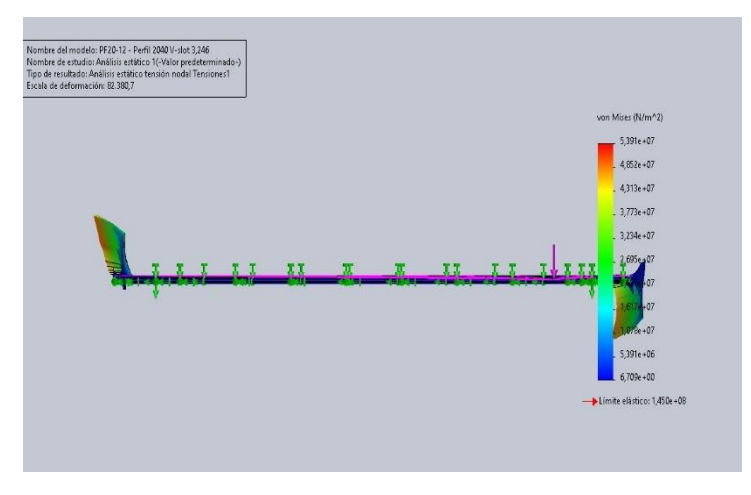

*Nota*. Podemos observar los puntos criticos y los puntos en el cual se puede llagar a deformar por la fuerza maxima que soporta.

### **3.3. Dimensionamiento del motor longitudinal**

Los cálculos de momentos para el dimensionamiento fueron los siguientes, en la (Figura 21) podemos observar diagramas de flujos, estos valores se obtuvieron por medio del software Solid Works al momento de realizar el diseño.

*Diagrama de flujos, momentos del motor Nema 17*

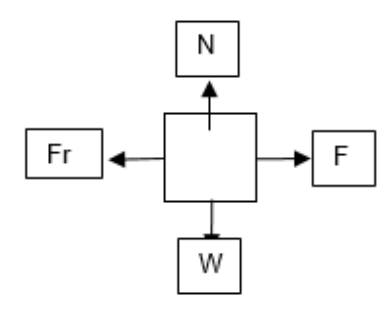

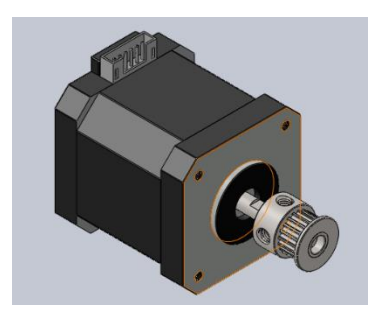

 $\sum$  Fy = 0  $W - Ny = 0$  $\sum$  Fx = 0  $F - Fr 4 = 0$  $\sum$  Fx = 0  $F = Fr$  $F = \mu N$  $\sum$  Fy = 0  $W - N = 0$  $W = 0$  $F = (0.25)(89.265)$  $F = 22.316N$  $Tm = F x d$  $Tm = (22.316N)(0.36m)$  $Tm = 6.6948Nm$ .

# **3.4. Dimensionamiento del motor transversal**

Se realizó cálculos de sumatoria de fuerzas con sus respectivos diagramas como se observa en la (Figura 21).

# **Figura 22**

*Diagrame de flujo del motor transversal*

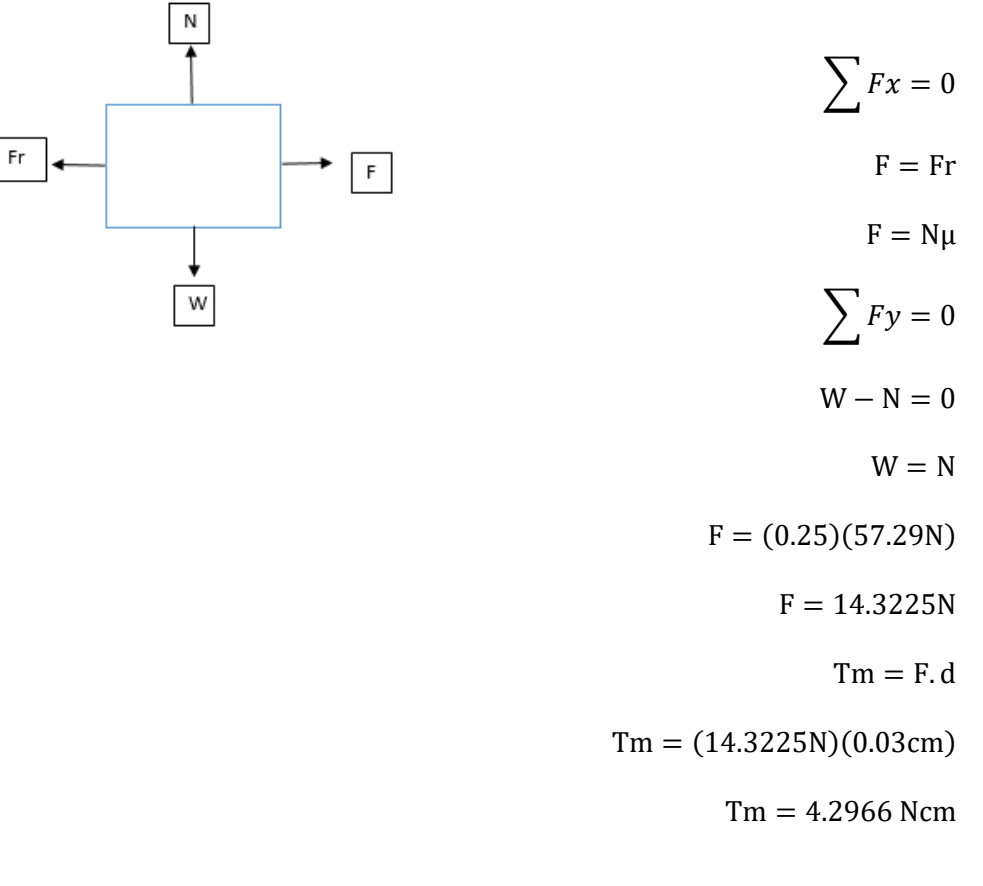

$$
Tan(\alpha) = \frac{P}{\pi dm}
$$
  
\n
$$
Tan(\alpha) = \frac{2mm}{\pi 7mm}
$$
  
\n
$$
Tan(\alpha) = 0.0909
$$
  
\n
$$
\alpha = tan^{-1}(0.0909)
$$
  
\n
$$
\alpha = 5.1939^{\circ}
$$
  
\n
$$
P = \frac{[Fsen(\alpha) + \mu(cos \alpha)]}{cos(\alpha) - \mu sen(\alpha)}
$$

$$
P = \frac{3.4335[sen(5.1939^{\circ})] + 0.25[cos(5.1939^{\circ})]}{cos(5.1939^{\circ}) - 0.25[sen(5.1939^{\circ})]}
$$
  
\n
$$
P = 0.575 N
$$
  
\n
$$
T = P\left(\frac{dm}{2}\right)
$$
  
\n
$$
T = 0.575 nm \left(\frac{7mm}{2}\right)
$$
  
\n
$$
T = 2.0125 mm
$$
  
\n
$$
N = \frac{3.4335}{cos(\alpha) - \mu \operatorname{sen}(\alpha)}
$$
  
\n
$$
N = \frac{3.4335}{cos(5.1939^{\circ}) - 0.25 \operatorname{sen}(5.1939^{\circ})}
$$
  
\n
$$
N = 3.5278 N
$$
  
\n
$$
T = \frac{F * dm}{2} * \frac{P + \pi * \mu * dm}{\pi * dm - \mu * P}
$$
  
\n
$$
T = \frac{3.4335 N * 7mm}{2} * \frac{2mm + \pi * 0.25 * 7mm}{\pi * 7mm - 0.25 * 2mm}
$$
  
\n
$$
T = 0.004192
$$
  
\n
$$
T \operatorname{descenso} \operatorname{carg} o = \frac{F * dm}{2} * \frac{\pi * \mu * dm - P}{\pi * dm + \mu P}
$$
  
\n
$$
T \operatorname{descenso} \operatorname{carg} o = \frac{3.433 N * 0.007 m}{2} * \frac{\pi * 0.25 * 0.007 m - 0.575 N}{\pi * 0.007 m + 0.25 * 0.575 N} = -0.04126 N m.
$$

# **3.5. Diseño e implementación**

### **Figura 23**

*Diseño de mesa con material de madera y perfiles*.

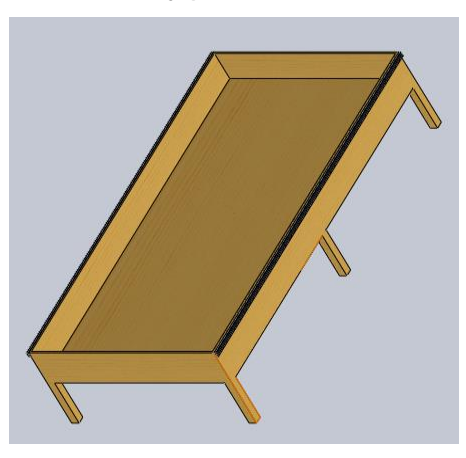

*Nota*. Caja con perfiles del eje longitudinal con dimensión de 20mm x 40mm x 3000mm, en esta caja se va a los elementos como tierra, la siembra y en los perfiles del eje longitudinal estarán perfiles como: superior y transversal con el carro del eje.

# **Figura 24**

*Ensamble perfiles*.

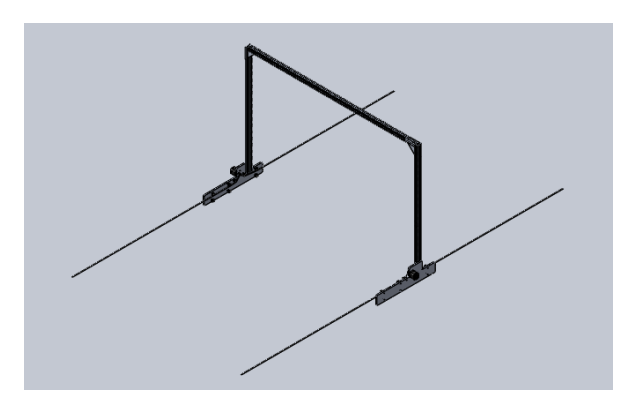

*Nota*. Cuadro superior está conformado por los carros en el eje y o eje longitudinal,

con una dimensión del eje superior de 20mm x 40mm x 1000mm, y en eje trasversal

consta con una medida de 20mm x 40mm x 1500mm.

*Perfil con carro del eje* "Y"

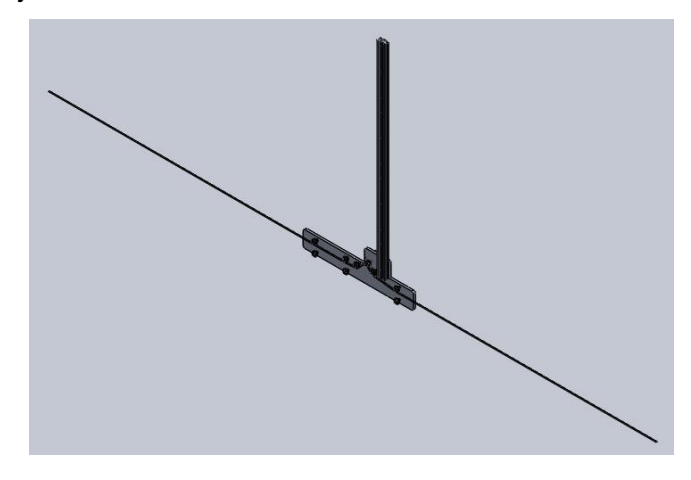

*Nota*. Carro del eje "y" con el eje superior del derecho, esta conformados por ocho ruedas con una medida de 2.5mm.

# **Figura 26**

*Perfil con carro del eje "Y"*

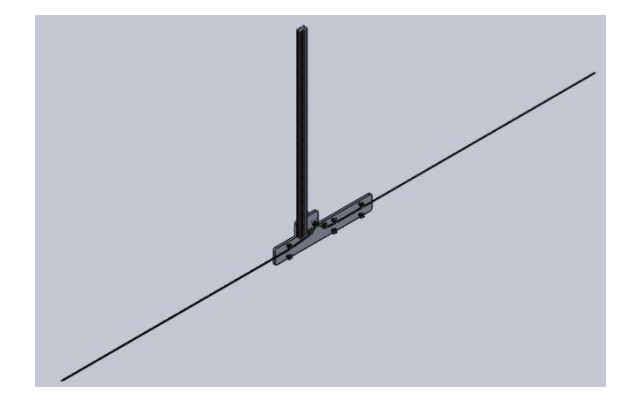

*Nota*. Carro del eje "y" con el eje superior del lado izquierdo con el eje superior del derecho, esta conformados por ocho ruedas con una medida de 2.5mm, diseño de manera "modo espejo".

**Figura 27** *Motor Nema 17*

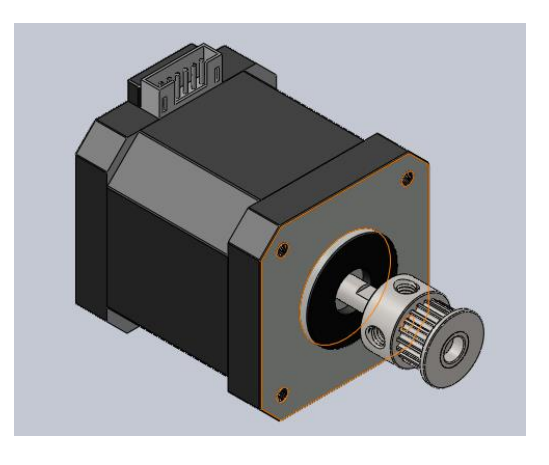

*Nota*. Motor nema 17, este motor será utilizado durante todo el proceso del modelo del huerto robotizado al momento de realizar la implantación.

# **Figura 28** *Polea GT 20T5B*

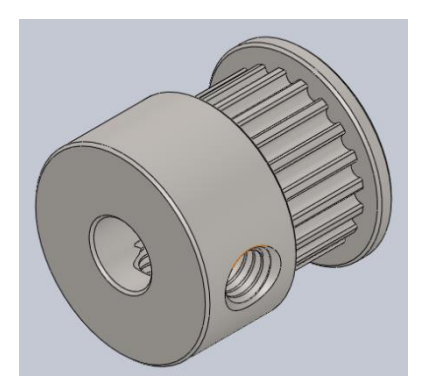

*Nota*. Polea GT 20T5B, tiene un función de ayudar a la trasmisión de los ejes "X", "Y" mediante la correa dentada que está ubicada en los tres motores que se ultiman en los ejes "X" y "Y".

**Figura 29** *Rueda de polietileno*.

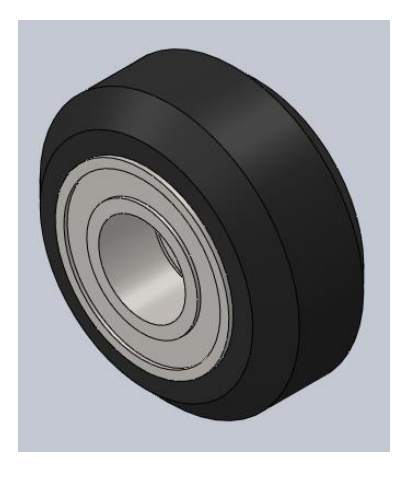

*Nota*. Rueda del polietileno de 2.5 cm de diámetro con dos rodamientos de 3mm, estas ruedas se encuentran ubicadas en los ejes X,Y Z que ayuda a la translación de los ejes cuando estos se encuentren funcionando.

# **Figura 30**

*Carro superior del eje trasversal y el eje Z.*

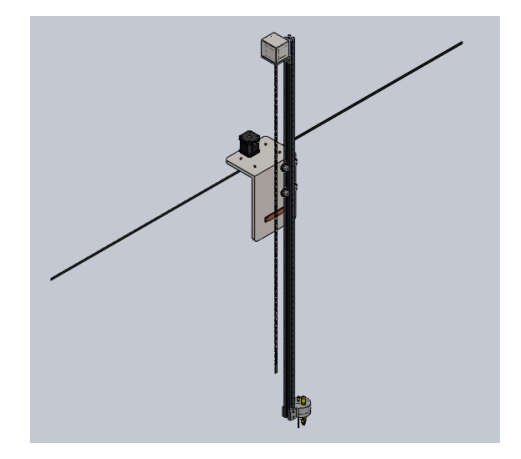

*Nota*. Carro superior del eje trasversal y el eje Z, es un perfil negro cuyas dimensiones son 20mm x 20mm x 1500mm, tiene un tornillo de potencia que ayuda a subir o bajar el cabezal que se encarga del proceso de riego, siembra.

*Ensamble de motor Nema 17 con tornillo sin fin.*

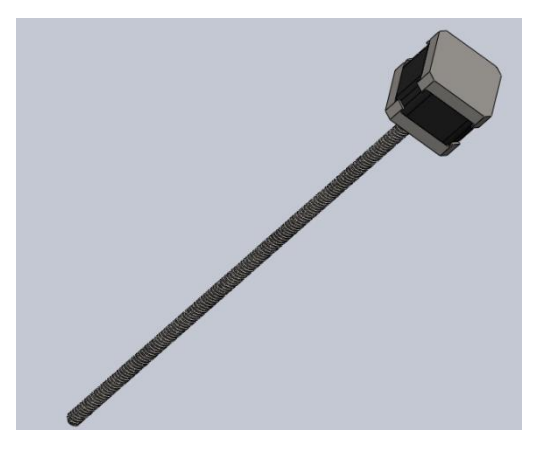

*Nota*. Motor con tornillo de potencia (tornillo sin fin), tiene una función de subir o bajar el eje "Z", este tornito tiene una rosa rectangular que se encuentra acoplada al motor Nema 17.

#### **Figura 32**

*Cabezal*

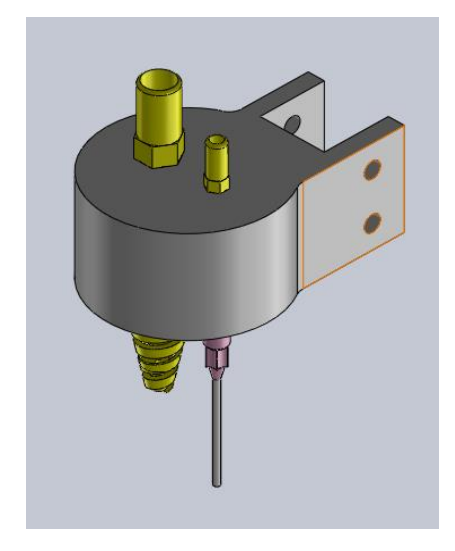

*Nota*. Este diseño tiene como propósito la aspersión de agua para el sistema de riego de las plantas, está compuesto por un aspersor además de un tubo que servirá para las colocaciones de las semillas al momento de la siembra.

**Figura 33** *Aspersor de agua.*

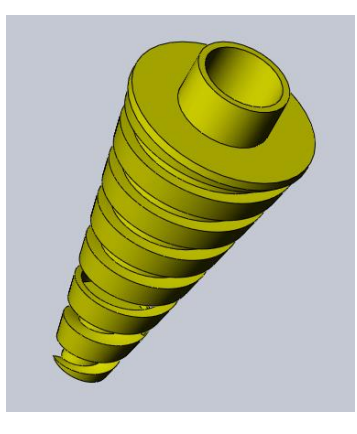

*Nota*. Aspersor de agua, este elemento está impreso con un filamento ABS, el aspersor se encuentra ubicado en el cabeza con el acompañamiento de la aguja de la bomba de vacío.

# **Figura 34**

*Aguja de bomba de vacío.*

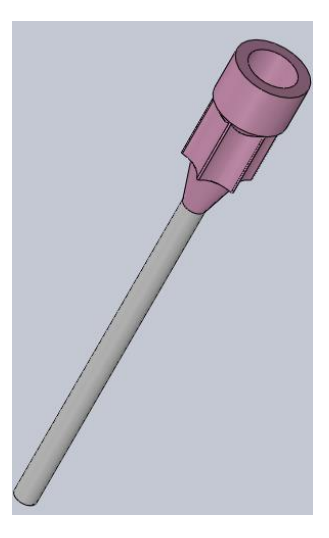

*Nota*. Aguja para bomba de vacío, tiene su funcionalidad de colocar las semillas donde corresponda durante el proceso de la siembra.

**Figura 35** *Ensamble perfiles.*

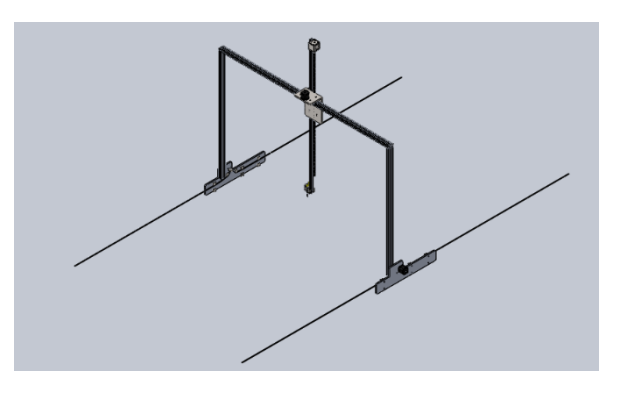

*Nota*. El cuadro superior móvil ensamblado con los carros del eje longitudinal izquierdo y derecho, el carro del eje "Z" y "X, motores de los carros móviles, placas mecanizas en CNC de acero.

#### **Figura 36**

*Ensamble final del huerto robotizado.*

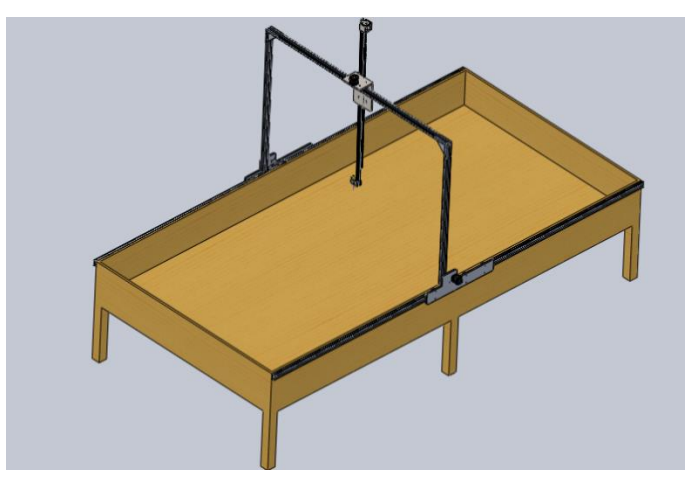

*Nota*. Maquina modelo, en esta máquina se llevará acabo la implementación del huerto robotizado que tiene una dimensión de 3m x 1.50m.

**Figura 37** *Espaciador excéntrico.*

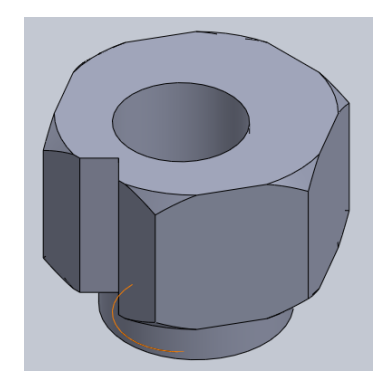

*Nota*. Espaciador excéntrico 6 mm , este espaciador se encuentra ubicado en el lado superior de los carros móviles que tiene como objetivo dar una mayor precisión.

# **Capítulo IV**

# **4. Pruebas de funcionamiento**

# **4.1. Pruebas en modo manual**

**Descripción:** 

**Prueba 1:** Esta prueba se realizó con material de madera en el eje

longitudinal, para comprobar el recorrido del carro.

**Valoración:** La extinción del fuego fue ejecutada al 100% y efectiva en áreas cortas.

# **Figura 38**

*Pruebas con material de madera en el eje longitudinal*

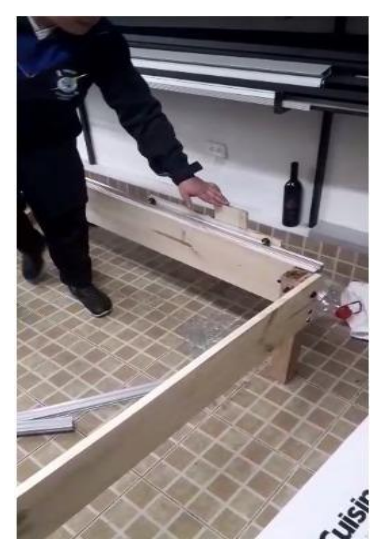

**Prueba 2:** La prueba se realizó con los mismos carros del eje longitudinal y en el eje transversal se utilizó una variante de acero galvanizado de 0.7 mm

**Valoración:** Durante las pruebas se evidenció:

- Se trabajó con la placa de acero galvanizado la cual no resistió las pruebas de torsión con el tornillo de potencia para el eje "Z".
- Se optó por cambiar la placa por una de acero inoxidable de 1mm, ya que este material tiene una dureza brinell recocido hrb/con deformación en frío

130150/180330 y dureza rockwell re cocido hrb/con deformación en frío 7088 / 1035, esto nos quiere decir que el acero va a soportar la torsión del tornillo de potencia, esta prueba fue 100% exitosa.

#### **Figura 39**

*Eje transversal* se utilizó *una variante de acero galvanizado*

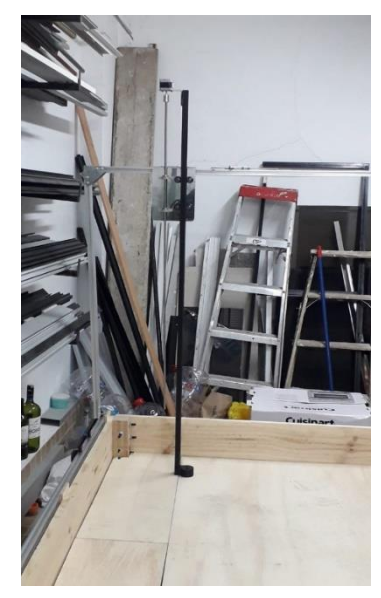

#### *4.1.1. Pruebas en modo automático.*

Dentro de la prueba en modo automático la parte electrónica nos ayuda a poder realizar las pruebas mediante los motores Nema17 como se muestra en la figura 67, ya que estos mueven toda la estructura mediante stepper driver a4988, los cuales nos ayuda con los comandos de movimiento a pasos en el eje longitudinal donde se utiliza los motores, para el eje "Z" o superior nos avalamos por el tornillo de potencia que se mueve atreves de un motor a pasos receptando la señal del arduino mega.

*Pruebas con motor nema 17*

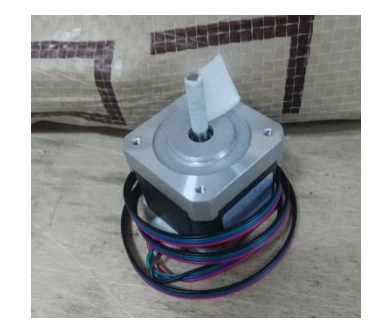

#### **4.2. Ventajas de la implementación**

- La implementación favorece principalmente a las personas que se encuentren en actividades de cultivo, brindando un mejor ambiente, y restando el esfuerzo físico, puede llegar hacer un método fácil para personas de tercera edad, incluso favoreciendo a personas que carecen del tiempo para mantener el cuidado necesario del cultivo.
- Esta implementación ayudar a regular la cantidad de agua que sea necesario para cada planta que se llegara a sembrar, evitando pérdidas de agua y daños en el cultivo, restando la probabilidad de una asfixia radicular en la siembra.
- La implementación del huerto robotizado se encargara desde el primer paso como la siembra del producto hasta el cuidado como el regadío de agua, cada que sea necesario, ya que cuenta con una extensión no tan grande que será muy fácil de manipular.

#### **4.3. Desventajas de la implementación**

 Esta implementación tiene una desventaja como el consumo de energía eléctrica e hídrica por los elementos electrónicos que se llegan a ocupar ya que son varios y tendrían un consumo significativo.

- Por el hecho de tener una tierra será necesario en cada siembra usar diferentes elementos, ya que si existe un monocultivo la tierra llegará a perder nutrientes y minerales, por lo cual las plantas no llegarían a crecer en un ambiente optimo, sería necesario tener una siembra variada y abonar nutrientes cada cierto tiempo.
- Por no ser un huerto de gran altura, tienden a que se limite el tipo de platas que se podrán sembrar, por ese motivo solo se llegaría a sembrar verduras y hortalizas ya que estas son plantas pequeñas.

#### **4.4. Presupuestos**

#### **Tabla 57**

*Presupuesto parte Mecánico*.

# **Elementos Eléctricos**

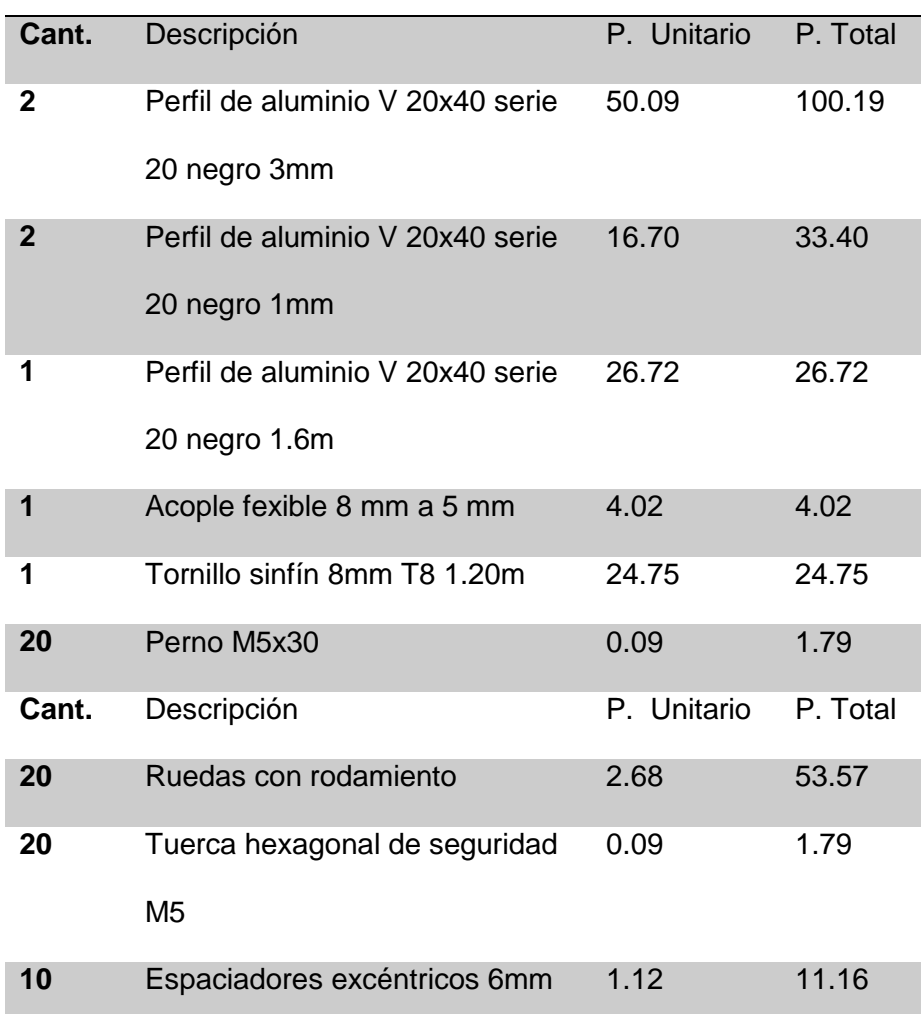

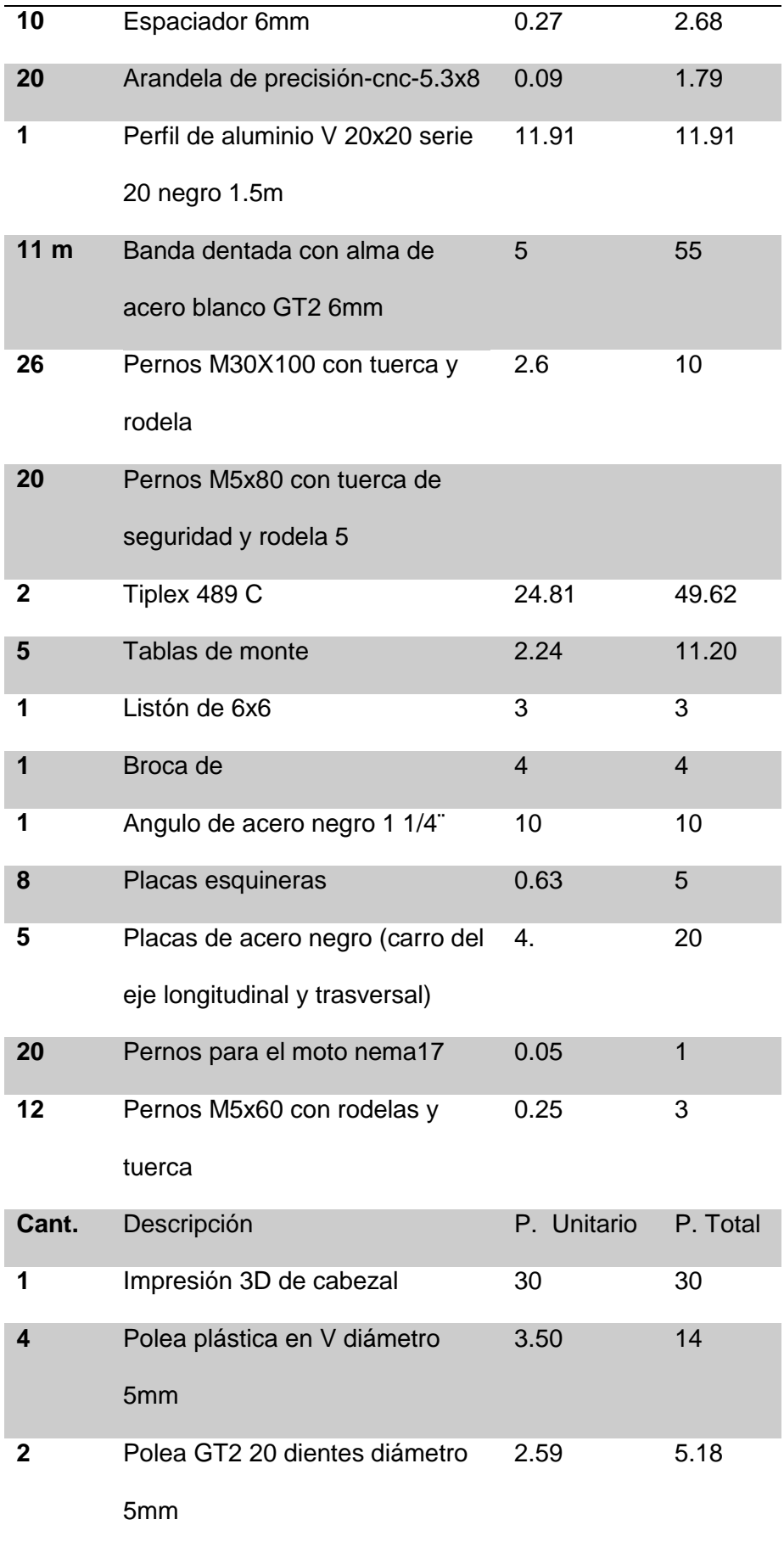

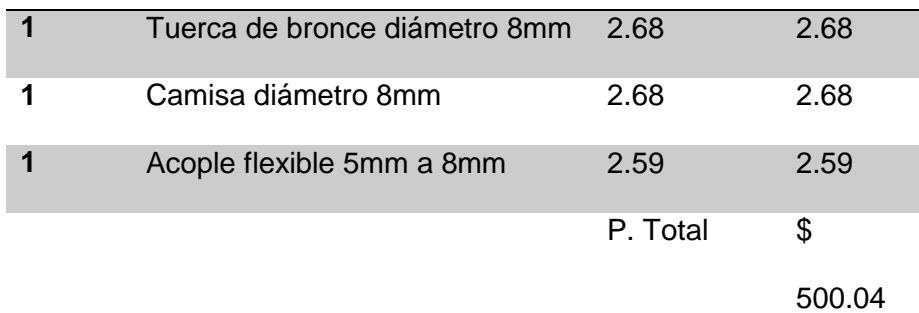

Nota: Materiales y equipos parte mecánica.

# **Tabla 58**

Materiales parte electrónica

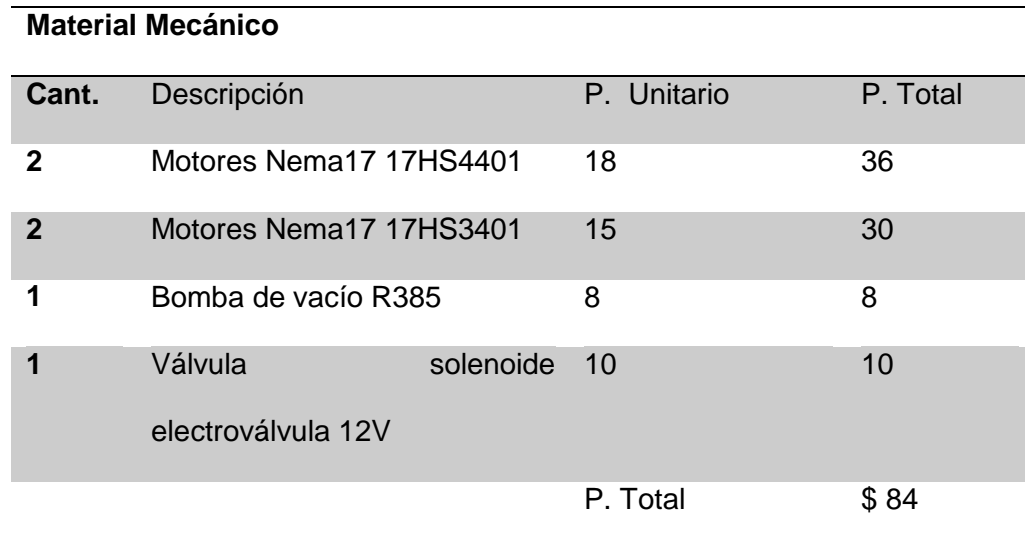

#### **Capítulo V**

#### **5. Conclusiones y recomendaciones**

#### **5.1. Conclusiones**

- Se ha considerado las variables pertinentes de proceso de producción agrícola a través de este diseño robotizado de siembra y riego, para así poder optimizar la cantidad de agua necesaria para cada siembra evitando una asfixia radicular en cada planta.
- A través de este proyecto pudimos observar que la industria agrícola puede mejor su sistema de producción mediante un diseño CAD, gracias a esto hemos constatado el huerto robotizado
- Se ha comprobado la viabilidad de este proyecto mediante un software de diseño asistido por computadora, con esto hemos asegurado el correcto funcionamiento de los elementos implementados, ya que hemos podido manufacturar piezas de diseño CAD que se utilizó para cortar piezas en acero e imprimirlas en 3D.
- El análisis expuesto nos indica que el sistema de trasmisión de potencia mecánica y movimiento de las fuerzas necesarias nos asegura el correcto funcionamiento del dispositivo mediante cálculos, esto nos asegura que las piezas y el tipo de material seleccionado se lo dimensiono de una forma correcta.

#### **5.2. Recomendaciones**

- La implementación del huerto robotizado se basa principalmente en la innovación de un sistema de siembra, con el fin de mejorar las actividades y dar una facilidad de tiempo en las personas que carecen de ella, incluso evitar el maltrato físico durante el cultivo.
- Para la implementación de este tipo de estructuras se recomienda realizar el análisis de las cargas efectuadas en cada uno de los puntos críticos en cada viga por la relación de fuerzas de transmisión ya que si no están bien dimensionadas pueden llegar a presentar problemas de deformación.
- Para la manufactura de las piezas se recomienda la implantación de pizas solidas ya que al momento de imprimirlas pueden tener pequeñas complicaciones de puntos críticos al momento de realizar el proceso de impresión.

#### **Bibliografía**

- Bernal, J. C., Gonzalez, J. C., & Ortiz, J. A. (2015). *CONSTRUCCIÓN DE UN PROTOTIPO DE ROBOT SEMBRADOR DE MAÍZ.* BOGOTÁ. Recuperado el 15 de 05 de 2021
- CNC, P. (2021). Recuperado el 12 de 06 de 2021, de https://perfilescnc.com/?product=perfil-de-aluminio-tipo-v-20x20- 1metro-riel-lineal
- CNC, P. (2021). *Perfieles CNC*. Recuperado el 14 de 06 de 2021, de https://perfilescnc.com/?product=tornillos-m5
- cnc, P. (2021). *Perfiles cnc*. Recuperado el 17 de 05 de 2021, de https://perfilescnc.com/?product=perfil-de-aluminio-tipo-v-20x20- 1metro-riel-lineal
- CNC, P. (2021). *Perfiles CNC*. Recuperado el 20 de 07 de 2021, de https://perfilescnc.com/?product=perfil-de-aluminio-tipo-v-20x20- 1metro-riel-lineal
- CNC, P. (s.f.). *Perfiles CNC*. Recuperado el 15 de 07 de 2021, de https://perfilescnc.com/?product=perfil-de-aluminio-tipo-v-20x20- 1metro-riel-lineal
- Company, J. W. (2021). *JW Winco Company*. Recuperado el 27 de 07 de 2021, de https://www.jwwinco.com/es-mx/technical/engineeringtips/pros-and-cons-of-aluminum

Factory, G. (2013). *Geek Factory*. Recuperado el 01 de 08 de 2021, de https://www.geekfactory.mx/tienda/motores-actuadores-servos-yaccesorios/motor-a-pasos-nema-17-17hs4401/

Factory, G. (2013-2021). *Geek Factory*. Obtenido de https://www.geekfactory.mx/tienda/motores-actuadores-servos-y-

accesorios/motor-a-pasos-nema-17-17hs4401/

Factory, G. (2013-2021). *Geek Factory*. Recuperado el 05 de 08 de 2021, de https://www.geekfactory.mx/tienda/motores-actuadores-servos-yaccesorios/motor-a-pasos-nema-17-17hs4401/

LATAM, M. (2021). *Mecatronic LATAM*. Recuperado el 8 de 07 de 2021, de https://www.mecatronicalatam.com/es/tutoriales/motor/motoreselectricos/motor-de-corriente-continua/motor-paso-a-paso/

Mart, S. (2021). *Steel Mart*. Obtenido de

https://www.steelmart.com.mx/site/resize/image.php?picture=TCdePro dNue\_00JMY\_3.jpg&h=640&w=640

Mart, S. (2021). *Steel Mart*. Obtenido de https://www.steelmart.com.mx/site/resize/image.php?picture=TCdePro dNue\_00JMY\_3.jpg&h=640&w=640

Mart, S. (2021). *Steel Mart*. Recuperado el 20 de 08 de 2021, de https://steelmartusa.com/web2017/?page=productstable&category=41  $&fam=77&fam3=0$ 

Misumi. (2021). *Misumi*. Recuperado el 22 de 08 de 2021, de https://mx.misumi-

ec.com/es/vona2/detail/221000237692/?HissuCode=SSHS-M5X30-FT

MIsumi. (2021). *Misumi*. Recuperado el 25 de 08 de 2021, de

https://mx.misumi-

ec.com/es/vona2/detail/221000236253/?HissuCode=SNSS-M5X60-FT

Pazos, R. V. (2019). *DISEÑO DE ROBOT SEMBRADOR CARTESIANO PARA MINI.* Quito. Recuperado el 27 de 08 de 2021

Perfiles. (2021). *Perfiles CNC*. Recuperado el 27 de 08 de 2021, de https://perfilescnc.com/?product=perfil-de-aluminio-tipo-v-20x20- 1metro-riel-lineal

- Romero, C. R., & Dunnaway, A. M. (2014). *Diseño de un sistema de riego por goteo para hortalizas en Zamorano, Honduras.* Zamorano, Honduras. Recuperado el 28 de 07 de 2021
- Turbosquid. (2021). *Turbosquid*. Recuperado el 28 de 08 de 2021, de https://www.turbosquid.com/es/3d-models/hex-bolt-m5x60-3d-1384754

# **Anexos**